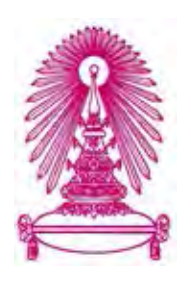

# **โครงการ**

# **การเรียนการสอนเพื่อเสริมประสบการณ**

### **ชื่อโครงการ เว็บไซตสําหรับสืบคนสถานที่ทองเที่ยวในประเทศไทย**

 **Website for information about tourist attractions in Thailand** 

- **ชื่อนิสิต นาย ธน บุษบงกช 583 36316 23 นางสาว ณิชมน บุญญศาสตรพันธุ 583 36294 23**
- **ภาควิชา คณิตศาสตรและวิทยาการคอมพิวเตอร สาขาวิชา วิทยาการคอมพิวเตอร**

**ปการศึกษา 2561**

### **คณะวิทยาศาสตร จุฬาลงกรณมหาวิทยาลัย**

บทคัดย่อและแฟ้มข้อมูลฉบับเต็มของโครงงานทางวิชาการที่ให้บริการในคลังปัญญาจุฬาฯ (CUIR) เป็ นแฟ้ มข้อมูลของนิสิตเจ้าของโครงงานทางวิชาการที่ส่งผ่านทางคณะที่สังกัด The abstract and full text of senior projects in Chulalongkorn University Intellectual Repository(CUIR) are the senior project authors' files submitted through the faculty.

ลิขสิทธิ์ของจุฬาลงกรณมหาวิทยาลัย

ปการศึกษา 2561

คณะวิทยาศาสตรจุฬาลงกรณมหาวิทยาลัย

สาขาวิชาวิทยาการคอมพิวเตอร์ ภาควิชาคณิตศาสตร์และวิทยาการคอมพิวเตอร์

โครงงานนี้เปนสวนหนึ่งของการศึกษาตามหลักสูตรวิทยาศาสตรบัณฑิต

นาย ธน บุษบงกช

นางสาว ณิชมน บุญญศาสตร์พันธุ์

เว็บไซตสําหรับการคนหาสถานที่ทองเที่ยวในประเทศไทย

Website for information about tourist attractions in Thailand

Mr. Thana Bussabonggot

Ms. Nichamon Boonyasartpun

A Project Submitted in Partial Fulfillment of the Requirements for the Degree of Bachelor of Science Program in Computer Science Department of Mathematics and Computer Science Faculty of Science Chulalongkorn University Academic Year 2018 Copyright of Chulalongkorn University

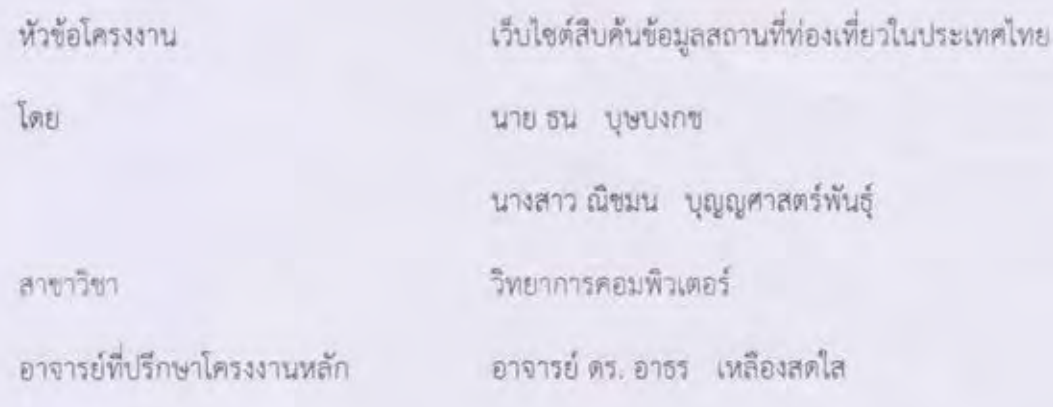

ภาควิชาคณิตศาสตร์และวิทยาการคอมพิวเตอร์ คณะวิทยาศาสตร์ จุฬาลงกรณ์มหาวิทยาลัย อนุมัติให้นับโครงงานฉบับนี้เป็นส่วนหนึ่ง ของการศึกษาตามหลักสูตรปริญญาบัณฑิต ในรายวิชา 2301499 โครงงานวิทยาศาสตร์ ( Senior Project )

ภาควิชาคณิตศาสตรและวิทยาการคอมพิวเตอร คณะวิทยาศาสตร จุฬาลงกรณมหาวิทยาลัย

 $N$  -80  $\mathcal{A} = \mathcal{A} + \mathcal{A} + \mathcal$ 

(ศาสตราจารย์ ดร. กฤษณะ เนียมมณี) และวิทยาการคอมพิวเตอร์

คณะกรรมการสอบโครงงาน

 $\overline{A}$  , and the contract of  $\overline{A}$  , and  $\overline{A}$  , and  $\overline{A}$  , and  $\overline{A}$  $\sim$  2010 (and 2010) (and 2010) (and 2010) (and 2010) (and 2010) (and 2010) (and 2010) (and 2010) (and 2010)

อาจารย์ที่ปรึกษาโครงงานหลัก

 \_ \_ \_ \_ \_ \_ \_ \_ \_ \_ \_ \_ \_ \_ \_ \_ \_ \_ \_ \_ \_ \_ \_ \_ \_ กรรมการ  $\overline{\mathcal{R}}$  (see )

 $(s$ องศาสตราจารย์ ดร. วิมลรัตน์ (งามอร่ามวรางกูร)

กรรมการ (อาจารยโชติรส สุรพลชัย)

(อาจารย์ โชติรส สุรพลขัย)

นาย ธน บุษบงกช, นางสาว ณิชมน บุญญศาสตรพันธุ: เว็บไซตสืบคนขอมูลสถานที่ทองเที่ยวในประเทศไทย. (Website for information about tourist attractions in Thailand) อ.ที่ปรึกษาโครงงานหลัก: อาจารย ดร. อาธร เหลืองสดใส, 71 หนา

เนื่องในปจจุบัน ประเทศไทยมีสถานที่ทองเที่ยวที่นาสนใจในประเทศหลายแหง ซึ่งแตละสถานที่มี ความนาสนใจในรูปแบบที่ตางกัน ดังนั้นหากมีเว็บไซตที่สามารถอํานวยความสะดวกใหแกผูที่ตองการสืบคน ขอมูลเกี่ยวกับสถานที่ทองเที่ยวตาง ๆ ในประเทศไทยได จะสามารถชวยเพิ่มปริมาณการทองเที่ยวในประเทศ ไดเปนอยางมาก ซึ่งจะกอใหเกิดประโยชนตอหลายๆ ฝาย เชน สงผลใหผูประกอบการสถานที่ทองเที่ยวใน เมืองรองของประเทศไทยไดรับความสนใจและมีผลประกอบการดีขึ้น และชวยสงผลใหมีการทองเที่ยวใน ประเทศมากขึ้นเชนเดียวกัน ดังนั้นผูพัฒนาจึงพัฒนาระบบสําหรับสืบคนสถานที่ทองเที่ยวตาง ๆ ในประเทศ ไทย และมีการแบงเปนหมวดหมูใหสามารถสืบคนไดงาย และอํานวยความสะดวกแกผูที่ตองการหาสถานที่ ทองเที่ยวในหมวดนั้น ๆ หรือชวยเหลือผูที่ตองการจะพักผอน แตยังไมมีสถานที่ที่ตองการอยางแนชัดในใจ จะ สามารถสืบค้นจากหมวดหมู่เพื่อหาสถานที่ท่องเที่ยวที่ตนสนใจได้ โครงงานนี้ถูกพัฒนาโดยภาษาพีเอชพี (PHP) และนำฐานข้อมูล มายเอสคิวแอล (SQL) มาใช้เพื่อเก็บข้อมูล ผลการทดสอบระบบพบว่าผู้ที่ต้องการค้นหา สถานที่ท่องเที่ยวต่าง ๆ ในประเทศไทย มีความพึงพอใจ และได้รับความสะดวกสบายมากขึ้น

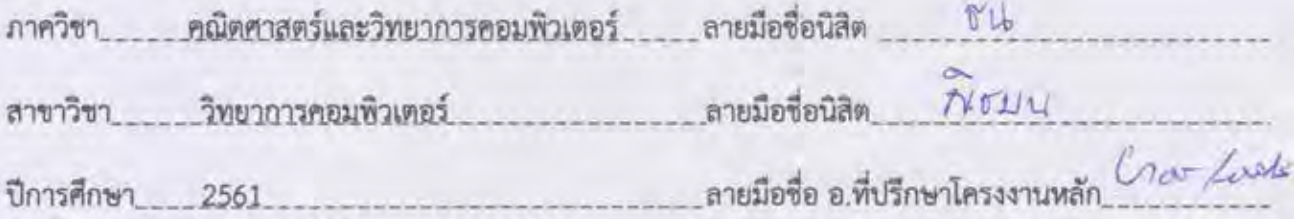

#### # # 5833631623, 5833629423: MAJOR COMPUTER SCINECE

KEYWORDS: TOURIST ATTRACTIONS / WEB APPLICATION

THANA BUSSABONGGOT, NICHAMON BOONYASARTPUN. WEBSITE FOR INFORMATION ABOUT TOURIST ATTRACTION IN THAILAND. ADVISOR: ARTHORN LUANGSODSAI, Ph.D. 71 pp.

Although there are many tourist attractions in Thailand and each of tourist attraction has its own interesting places. Therefore, it should be good if there is a website which contains information about interesting tourist attractions in Thailand. This website will help local people of Thailand to increase amounts of tourists and incomes. The website will help less wellknown tourist attractions to gain more tourists. We create this website for people who want to search for a place to have a vacation and the relaxation. We use PHP language as a main developing language and MySQL for database management. Testing results have shown that users are satisfied with the website and they can get information what they need.

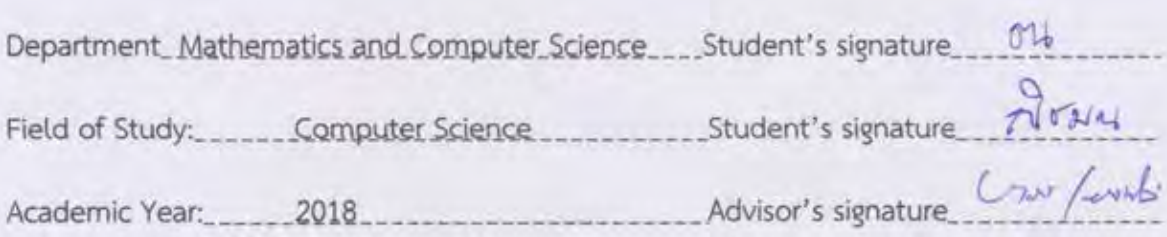

### **กิตติกรรมประกาศ**

การจัดทําโครงงานระบบเว็บแอพพลิเคชั่นสามารถสําเร็จลุลวงไปไดดวยดี ทั้งนี้ เพราะไดรับความอนุเคราะห และความช่วยเหลือจากคณาจารย์และบุคคลต่าง ๆ หลายท่าน

ขอขอบพระคุณ อาจารย์ ดร.อาธร เหลืองสดใส อาจารย์ที่ปรึกษาโครงงาน ที่คอยให้คำปรึกษา และ ขอเสนอแนะทางวิชาการ ทั้งยังชวยแกไข และชี้แนะตลอดโครงงาน

ึ ขอขอบพระคุณกรรมการสอบทั้ง 3 ท่าน รองศาสตราจารย์ ดร.วิมลรัตน์ งามอร่ามวรางกูล อาจารย์ โชติรส ้สุรพลชัย และอาจารย์ ดร.อาธร เหลืองสดใส ที่ให้คำแนะนำช่วยชี้แนะให้โครงงานนี้สามารถดำเนินงานและสำเร็จ ลุลวงไปไดดวยดี

ขอขอบพระคุณ คุณพ่อ คุณแม่ที่คอยสนับสนุนในทุก ๆ ด้าน ยอมเหน็ดเหนื่อยเพื่อส่งลูกให้ถึงฝั่ง และคอยให้ กําลังใจในวันที่ตองเผชิญกับปญหาตาง ๆ มาโดยตลอด

ึ ขอขอบคุณคณาจารย์ทุกท่านที่ได้มอบประสาทความรู้วิชาต่าง ๆ จนทำให้นิสิตผู้นี้สามารถก้าวถึงฝั่ง และนำ ความรูที่ไดรับมา นํามาจัดทําโครงงานนี้โดยสําเร็จ

ขอขอบคุณเพื่อน ๆ ทุกทาน ที่คอยอยูชวยเหลือ เปนทั้งผูใหคําปรึกษา อาจารย และผูใหกําลังใจอยูทุกเมื่อ

ท้ายที่สุดนี้ ขอขอบคุณทุกท่านที่เอ่ยนามมาข้างต้น และผู้อื่นที่อาจไม่ได้เอ่ยนามไว้ ณ ที่นี้ สำหรับความ ชวยเหลือ ซึ่งสงผลใหโครงงานนี้สามารถผานไปได และสําเร็จไปไดดวยดี

# **สารบัญ**

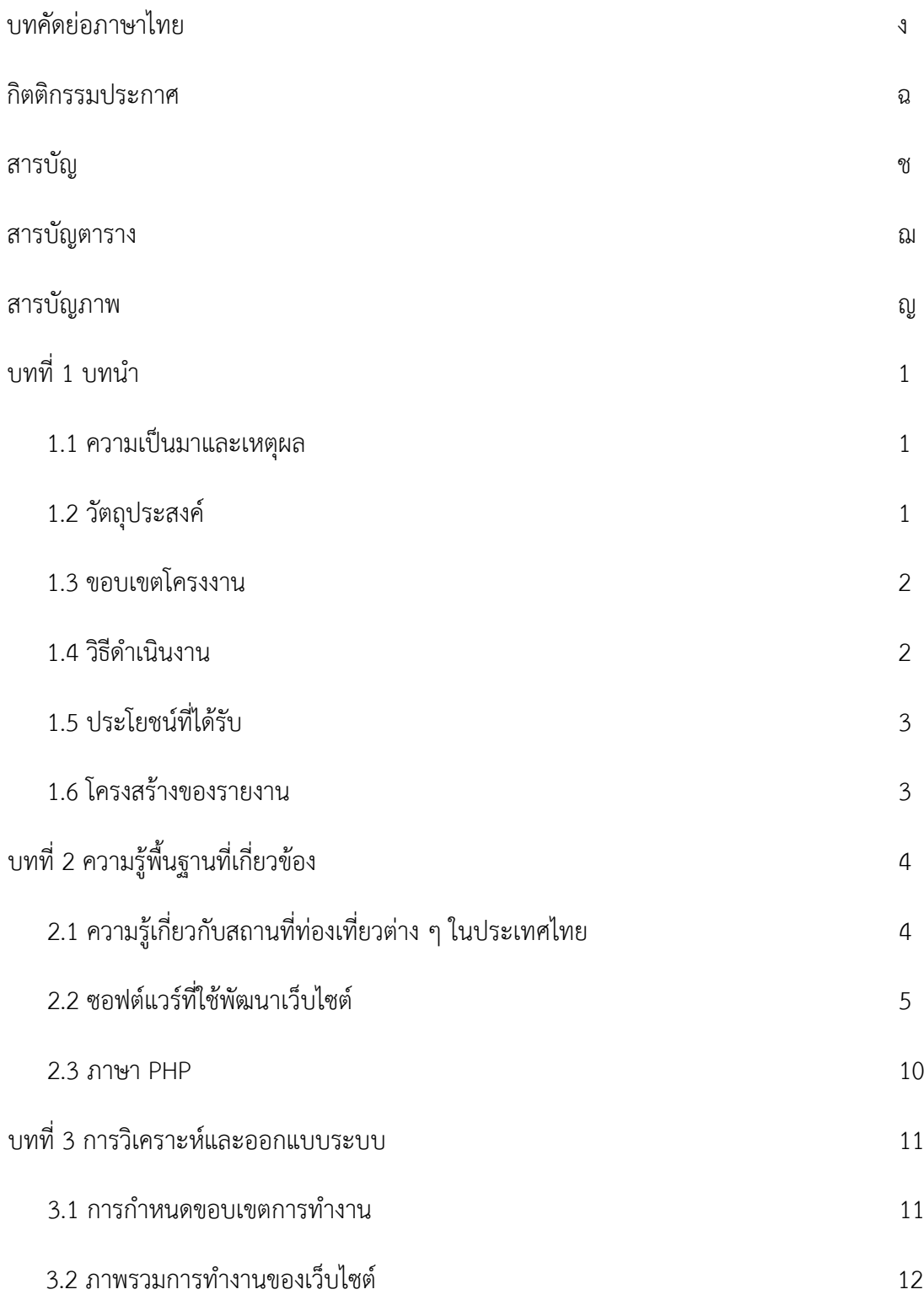

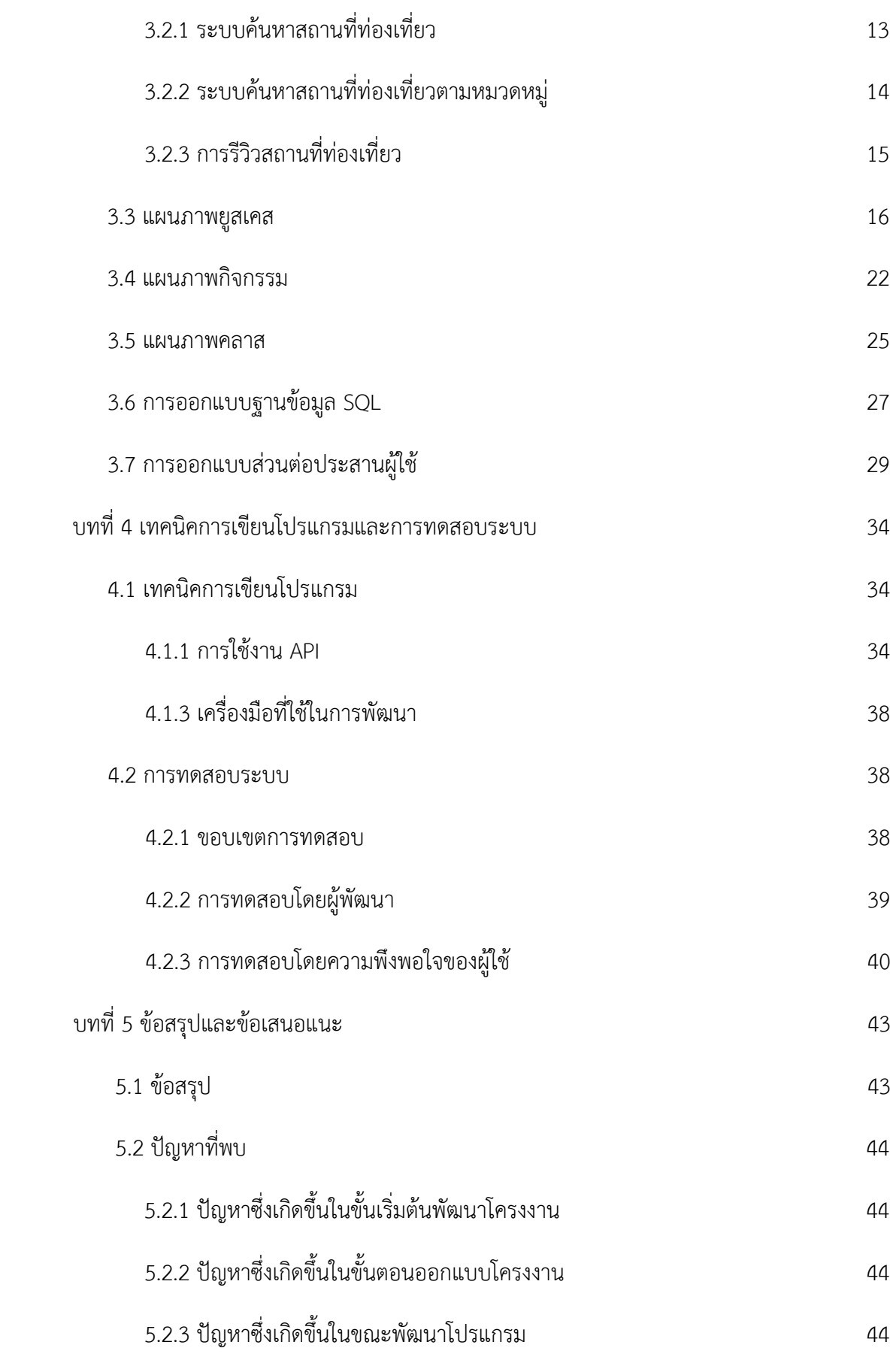

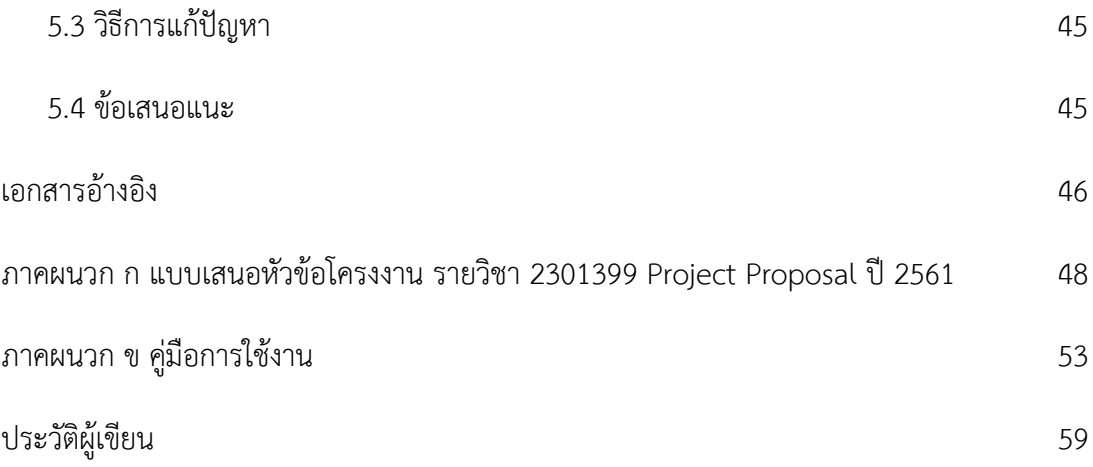

# **สารบัญตาราง**

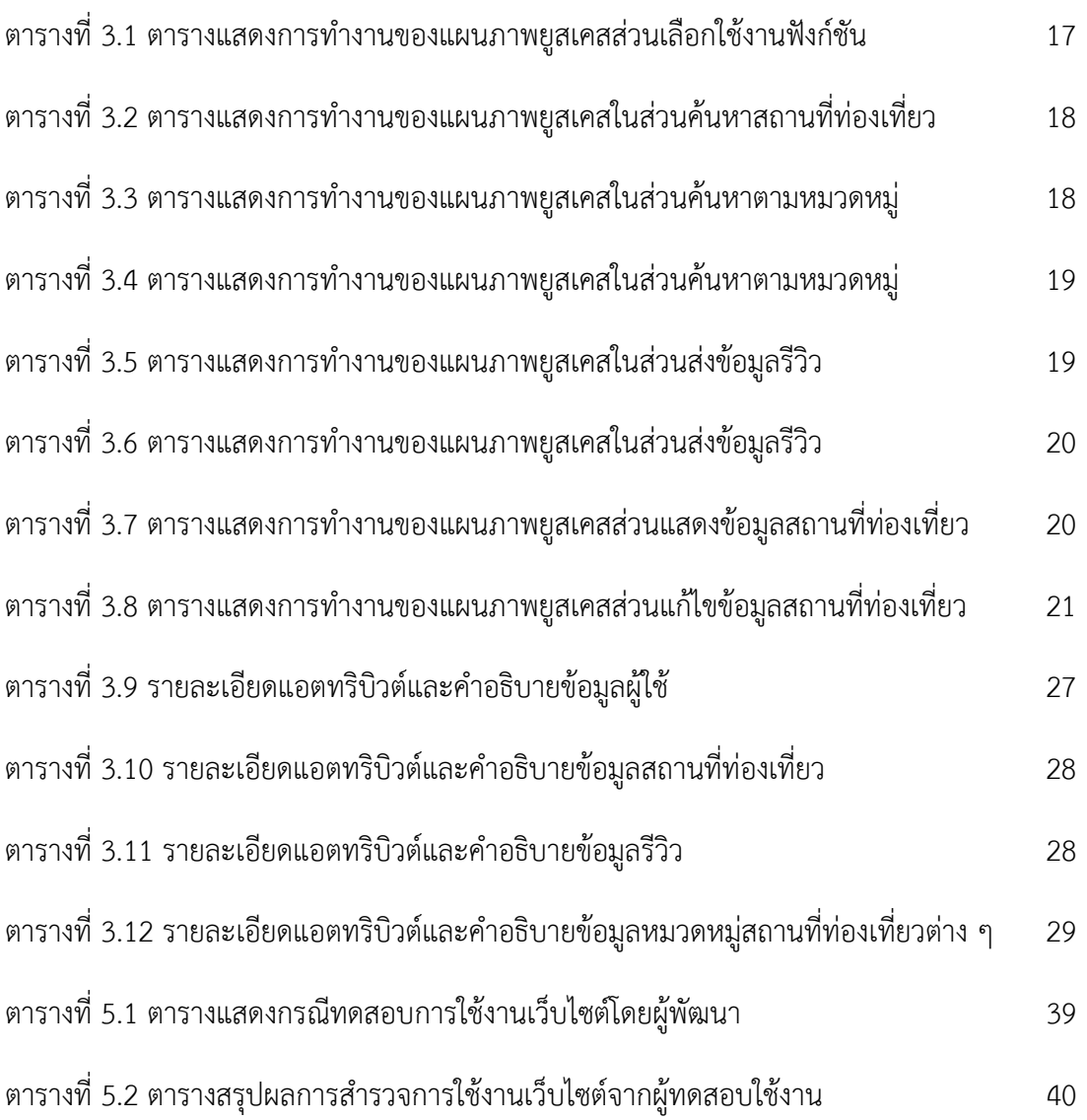

# **สารบัญรูปภาพ**

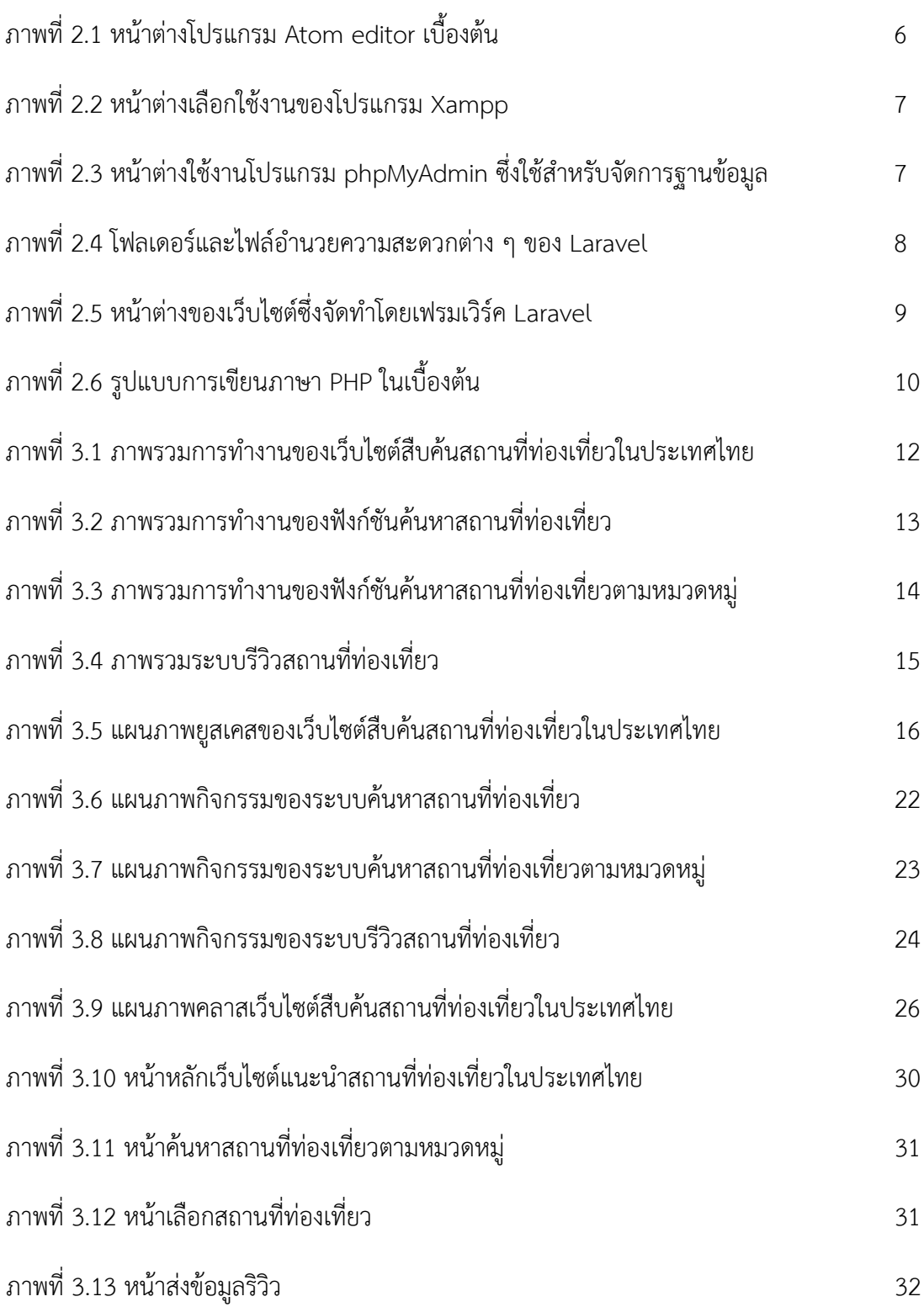

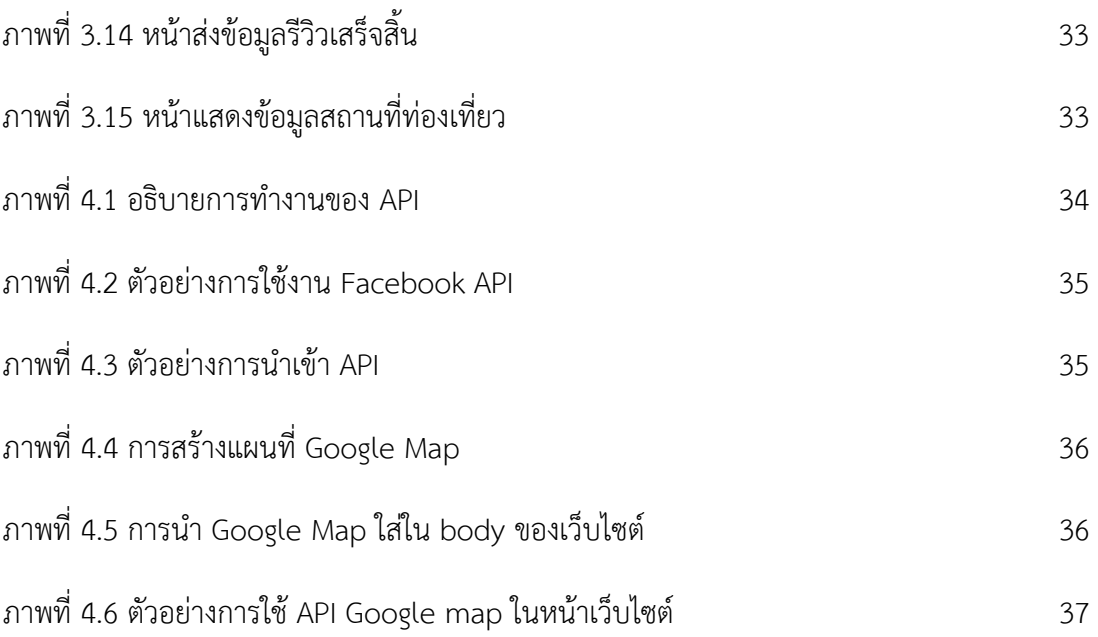

### **บทที่ 1**

**บทนํา**

#### **1.1 หลักการและเหตุผล**

เนื่องจากในปจจุบันประเทศไทยมีสถานที่ทองเที่ยวที่นาสนใจในประเทศมากมายหลายแหง ซึ่งแตละ สถานที่มีความนาสนใจและจุดเดนของสถานที่นั้น ๆ แตกตางกัน ดังนั้นหากมีเว็บไซตที่สามารถสืบคนและหา ้ข้อมูลเกี่ยวกับสถานที่ท่องเที่ยวต่าง ๆ ในประเทศจึงมีความจำเป็น และ สามารถช่วยอำนวยความสะดวกให้แก่ ผู้ที่ต้องการค้นหาข้อมูลสถานที่ท่องเที่ยวไม่น้อย จึงเป็นแนวคิดริเริ่มให้ผู้พัฒนามีแนวคิดในการพัฒนาเว็บไซต์ ี่ ซึ่งมีข้อมูลสถานที่ท่องเที่ยวในจังหวัดต่าง ๆ แนะนำให้แก่ผู้ที่ต้องการค้นหา และผู้ใช้สามารถส่งข้อมูลสถานที่ ท่องเที่ยวในละแวกของตน หรือ ส่งข้อมูลสถานที่ท่องเที่ยวที่ตนเองเคยไปให้แก่เว็บไซต์ เพื่อให้ผู้พัฒนานำ ี สถานที่ท่องเที่ยวดังกล่าวลงในเว็บไซต์เพื่อเป็นการสนับสนุนการท่องเที่ยวนั้น ๆ จึงเป็นการดีไม่น้อย และยัง เปนการชวยสนับสนุนการทองเที่ยวในประเทศ หรือการสนับสนุนการทองเที่ยวในเมืองรองที่มีสถานที่ ทองเที่ยวที่นาสนใจ ซึ่งบุคคลทั่วไปอาจไมทราบไดอีกเชนเดียวกัน

ในอดีตการสืบคนหรือหาขอมูลเกี่ยวกับสถานที่ทองเที่ยวอาจศึกษาจากหนังสือ แตในปจจุบันบุคคล ทั่วไปมีการใชงานอินเตอรเน็ตและคอมพิวเตอรกันอยางแพรหลาย ผูพัฒนาจึงมีความคิดจัดทําในรูปแบบของ เว็บไซตเพราะมีความสะดวกตอผูซึ่งตองการสืบคน และเหมาะสมตามเทคโนโลยีและยุคสมัยปจจุบัน

### **1.2 วัตถุประสงค**

เพื่อจัดทําเว็บไซตสําหรับสืบคนสถานที่ทองเที่ยวในประเทศ ซึ่งสามารถอํานวยความสะดวกใหผูที่ ้ต้องการค้นหาสถานที่ท่องเที่ยวในประเทศไทย และสามารถนำไปใช้ประโยชน์ในการช่วยเหลือการท่องเที่ยวใน ประเทศไทยในอนาคต

### **1.3 ขอบเขตของโครงงาน**

- 1. สามารถคนหาสถานที่ทองเที่ยวที่สนใจ โดยการคนหาตามหมวดหมูสถานที่ทองเที่ยว หรือ กิจกรรมทองเที่ยวที่ตองการ
- 2. สามารถแสดงเสนทางการเดินทางไปยังสถานที่ทองเที่ยว
- 3. ผูใชสามารถสงขอมูลรีวิวสถานที่ทองเที่ยวในละแวกของตน หรือสถานที่ทองเที่ยวที่ ผูใชเคยไปใหผูดูแลเว็บไซต เพื่อใหผูพัฒนาพิจารณาและเพิ่มสถานที่ทองเที่ยวนั้นใน เว็บไซต
- 4. สวนตอประสานงานผูใชเปนภาษาไทย
- 5. สามารถใช้งานได้ในเว็บเบราว์เซอร์ทั่วไป แต่แนะนำให้ใช้งานบนเว็บเบราว์เซอร์ Google chrome

### **1.4 วิธีการดําเนินงาน**

การดําเนินงานพัฒนาเว็บไซตสืบคนสถานที่ทองเที่ยวในประเทศไทย มีขั้นตอนการดําเนินงาน ดังต่อไปนี้

- 1. ศึกษาการเขียนเว็บไซตโดยโปรแกรมตาง ๆ เพื่อหาโปรแกรมที่เหมาะสมในการพัฒนา เว็บสืบคนสถานที่ทองเที่ยว
- 2. ศึกษาเกี่ยวกับองค์ประกอบฐานข้อมูลที่เหมาะสมในการทำเว็บไซต์สืบค้นสถานที่ท่องเที่ยว และ สามารถเก็บขอมูลไดอยางยืดหยุน
- 3. รวบรวมสถานที่ท่องเที่ยวในประเทศไทยเพื่อเป็นข้อมูลในการสืบค้นของเว็บไซต์
- 4. วิเคราะหและออกแบบเว็บไซต
	- 4.1 ออกแบบการทำงานและฟังก์ชันการใช้งานของเว็บไซต์
	- 4.2 ออกแบบสวนตอประสานผูใชทั้งในภาษาไทยและภาษาอังกฤษ
	- 4.3 ออกแบบฐานขอมูลสถานที่ทองเที่ยวในประเทศไทย
- 5. พัฒนาเว็บไซต
- 6. ทดสอบการทํางานของเว็บไซต
- 7. จัดทําเอกสารโครงงาน สรุปผลการดําเนินงาน และขอเสนอแนะ

### **1.5 ประโยชนที่คาดวาจะไดรับ**

- 1. ประโยชนและความรูที่ไดรับตอตัวนิสิตเอง
	- 1.1 ไดเรียนรูการออกแบบและพัฒนาเว็บไซตดวยโปรแกรมตาง ๆ
	- 1.2 ไดความรูในการใชงานฐานขอมูล MySQL
	- 1.3 ฝกการทํางานรวมกัน
	- 1.4 ได้นำความรู้ในการประยุกต์ใช้งานจริง
- 2. ประโยชนดานการแกไขหรือพัฒนาสังคมหรือสถาพแวดลอม
	- 2.1 อํานวยความสะดวกและใหขอมูลแกผูซึ่งตองการสืบคนหรือคนหาสถานที่ ทองเที่ยวในประเทศไทย
	- 2.2 ชวยสงเสริมการทองเที่ยวในเมืองรอง ซึ่งมีความนาสนใจแตอาจเปนไมเปนที่รู มากในปจจุบัน
	- 2.3 ชวยสงเสริมการทองเที่ยวในประเทศไทย

### **1.6 โครงสรางของรายงานโดยสังเขป**

- สําหรับเนื้อหาในโครงงานฉบับนี้ประกอบไปดวยเนื้อหา 6 บท ดังนี้
- ้บทที่ 1 กล่าวถึงบทนำในภาพรวมของโครงงาน สาเหตุความเป็นมา วัตถุประสงค์ ขอบเขต และ ขั้นตอน รวมถึงประโยชน์ที่จะได้รับ
- บทที่ 2 กลาวถึงความรูซึ่งจําเปนตอการออกแบบเว็บไซตสืบคนสถานที่ทองเที่ยวในประเทศไทย ้ตั้งแต่ขั้นตอนการกำหนดขอบเขต จนถึงเครื่องมือต่าง ๆ ที่จำเป็นต่อการพัฒนาเว็บไซต์
- ้บทที่ 3 กล่าวถึงการออกแบบการทำงาน และฟังก์ชันของเว็บไซต์ ซึ่งนำเสนอในรูปแบบของแผนภาพ ตาง ๆ
- บทที่ 4 กลาวถึงเทคนิคในการพัฒนาเว็บไซต โดยแบงเปนหัวขอตาง ๆ เชน ตัวอยางโคด และการ ้ออกแบบฐานข้อมูลของผู้พัฒนา รวมถึงการทดสอบเว็บไซต์โดยผู้พัฒนาและผู้ใช้ตัวอย่างเช่น เดียวกัน
- บทที่ 5 จะกลาวถึงการสรุปผลการทํางานตาง ๆ ของโครงงาน ขอผิดพลาดและปญหาที่พบ วิธี แกปญหาและขอเสนอแนะสําหรับพัฒนาตนเองและเว็บไซตสืบคนสถานที่ทองเที่ยวใน ประเทศไทยในอนาคต

# **บทที่ 2 ความรูพื้นฐานที่เกี่ยวของ**

ในบทตอไปจะกลาวถึงความรูพื้นฐานที่จําเปนตองศึกษา เพื่อใชในการวิเคราะหและออกแบบเว็บไซต ้สืบค้นสถานที่ท่องเที่ยวในประเทศไทย ซึ่งประกอบไปด้วย ความรู้ด้านสถานที่ท่องเที่ยวต่าง ๆ ความรู้ในการ ออกแบบโครงสรางโปรแกรม และ ความรูในการออกแบบเว็บไซต

### **2.1 ความรูเกี่ยวกับสถานที่ทองเที่ยวตาง ๆ ในประเทศไทย**

ในขอมูลเกี่ยวกับสถานที่ทองเที่ยวในประเทศไทย มีสถานที่ทองเที่ยวตาง ๆ มากมาย และแบงเปน หมวดหมูตาง ๆ ไดอยางคอนขางชัดเจน ผูจัดทําจึงมีความจําเปนที่จะตองศึกษาสถานที่ทองเที่ยวตาง ๆ ใน ้ประเทศ เพื่อให้ข้อมูลมีความหลากหลายและครอบคลุมความต้องการของผู้ซึ่งเข้าใช้งานเว็บไซต์ได้อย่าง ครบถ้วน

ผู้จัดทำได้ศึกษาข้อมูลสถานที่ท่องเที่ยวต่าง ๆ จากหนังสือแนะนำสถานที่ท่องเที่ยวในประเทศ ซึ่งมีอยู่ หลากหลายรูปแบบ โดยได้ศึกษาหนังสือดังกล่าวจากสำนักงานวิทยทรัพยากร จุฬาลงกรณ์มหาวิทยาลัย หรือ หอสมุดกลาง นอกจากนี้ยังไดศึกษาสถานที่ทองเที่ยวตาง ๆ จากเว็บไซตกรมการทองเที่ยวแหงประเทศไทย ซึ่ง ทางผู้จัดทำมีความเห็นว่ามีความน่าเชื่อถือมากที่สุดในด้านของข้อมูล จากการศึกษาจากแหล่งข้อมูลดังกล่าว ทําใหไดขอมูลเกี่ยวกับสถานที่ทองเที่ยวในแตละที่ ซึ่งมีรายละเอียดใหแกผูใช เชน ขอมูลเกี่ยวกับสถานที่ เวลา ้เปิดทำการ หรือ แผนที่การเดินทางไปยังสถานที่ดังกล่าว ซึ่งผู้จัดทำเห็นว่ามีให้ประโยชน์เบื้องต้นครบถ้วนแก่ ผู้ใช้งานเว็บไซต์ [6]

#### **2.2 ซอฟตแวรที่ใชพัฒนาเว็บไซต**

ในสวนของหัวขอนี้จะแนะนําถึงซอฟตแวรที่ใชในการเขียนโปรแกรมหรือเขียนเว็บไซตซึ่งผูจัดทําเห็น ว่าเหมาะสม จึงเลือกนำมาใช้ในการพัฒนาเว็บไซต์สืบค้นสถานที่ท่องเที่ยวในประเทศไทย โดยจะแบ่งเป็นทั้งใน ดานของการเขียนโปรแกรม การเก็บขอมูล (Database) และ แพลตฟอรมในการเขียนเว็บไซต

**2.2.1 ATOM editor** 

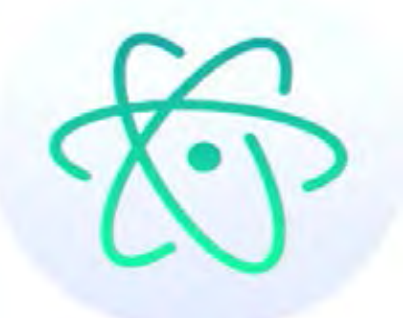

โปรแกรม Atom editor เปนตัวแกไขโคดที่พัฒนาโดยคาย Github โดยตัวโปรแกรมดังกลาว ้มีการสนับสนุนภาษาไทยได้ดีมากตัวหนึ่งในปัจจุบัน จึงเป็นสาเหตุที่ผู้จัดทำเลือกที่จะใช้ นอกจากนี้ยังมีหน้า ี สนับสนุนต่าง ๆ ที่สังเกตได้ง่าย แบ่งหมวดหมู่ชัดเจน มีการแบ่งตัวแปรต่าง ๆ ให้อย่างอัตโนมัติจึงเหมาะแก่ การเขียนเว็บไซตเปนอยางมาก นอกจากนี้โปรแกรมดังกลาวยังสามารถใชไดในหลายระบบปฏิบัติการณ เชน .<br>Window หรือ Linux เป็น โดยในส่วนต่อไปจะแนะนำข้อได้เปรียบเบื้องต้นของโปรแกรมดังกล่าว [6]

ข้อได้เปรียบของโปรแกรม Atom editor

- 1. สามารถใช้ได้หลายระบบปฏิบัติการณ์ เช่น Window (วินโดว์) หรือ Linux เป็นต้น
- 2. มีแพคเกจ หรือ plug-in ต่าง ๆ ให้เลือกใช้มากมาย เพื่อช่วยอำนวยความสะดวกในการเขียนโค้ด ให้แก่ผู้ใช้งาน
- 3. มีระบบชวยพิมพอัตโนมัติ ซึ่งจะชวยเพิ่มความสะดวกในการเขียนโคดไดรวดเร็วยิ่งขึ้น
- 4. มีการเปดไฟลเปนโปรเจ็คเปนรูปแบบของตนไมแสดงใหดู ทําใหสามารถสังเกตโฟลเดอรตาง ๆ ได งาย
- 5. มีการแยกหน้าต่างแต่ละไฟล์ให้อย่างชัดเจน ทำให้สามารถทำงานได้หลายไฟล์พร้อมกัน
- 6. รองรับภาษาไทยไดอยางดีเยี่ยม มี font ภาษาไทยที่สวยงาม เหมาะแกการทําเว็บไซตที่มีการ รองรับภาษาไทยเป็นหลักได้อย่างดี

| G entrains - Complymockhisse pop - hom                                                                                                    |                                                                                                    | $-10$<br>$-700$           |
|----------------------------------------------------------------------------------------------------|----------------------------------------------------------------------------------------------------|---------------------------|
| For SAI View Selecture, Fiest Automotive View<br><b>Project</b><br><b>P.M. 1</b><br>$\blacksquare$<br>$\blacksquare$<br>$-$<br>3 m m.<br>To construction<br>El communista<br>El templer<br>El monitologia<br>D. sarper<br><b>K</b> exemplations<br><b>El amateiro</b><br>٠<br>El seato<br>21 Hawkirk<br><b>33 Innovate</b><br>El emergio<br><b>Britisher</b><br><b>BE family</b><br>$\blacksquare$<br><b><i>Charles Cold</i></b><br>at one<br>U comment<br>II wasteless<br>El sereo | andwere<br>med largebiets.<br>Change of<br>and it is a manager in this a<br>meta shared-541 KS.<br>make assertatement, remove capital emerge adds, next also also if a<br>a por esta les febres de esta distancia de la cidad por mundial de la distancia de la cidad de la cidad de la<br>Termena de la cidad de la composita de la partida del portugue de la cidad en els provisions estados de la cid<br>and in two sizes international and including the contribution of the state of the state<br>THE REPORT OF A REPORT OF A REPORT OF THE RESIDENCE OF A REPORT OF A REPORT OF A REPORT OF<br>contact from "best linear staff, and what counter a continuing distribution is believed<br>16-18 Specified/Secondary in Child, California and California and California and California (secondary and complete security inspirational and subsecurity<br><b>HERZER</b><br>up I had decorative was live?<br>p.immed publics lift) Line 1<br>sen'l<br>Nickartonicalistic Alginitizes<br><b>Harples</b><br>siziolare<br>may 1<br><b>Beight / Artists</b> |                           |
| El amor<br><b>G.</b> representation<br><b>U</b> means<br><b>Si suitantier</b><br><b>R</b> environ<br>shown this                                                                                                    | wants' takes<br>ariables.<br><b>Afficials</b>                                                                                                    | ind ink life Orien, word  |
| <b>DESTINATE GOVERN</b>                                                                                                    | <b><i>Distant Dal</i></b><br>e                                                                                                    | ○ 图 ■ 正 30 1 Mi<br>DRIVER |

**ภาพที่ 2.1 หนาตางโปรแกรม Atom editor เบื้องตน**

**2.2.2 Xampp**

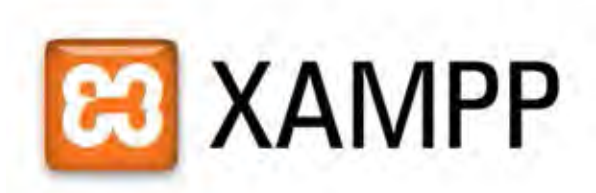

 Xampp คือโปรแกรมซึ่งมีหนาที่หลัก ๆ ในการนําไวใชจําลองเว็บซิรฟเวอรเพื่อนําไวใช ้จำลองเว็บไซต์ในคอมพิวเตอร์ของเราโดยไม่ต้องต่ออินเตอร์เน็ต หรือเสียค่าใช้จ่ายในการจดโดเมนแต่อย่างใด โดยในโปรแกรมดังกล่าวจะมีโปรแกรมเสริมต่าง ๆ ที่จำเป็นสำหรับการเขียนและออกแบบเว็บไซต์แนบมาให้ ้อย่างครบถ้วน เช่น MySQL ที่เป็นตัวเก็บข้อมูลของเว็บไซต์ Apache ซึ่งเป็นตัวจำลองเซิร์ฟเวอร์ให้แก่เว็บไซต์ และ phpMyAdmin ตัวโปรแกรมจัดการฐานขอมูล MySQL ของเราใหสามารถใชไดสะดวกยิ่งขึ้น ดังนั้น โปรแกรม Xampp ถือว่ามีประโยชน์และมีสิ่งจำเป็นต่าง ๆ สำหรับผู้ที่เริ่มต้นเขียนเว็บไซต์ครบถ้วน ผู้จัดทำจึง ไดเลือกโปรแกรมดังกลาวเพื่อชวยใหการทําเว็บไซตสืบคนสถานที่ทองเที่ยวในประเทศไทยสะดวกยิ่งขึ้น [3]

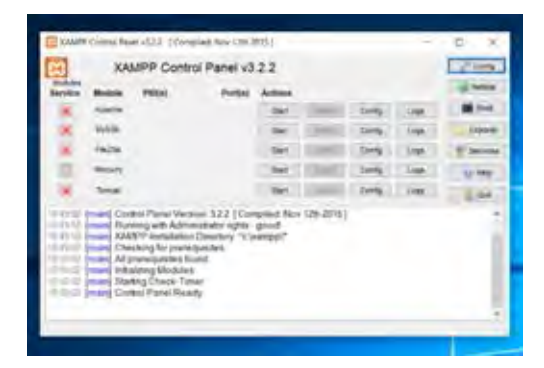

**ภาพที่2.2 หนาตางเลือกใชงานของโปรแกรม Xampp**

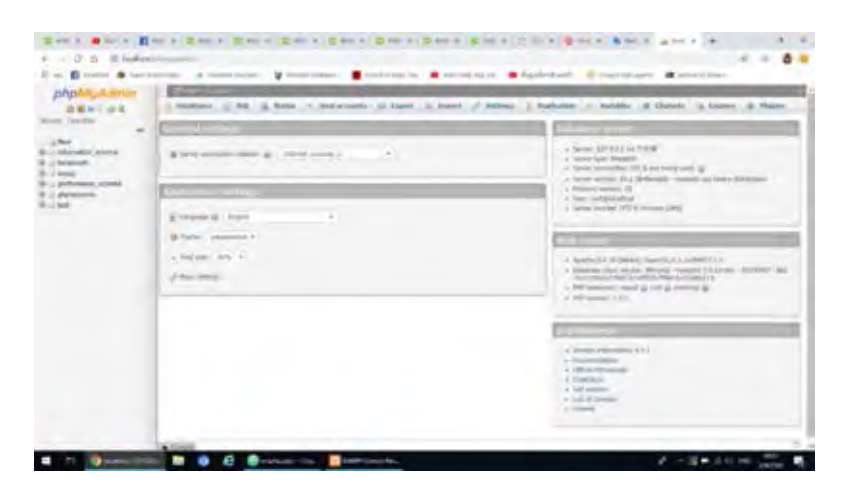

**ภาพที่ 2.3 หนาตางใชงานโปรแกรม phpMyAdmin ซึ่งใชสําหรับจัดการฐานขอมูล**

#### **2.2.3 Laravel framework**

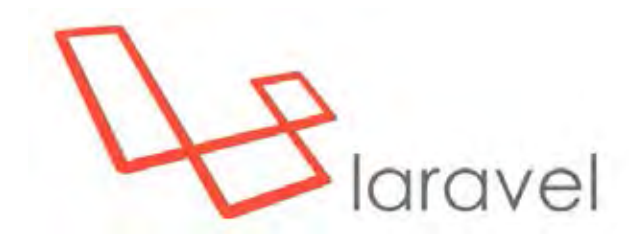

Laravel framework เปนเฟรมเวิรคชวยเหลือสําหรับการเขียนเว็บไซตในภาษา php และ ใช้รูปแบบพัฒนาเว็บไซต์แบบ Model view controller หรือ MVC ซึ่งสามารถเข้าใจได้ง่ายและทันสมัยต่อยุค ้ปัจจุบัน ในปัจจุบันเฟรมเวิร์คดังกล่าวได้ถูกนำมาใช้งานอย่างแพร่หลาย และเป็นที่นิยมสำหรับผู้ที่ต้องการใช้ งานภาษา php ในการเขียนเว็บไซต์เป็นหลัก โดย Laravel นั้นจะเป็นลักษณะของ bundle หรือ ชุดข้อมูล เว็บไซต์สำเร็จรูปที่มีไฟล์และโฟลเดอร์ต่าง ๆ ที่ครบครันสำหรับการออกแบบเว็บไซต์ เช่น Route ซึ่งนำไว้ใช้ เก็บ Url ของเว็บไซต หรือ Resource ที่มีไวใชในการเก็บสวนขอมูลแสดงผลตาง ๆ ซึ่งโฟลเดอรของ Laravel ี สามารถแบ่งได้เป็นโฟลเดอร์หลัก ๆ ดังนี้ [4]

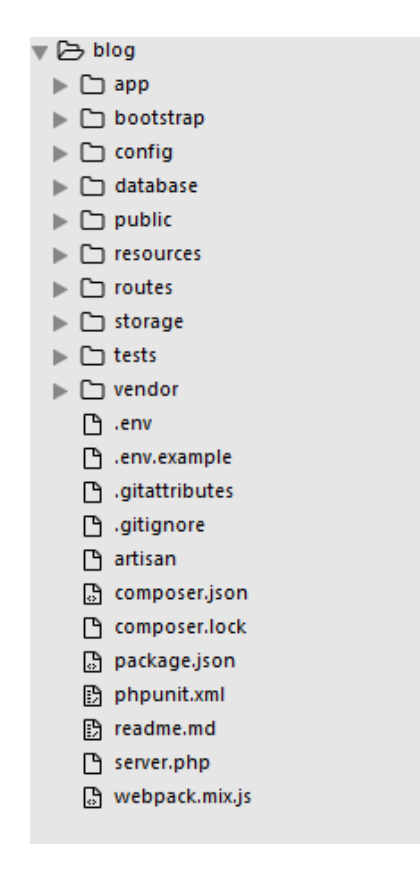

**ภาพที่ 2.4 โฟลเดอรและไฟลอํานวยความสะดวกตาง ๆ ของ Laravel**

App เปนโฟลเดอรมีหนาที่เก็บขอมูลสวน Model และ Controller ซึ่งมีหนาที่ประมวลผล และติดตอกับฐานขอมูล Database เปนโฟลเดอรใชเก็บขอมูลจําพวก Migration และ Seeding เพื่อใชในการสราง

ตารางฐานขอมูล หรือแกไขขอมูลของตาราง Public เปนโฟลเดอรใชสําหรับเก็บไฟลที่ทุกสวนสามารถเขาถึงได Resource เปนโฟลเดอรซึ่งใชในสวนแสดงผลตาง ๆ Route เปนโฟลเดอรซึ่งเก็บขอมูล Url ตาง ๆ ของเว็บไซต Storage เป็นโฟลเดอร์พื้นที่จัดเก็บข้อมูลจำพวก Caches สำหรับเว็บไซต์ Tests เปนโฟลเดอรเก็บสวนของการทอสอบเว็บไซต

โดย Laravel framework นั้นชวยใหการเขียนเว็บไซตมีความรวดเร็ว แบงหมวดหมูไดอยาง ชัดเจน มีการดึงขอมูลจากแหลงขอมูลอื่น ๆ ไดสะดวกสบายยิ่งขึ้น และ Laravel framework นั้นประกอบไป ี ด้วยเฟรมเวิร์คชิ้นอื่น ๆ อยู่ภายในตัวเอง เช่น Bootstrap เป็นต้น ช่วยให้การออกแบบส่วนประสานผู้ใช้งาน เว็บไซตนั้นงายยิ่งขึ้นเชนเดียวกัน

แต่ถึงอย่างนั้น Laravel framework ยังคงมีจุดด้อยที่จำเป็นต้องรับรู้เช่นเดียวกัน นั่นคือ Laravel มีการปรับปรุงรูปแบบใหม ๆ อยูตลอด จึงจําเปนที่จะตองศึกษาใหมอยูตลอดเวลา และดวยการที่มี เครื่องมาก ทําใหการศึกษาเฟรมเวิรคนี้นั้นมีความยากในระดับหนึ่ง นอกจากนี้เฟรมเวิรคดังกลาวไมใชเฟรม เวิรคที่มีความรวดเร็วที่สุดภาษา PHP จึงอาจทําใหการเรียกขอมูลหรือการเรียกหนาตางเว็บไซตมีความลาชา ไดในบางครั้ง

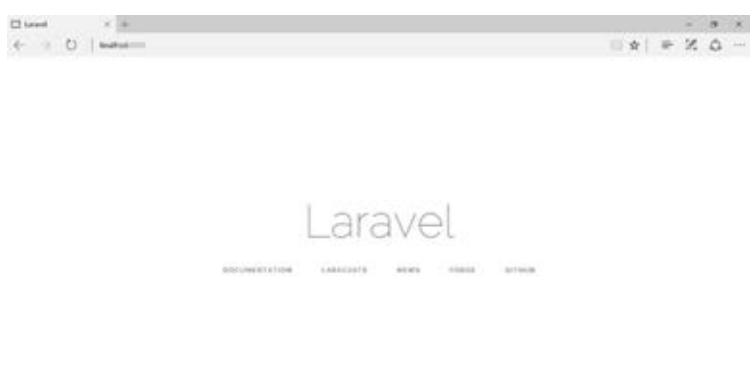

**ภาพที่ 2.5 หนาตางของเว็บไซตซึ่งจัดทําโดยเฟรมเวิรค Laravel**

#### **2.3 ภาษา PHP**

PHP คือภาษาคอมพิวเตอร โดยเก็บอยูในรูปแบบของสคริปต และใชขอมูลคําสั่งตาง ๆ ใน การใชงานตัวแปรชุดคําสั่ง

ลักษณะที่เป็นจุดเด่นของภาษา PHP คือ การที่ภาษา PHP ถูกออกแบบมาเพื่อใช้งานในการ สรางเว็บไซตในรูปแบบของ HyperText Markup Language หรือ HTML แตมีความลึกซึ้งกวาดวยการที่ ภาษา PHP จะชวยเติมเต็มในสวนของการคํานวณ และตรรกศาสตรซึ่งภาษา HTML ขาดหายไป นอกจากนี้ ภาษา PHP ยังสามารถเขาใจไดงาย และเปนที่นิยมในหมูผูซึ่งตองการศึกษาการออกแบบเว็บไซต หรือ ้นักพัฒนาเว็บไซต์รายใหญ่ ๆ ต่าง ยังคงใช้ภาษา PHP รวมถึงเฟรมเวิร์คต่าง ๆ ในการออกแบบเว็บไซต์อยู่ เชนเดียวกัน

การทํางานของภาษา PHP เปนการใชงานผานฝงของเครื่องคอมพิวเตอรเซิรฟเวอรทําใหมีขีด ความสามารถที่ไมจํากัด และสามารถแกไขขอมูลไดตลอด เนื่องจากเครื่องคอมพิวเตอรเซิรฟเวอรจะมีการ ประมวลผลก่อนจะส่งหน้าต่างเว็บไซต์ให้แก่ผู้ใช้ในทุก ๆ ครั้ง จึงสะดวกแก่การแก้ไขเว็บไซต์ และเหมาะสมแก่ การเขียน Dynamic web pages หรือเว็บไซต์ที่มีการตอบโต้กับผู้ใช้อยู่เสมอ [1]

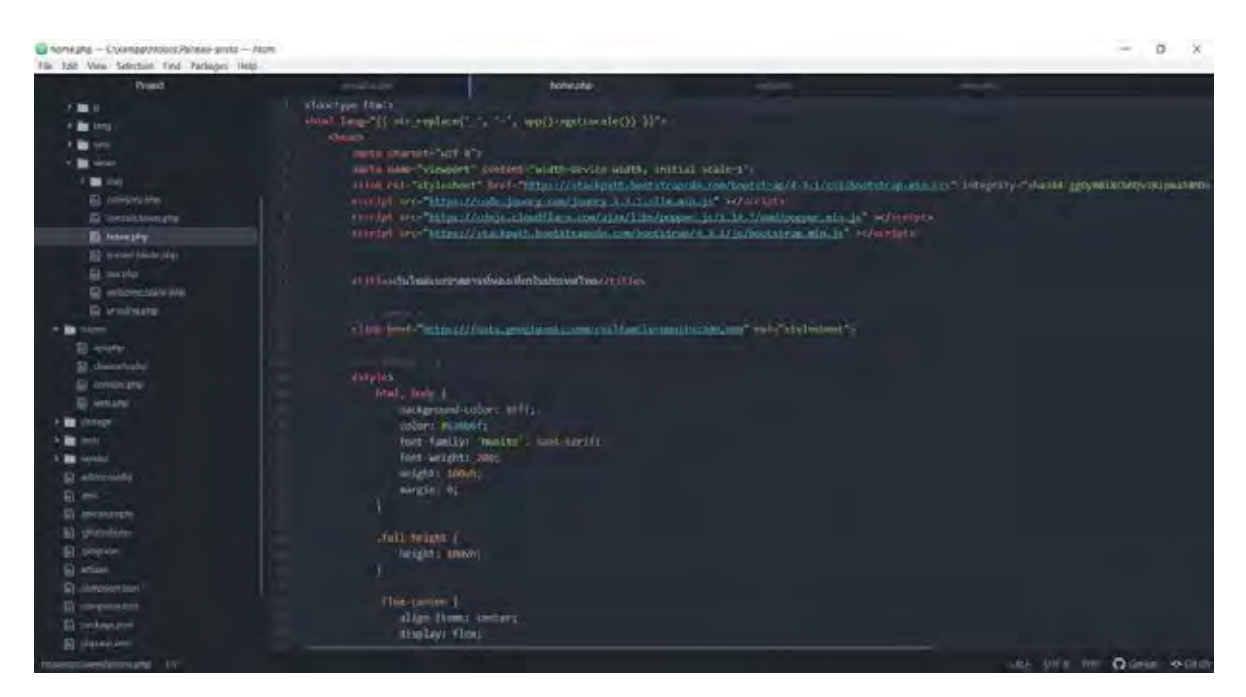

**ภาพที่2.6 รูปแบบการเขียนภาษา PHP ในเบื้องตน**

### **การวิเคราะหและออกแบบระบบ**

จากบทกอนไดกลาวถึงความรูพื้นฐานที่จําเปนแกการออกแบบ และพัฒนาเว็บไซตแนะนําสถานที่ ท่องเที่ยวในประเทศไทย บทต่อไปนี้จะกล่าวถึงการวิเคราะห์ ออกแบบระบบ และการเก็บข้อมูลต่าง ๆ ในการ พัฒนาเว็บไซตดังกลาว นอกจากนั้นในบทนี้ยังแสดงถึงภาพรวมของเว็บไซตในรูปแบบของแผนภาพตาง ๆ เชน แผนภาพยูสเคส (Use Case diagram) แผนภาพคลาส (Class diagram) และ แผนภาพกิจกรรม (Activity diagram)

#### **3.1 การกําหนดขอบเขตการทํางาน**

ในการเริ่มต้นพัฒนาเว็บไซต์ ผู้จัดทำเห็นว่าควรกำหนดฟังก์ชันการทำงานของเว็บไซต์และขอบเขต การทํางานของเว็บไซตสืบคนสถานที่ทองเที่ยวในประเทศไทยเปนอับดับแรก เพื่อกําหนดการทํางานของ เว็บไซตและแบงสัดสวนไดอยางถูกตอง จึงสามารถแบงฟงกชันและขอบเขตไดดังตอไปนี้

- 1. สามารถทำงานได้บนเว็บเบราว์เซอร์ทั่วไป โดยไม่คำนึงถึงการทำงานบนเว็บเบราว์เซอร์เครื่องมือ สื่อสารพกพา
- 2. สามารถค้นหาข้อมูลสถานที่ท่องเที่ยวที่ซึ่งผู้ใช้งานต้องการ
- 3. แสดงแผนที่ google map สถานที่ท่องเที่ยวที่ผู้ใช้ค้นหา เพื่อให้ข้อมูลเส้นทางการเดินทาง แกผูใชงาน และมีขอมูลแสดงวิธีการเดินทางไปยังสถานที่ทองเที่ยวนั้น ๆ เชนเดียวกัน
- 4. แสดงการค้นหาตามหมวดหมู่ความต้องการของผู้ใช้งานเว็บไซต์
- 5. มีขอมูลรีวิวจากผูซึ่งเคยไปสถานที่ทองเที่ยวนั้นจริง ๆ
- 6. มีบทความน่าสนใจต่าง ๆ เพื่อช่วยประกอบการตัดสินใจของผู้ใช้งานเว็บไซต์
- 7. สามารถลอกอิน และสมัครสมาชิกกับเว็บไซตเพื่อรับขาวสารได
- 8. สามารถเพิ่ม ลบ หรือแกไขขอมูลรีวิวของผูใชได

### **3.2 ภาพรวมการทํางานของเว็บไซตที่กําลังพัฒนา**

การทํางานของเว็บไซตสืบคนสถานที่ทองเที่ยวในประเทศไทย ประกอบไปดวย สวนหลัก คือ ระบบค้นหา ระบบค้นหาตามหมวดหมู่ และระบบการรีวิว

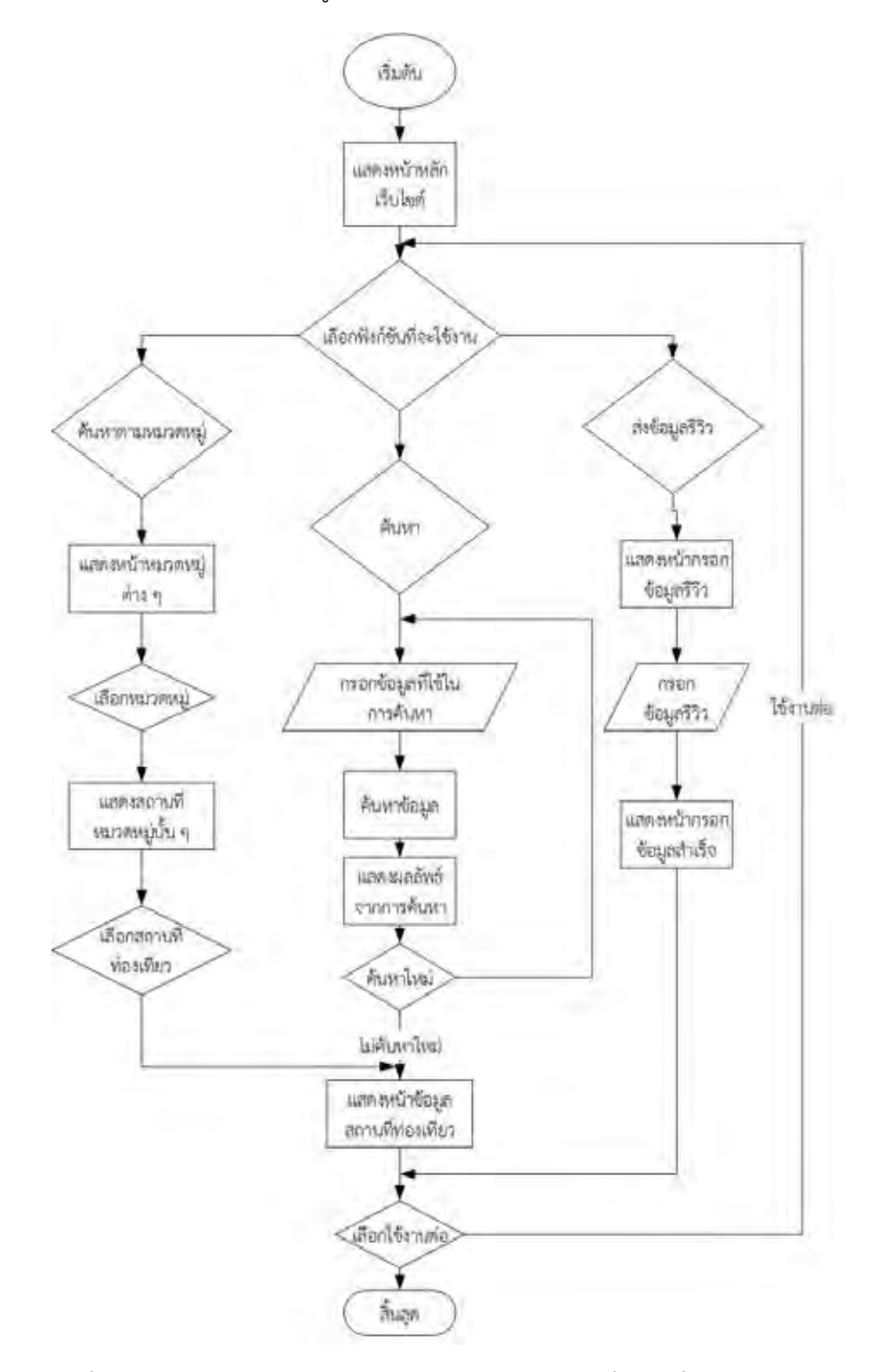

**ภาพที่ 3.1 ภาพรวมการทํางานของเว็บไซตสืบคนสถานที่ทองเที่ยวในประเทศไทย**

#### **3.2.1 ระบบคนหา**

้ขั้นตอนการทำงานของระบบค้นหาเริ่มต้นจาก ผู้ใช้เข้าใช้งานหน้าต่างเว็บไซต์หลัก แลวจึงเลือกกรอกขอมูลที่ตนอยากคนหา โดยสามารถกรอกขอมูล เชน ชื่อสถานที่ หรือ หมวดหมูที่ ้ต้องการค้นหา ต่อมาระบบจะนำข้อมูลนำเข้าที่ผู้ใช้กรอก เพื่อค้นหาข้อมูลจากในฐานข้อมูลของ เว็บไซต แลวจึงแสดงเปนขอมูล Url ไปยังหนาตางสถานที่นั้น ๆ ตามที่ผูใชงานตองการ หากไมพบ ้ข้อมูลที่สิ่งที่ผู้ใช้ต้องการ จะแสดงข้อความว่าไม่พบข้อมูลที่ท่านค้นหา โดยผู้ใช้สามารถเลือกกลับไปยัง หน้าต่างหลักของเว็บไซต์เพื่อค้นหาอีกครั้งได้

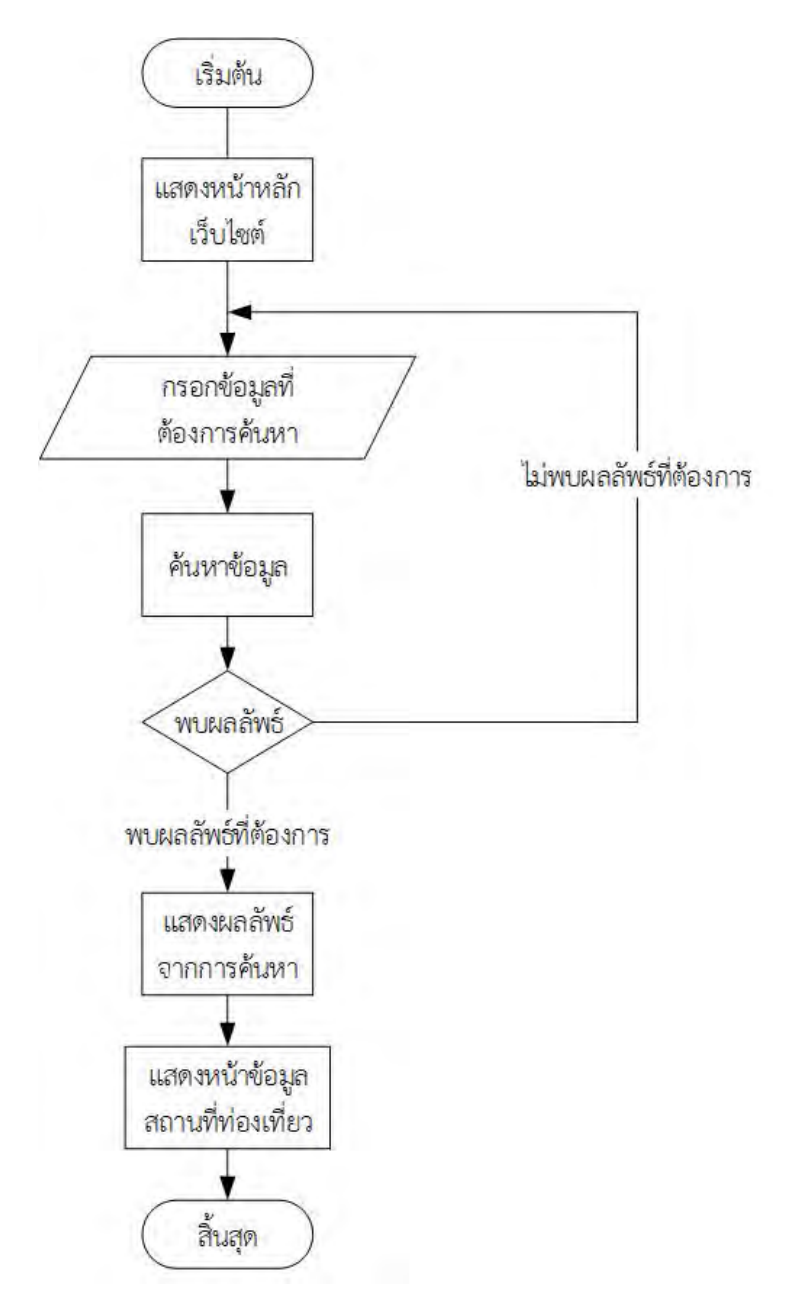

**ภาพที่ 3.2 ภาพรวมการทํางานของฟงกชันคนหาสถานที่ทองเที่ยว**

#### **3..2.2 ระบบคนหาตามหมวดหมู**

้ขั้นตอนการทำงานของระบบค้นหาตามหมวดหมู่ เริ่มต้นจากผู้ใช้งานเข้าสู้หน้าต่าง เว็บไซตหลัก แลวจึงเลือกคลิกเลือกเขาใชงานหนาตางคนหาสถานที่ทองเที่ยวตามหมวดหมู ซึ่งจะ แสดงหนาตางการคนหาตามหมวดหมูแบงเปนหมวดหมูตาง ๆ เพื่อใหผูใชงานเว็บไซตสามารถเลือก ี่ ชมสถานที่ท่องเที่ยวในหมวดหมู่ต่าง ๆ และหากต้องการจะย้อนกลับไปยังหมวดหมู่ หรือค้นหา ิสถานที่ท่องเที่ยวที่ผู้ใช้งานต้องการ สามารถเลือกย้อนกลับไปยังหน้าต่างหลักเว็บไซต์ได้

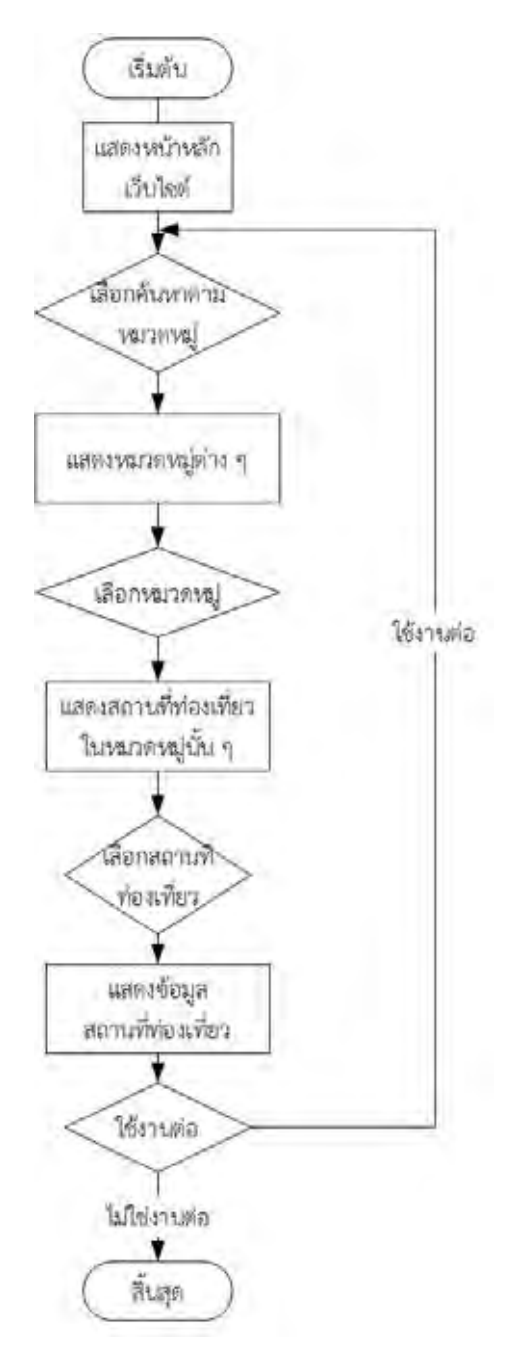

**ภาพที่ 3.3 ภาพรวมการทํางานของฟงกชันคนหาสถานที่ทองเที่ยวตามหมวดหมู**

#### **3.2.3 การรีวิวสถานที่ทองเที่ยว**

ขั้นตอนการทำงานของระบบรีวิวสถานที่ท่องเที่ยว เริ่มต้นจากผู้ใช้งานเข้าสู่หน้าต่าง เว็บไซตหลัก แลวจึงเลือกคลิกเขาใชงานหนาตางรีวิวสถานที่ทองเที่ยว จะปรากฎหนาตางรีวิวสถานที่ ทองเที่ยวโดยแบงตัวเลือกเปน 2 รูปแบบ คือ สถานที่ทองเที่ยวซึ่งมีอยูในเว็บไซต และเสนอสถานที่ ้ ท่องเที่ยวใหม่ จากนั้นจะมีกากให้กรอกข้อมูลต่าง ๆ อาทิ ชื่อสถานที่ท่องเที่ยว จังหวัด ที่อยู่ ข้อมูล เกี่ยวกับสถานที่ และสามารถอัพโหลดรูปภาพสถานที่ทองเที่ยวนั้น ๆ ตอจากนั้นจะแสดงหนาตางการ ้ส่งข้อมูลสำเร็จ พร้อมปุ่มสำหรับย้อนกลับไปยังหน้าต่างหลักของเว็บไซต์เพื่อให้ผู้ใช้งานใช้งานต่อ ข้อมูลจะถูกส่งต่อยังฐานข้อมูลของเว็บไซต์เพื่อให้ผู้พัฒนาเว็บไซต์ตรวจสอบความถูกต้องและ ประสิทธิภาพของขอมูล และจึงนําไปใสยังหนาตางสถานที่ทองเที่ยวนั้น ๆ ตอไป

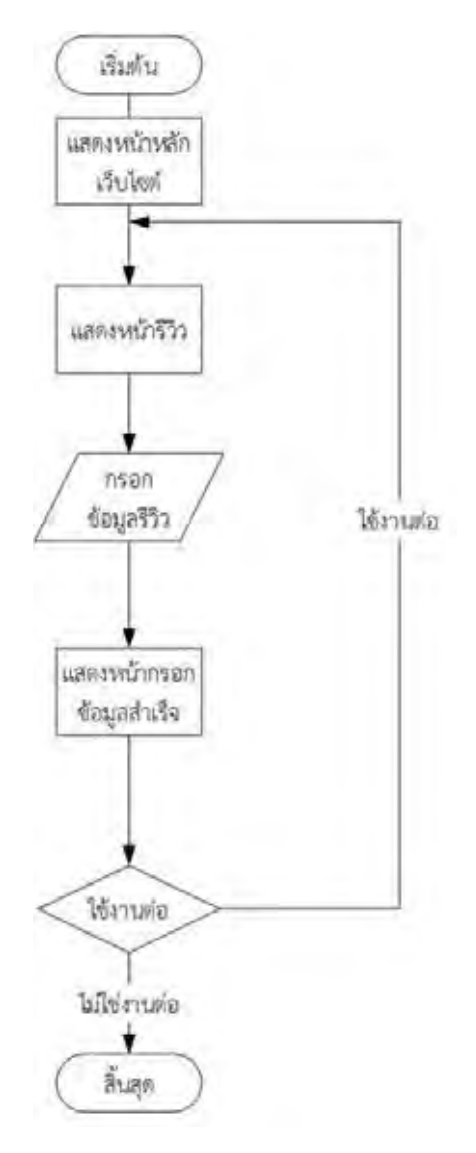

**ภาพที่ 3.4 ภาพรวมระบบรีวิวสถานที่ทองเที่ยว**

#### **3.3 แผนภาพยูสเคส (Use case diagram)**

จากการที่ผู้พัฒนาได้วิเคราะห์และออกแบบระบบเบื้องต้นเรียบร้อย จึงสามารถเขียน แผนภาพยูสเคส แสดงการใชงานเว็บไซตสืบคนสถานที่ทองเที่ยวในประเทศไทย ดังภาพตอไปนี้

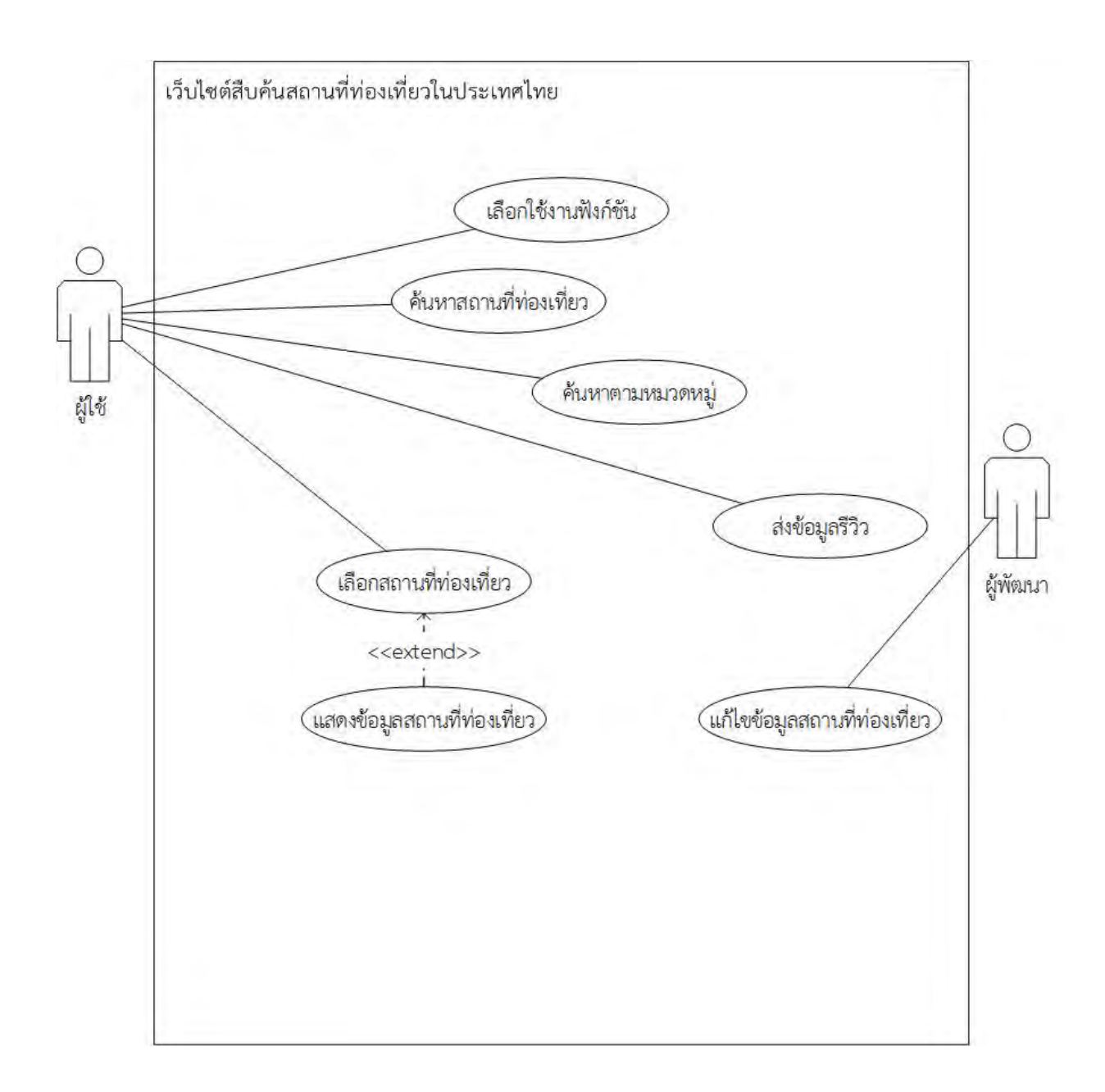

### **ภาพที่ 3.5 แผนภาพยูสเคสของเว็บไซตสืบคนสถานที่ทองเที่ยวในประเทศไทย**

### **คําอธิบายแผนภาพยูสเคส (Use case documentation)**

ในส่วนนี้จะอธิบายถึงการทำงานของแผนภาพยูสเคสซึ่งได้กล่าวไปข้างต้น ซึ่งส่วนต่าง ๆ ของแผนภาพ ได้ถูกแบ่งออกเป็น 7 ส่วน คือ เลือกใช้งานฟังก์ชัน ค้นหาสถานที่ท่องเที่ยว ค้นหาตามหมวดหมู่ ส่งข้อมูลรีวิว เลือกสถานที่ทองเที่ยว แสดงขอมูลสถานที่ทองเที่ยว และการแกไขสถานที่ทองเที่ยว

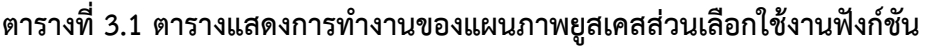

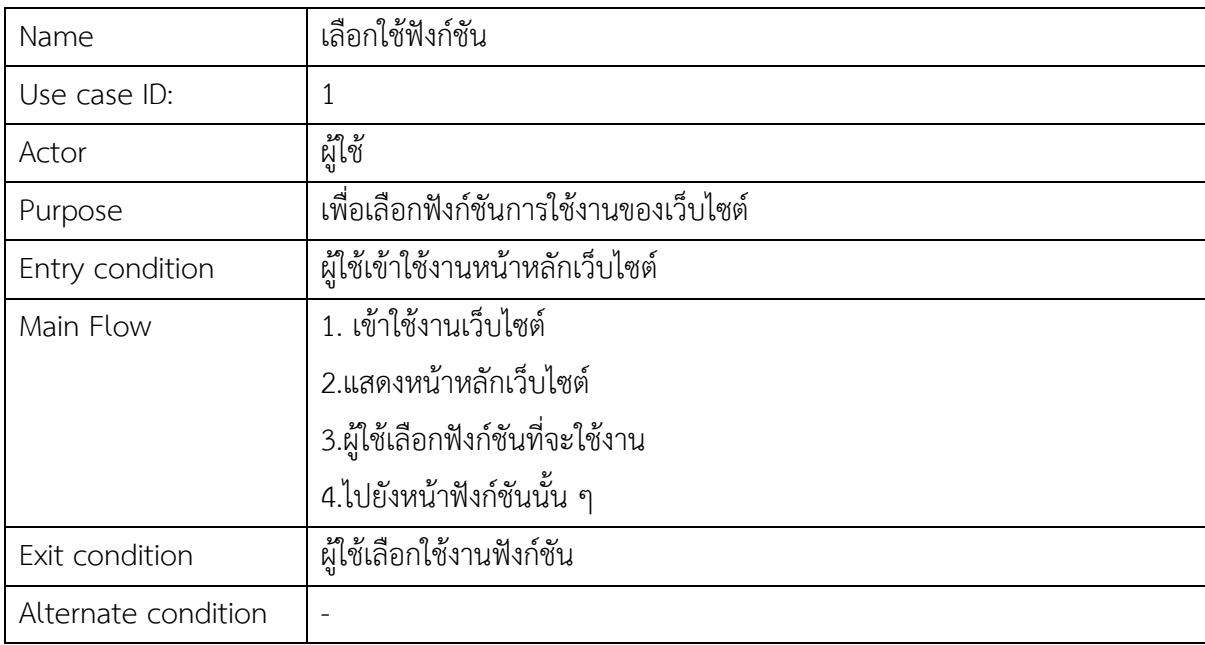

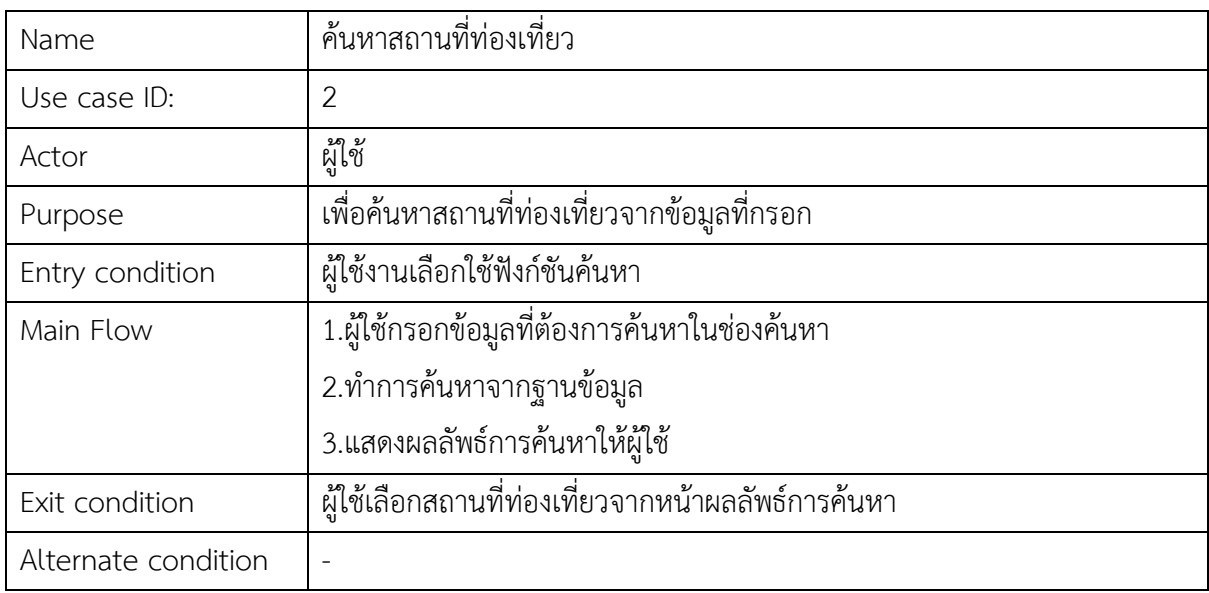

### **ตารางที่3.2 ตารางแสดงการทํางานของแผนภาพยูสเคสในสวนคนหาสถานที่ทองเที่ยว**

### **ตารางที่3.3 ตารางแสดงการทํางานของแผนภาพยูสเคสในสวนคนหาตามหมวดหมู**

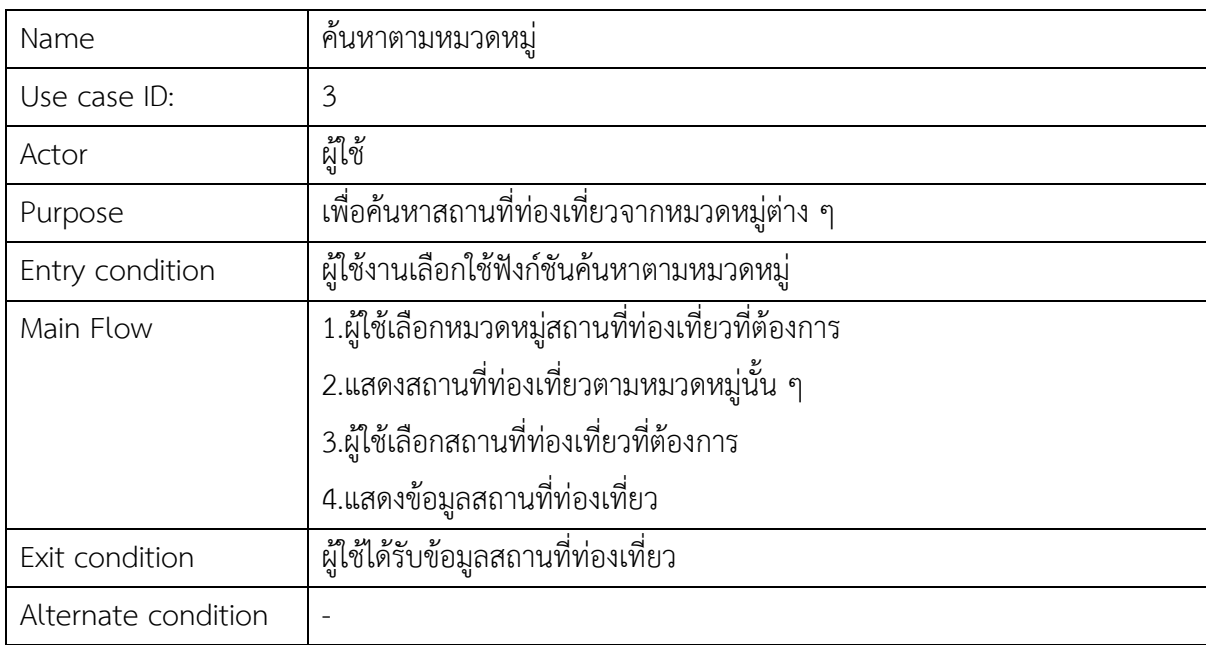

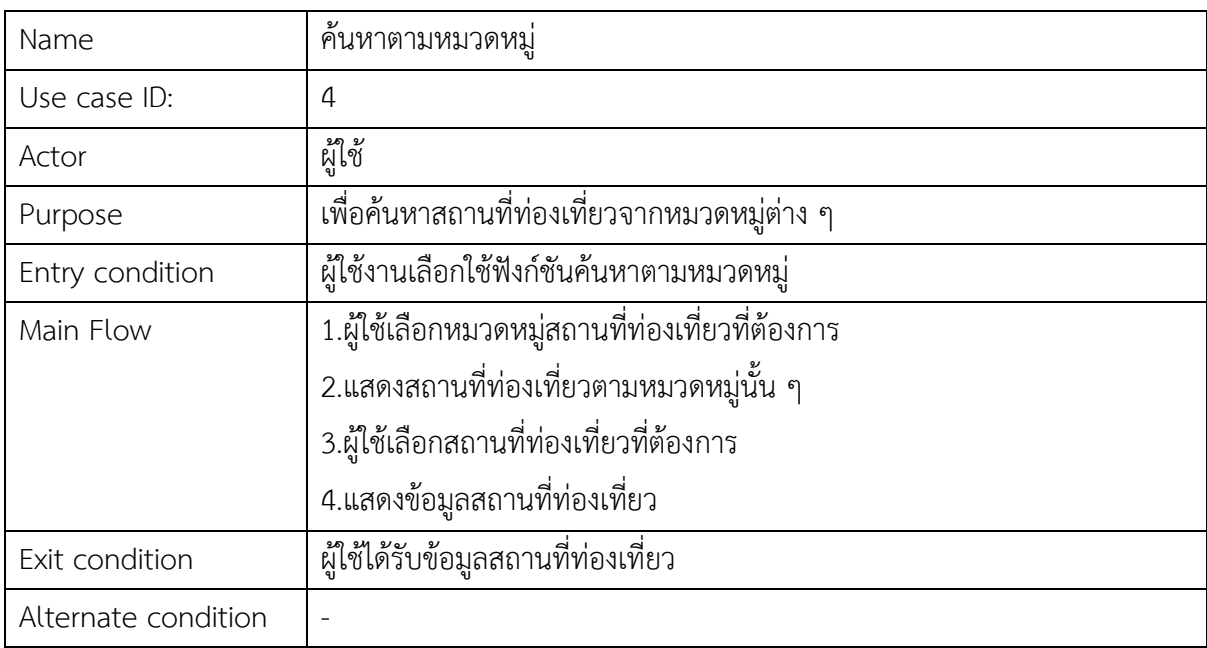

### **ตารางที่3.4 ตารางแสดงการทํางานของแผนภาพยูสเคสในสวนคนหาตามหมวดหมู**

### **ตารางที่3.5 ตารางแสดงการทํางานของแผนภาพยูสเคสในสวนสงขอมูลรีวิว**

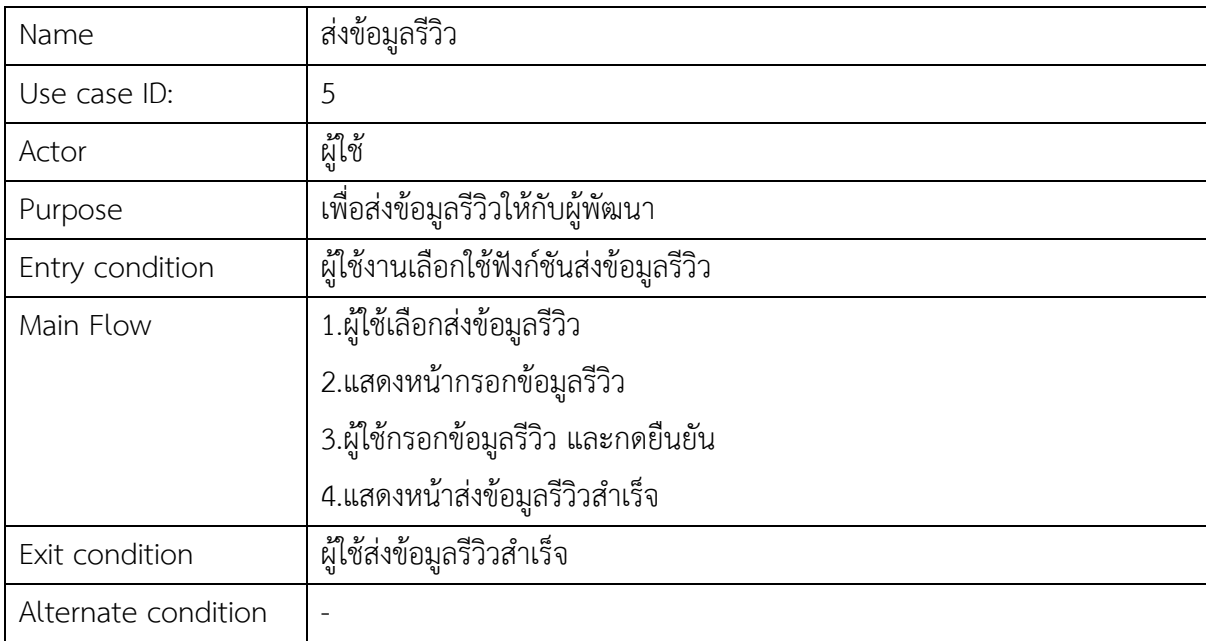

![](_page_32_Picture_108.jpeg)

### **ตารางที่3.6 ตารางแสดงการทํางานของแผนภาพยูสเคสในสวนสงขอมูลรีวิว**

### **ตารางที่3.7 ตารางแสดงการทํางานของแผนภาพยูสเคสสวนแสดงขอมูลสถานที่ทองเที่ยว**

![](_page_32_Picture_109.jpeg)

| Name                | แสดงข้อมูลสถานที่ท่องเที่ยว                           |
|---------------------|-------------------------------------------------------|
| Use case ID:        | 8                                                     |
| Actor               | ผู้พัฒนา                                              |
| Purpose             | เพื่อแก้ไขข้อมูลสถานที่ท่องเที่ยวต่าง ๆ               |
| Entry condition     | ผู้ใช้ส่งข้อมูลรีวิว                                  |
| Main Flow           | 1. ผู้พัฒนารับข้อมูลรีวิวจากผู้ใช้                    |
|                     | 2. วิเคราะห์ความน่าเชื่อถือของข้อมูลรีวิว             |
|                     | 2. ผู้พัฒนาแก้ไข หรือเพิ่มเติมข้อมูลสถานที่ท่องเที่ยว |
| Exit condition      | ออกจากหน้าเว็บไซต์                                    |
| Alternate condition |                                                       |

**ตารางที่3.8 ตารางแสดงการทํางานของแผนภาพยูสเคสสวนแกไขขอมูลสถานที่ทองเที่ยว**

#### **3.4 แผนภาพกิจกรรม (Activity diagram)**

ในสวนนี้จะอธิบายถึงขั้นตอนการทํางานที่สําคัญของเว็บไซตสืบคนสถานที่ทองเที่ยวใน ประเทศไทย โดยอางอิงจากแผนภาพกิจกรรม ซึ่งแบงเปนระบบการใชงานในแตละสวนดังตอไปนี้

![](_page_34_Figure_2.jpeg)

### **3.4.1 แผนภาพกิจกรรมระบบคนหาสถานที่ทองเที่ยว**

**ภาพที่ 3.6 แผนภาพกิจกรรมของระบบคนหาสถานที่ทองเที่ยว**

จากภาพ ขั้นตอนการคนหาสถานที่ทองเที่ยว มีดังนี้ เมื่อผูใชงานเว็บไซตเขาสูหนาหลัก เว็บไซตและตองการจะใชงานระบบคนหา ระบบจะแสดงหนาตางใหกรอกขอมูลสําหรับคนหาสถานที่ ทองเที่ยว ผูใชกรอกขอมูลสถานที่ทองเที่ยวที่ตองการคนหา ระบบตรวจสอบจากฐานขอมูลวามีสถานที่ ้ดังกล่าวหรือไม่ หากไม่มี ให้แสดงหน้าต่างไม่พบสถานที่ท่องเที่ยวดังกล่าวและนำทางช่วยเหลือให้ผู้ใช้ไปยัง หน้าค้นหาใหม่ หากมี แสดงหน้าต่างข้อมูลสถานที่ท่องเที่ยวนั้น ๆ ให้ผู้ใช้เลือก ผู้ใช้เลือกดูข้อมูลสถานที่ ้ท่องเที่ยวที่ต้องการ ระบบจะแสดงหน้าข้อมูลสถานที่ท่องเที่ยว และเมื่อผู้ใช้ใช้งานเสร็จสิ้นสามารถเลือกจะ ้ออกจากเว็บไซต์หรือกลับไปยังหน้าหลักเพื่อใช้งานในส่วนอื่นต่อ ๆ ไปได้เช่นเดียวกัน

![](_page_35_Figure_1.jpeg)

#### **3.4.2 แผนภาพกิจกรรมคนหาสถานที่ทองเที่ยว ตามหมวดหมู**

**ภาพที่ 3.7 แผนภาพกิจกรรมของระบบคนหาสถานที่ทองเที่ยวตามหมวดหมู**
จากภาพ ขั้นตอนการคนหาสถานที่ทองเที่ยวตามหมวดหมู มีดังนี้ เมื่อผูใชงานเว็บไซตเขาสู หน้าหลักเว็บไซต์และเลือกใช้งานระบบค้นหาสถานที่ท่องเที่ยวตามหมวดหมู่ ระบบจะนำทางไปยังหน้าจอ ้ค้นหาตามหมวดหมู่ และแสดงถึงหมวดหมู่ต่าง ๆ ของสถานที่ท่องเที่ยว จากนั้นเมื่อผู้ใช้เลือกหมวดหมู่ ระบบ ้ จะแสดงสถานที่ท่องเที่ยวในหมวดหมู่นั้น ๆ ให้ผู้ใช้เลือกชม เมื่อผู้ใช้เลือกสถานที่ท่องเที่ยว ระบบจะนำทางไป ้ยังหน้าข้อมูลสถานที่ท่องเที่ยวนั้น ๆ และแสดงข้อมูลสถานที่ท่องเที่ยวดังกล่าว เมื่อผู้ใช้งานใช้งานเสร็จสิ้น สามารถออกจากหนาเว็บไซตหรือกลับสูหนาหลักเพื่อใชงาตอไดเชนเดียวกัน

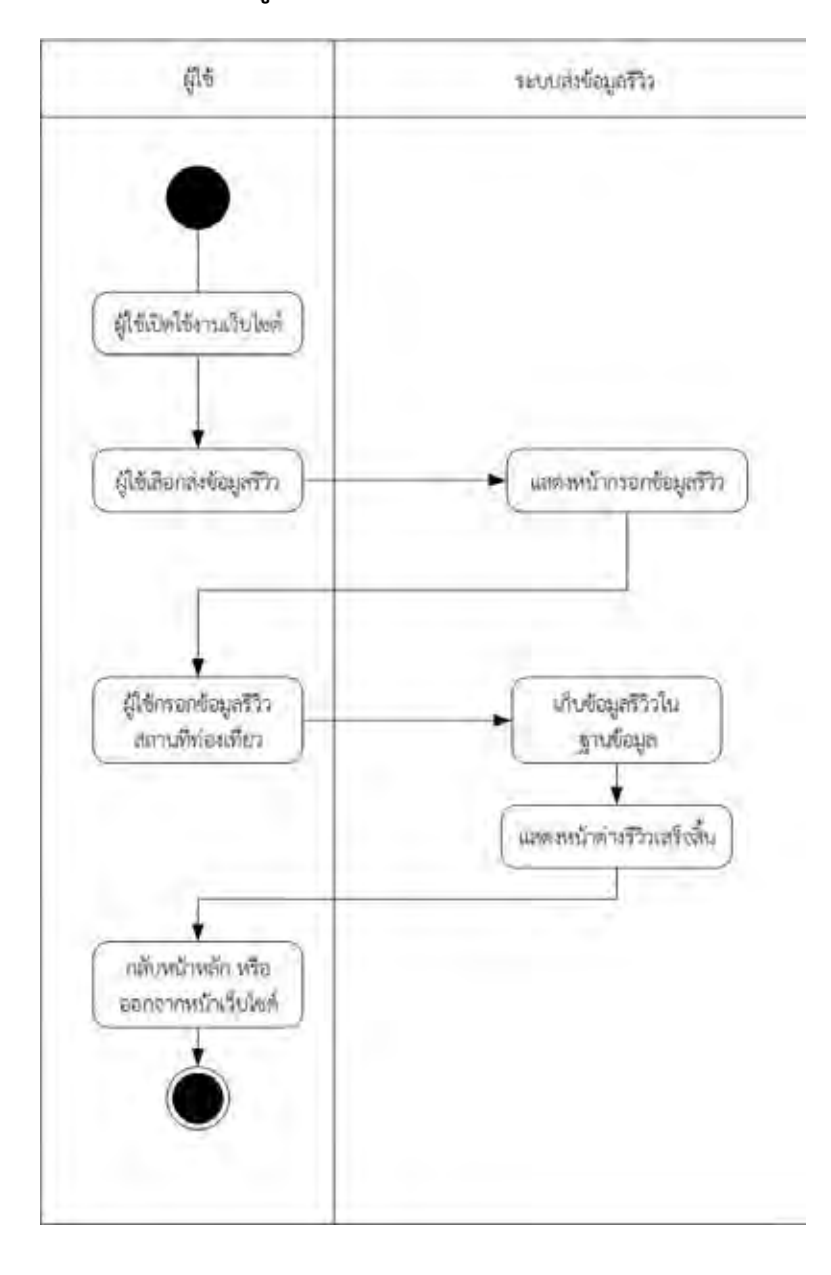

#### **3.4.3 แผนภาพกิจกรรมการสงขอมูลรีวิวสถานที่ทองเที่ยว**

 จากภาพ ขั้นตอนการสงขอมูลรีวิวสถานที่ทองเที่ยว มีดังนี้ เมื่อผูใชงานเว็บไซตเขาสูหนาหลัก เว็บไซตและเลือกใชงานระบบสงขอมูลรีวิวสถานที่ทองเที่ยว ระบบจะนําทางผูใชไปยังหนากรอกขอมูลสถานที่ ทองเที่ยว เพื่อใหผูใชกรอกขอมูลสถานที่ทองเที่ยวที่ตองการรีวิว เมื่อผูใชกรอกขอมูลเสร็จสิ้น ระบบจะนํา ้ข้อมูลรีวิวดังกล่าวเก็บไว้ในฐานข้อมูลเพื่อนำไปใส่ในหน้าข้อมูลสถานที่ท่องเที่ยวต่อไป ระบบจะแสดงหน้ารีวิว ้ เสร็จสิ้นเพื่อบอกผ้ใช้ว่าส่งข้อมลรีวิวสำเร็จ จากนั้นผ้ใช้สามารถเลือกว่าจะออกจากหน้าเว็บไซต์ หรือใช้กลับส่ หน้าหลักเพื่อใช้งานเว็บไซต์ต่อไป

#### **3.5 แผนภาพคลาสเว็บไซตสืบคนสถานที่ทองเที่ยวในประเทศไทย**

ในการออกแบบโครงสรางและระบบตาง ๆ ของเว็บไซตสืบคนสถานที่ทองเที่ยวในประเทศไทย ผูพัฒนาไดใชแผนภาพคลาสในการออกแบบเมธอด และตัวแปรลักษณะตาง ๆ ของระบบ รวมถึงหนาที่และ ความสัมพันธของคลาส ดังภาพที่ 3.9 ซึ่งมีรายละเอียดของคลาสและเมธอดตาง ๆ ดังนี้

คลาส Tourist attraction จะเก็บขอมูลของสถานที่ทองเที่ยว เพื่อใชในฟงกชันการทํางาน เชน การ คนหา ดึงขอมูล และแกไขขอมูลของเว็บไซต โดยจะมีตัวแปรจําเปนตาง ๆ ที่ผูพัฒนาเล็งเห็นวามีความสําคัญ และจําเปนตอฟงกชันขอมูล เชน ขอมูลหมวดหมูสถานที่ทองเที่ยว ขอมูลภูมิภาค และชื่อของสถานที่ทองเที่ยว

คลาส Users จะเก็บขอมูลของผูใชซึ่งจําเปนแกการใชในฟงกชันลอกอิน เชน username และ password และใชในขั้นตอนการดึงขอมูลในฟงกชันการรีวิว

คลาส Review ใชสําหรับเก็บขอมูลสําคัญเกี่ยวกับฟงกชันรีวิวสถานที่ทองเที่ยว ซึ่งเปนขอมูลตาง ๆ จากการกรอกขอมูลรีวิวของผูใช เพื่อใชในการเพิ่มเติมขอมูลสถานที่ทองเที่ยวตอไป

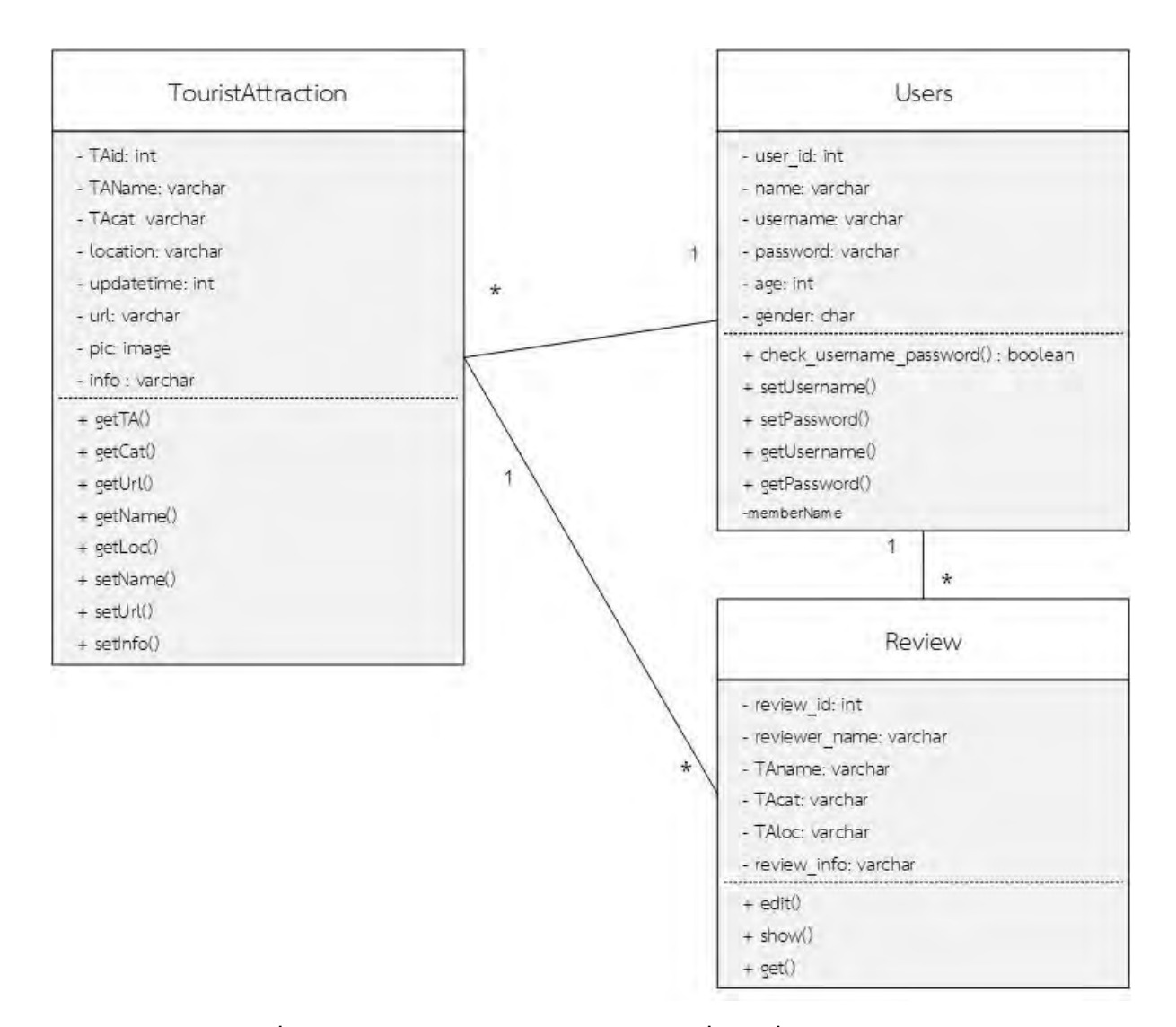

**ภาพที่ 3.9 แผนภาพคลาสเว็บไซตสืบคนสถานที่ทองเที่ยวในประเทศไทย**

#### **3.6 การออกแบบฐานขอมูล MySQL**

ในการพัฒนาระบบเว็บไซต์สืบค้นสถานที่ท่องเที่ยวในประเทศไทยนั้นจำเป็นต้องใช้งาน รวมกับฐานขอมูล ซึ่งผูพัฒนาเลือกใชฐานขอมูลมายเอสคิวแอล ซึ่งมีความสามารถการจัดเก็บขอมูล และ สามารถดึง ลบ และแก้ไขข้อมูลได้ ซึ่งเมื่อใช้งานร่วมกับโปรแกรม Xampp และเฟรมเวิร์ค Laravel แล้วจะ สามารถใช้งานได้อย่างเหมาะสม และสะดวกมากยิ่งขึ้น นอกจากนี้ผู้พัฒนาจึงได้บันทึกฐานข้อมูลในรูปแบบเจ ้สัน เป็นการบันทึกข้อมูลในลักษณะข้อความตามรูปแบบที่กำหนด ทำให้ข้อมูลในตารางไม่จำเป็นต้องเชื่อมกัน โดยแบ่งตารางฐานข้อมูลออกเป็น 4 ตาราง ดังนี้ [2]

- 1. ตาราง Users
- 2. ตาราง TouristAttraction
- 3. ตาราง Review
- 4. ตาราง Category

โดยรายละเอียดตารางแสดงไดดังตอไปนี้

#### **ตารางที่ 3.9 รายละเอียดแอตทริบิวตและคําอธิบายขอมูลผูใช**

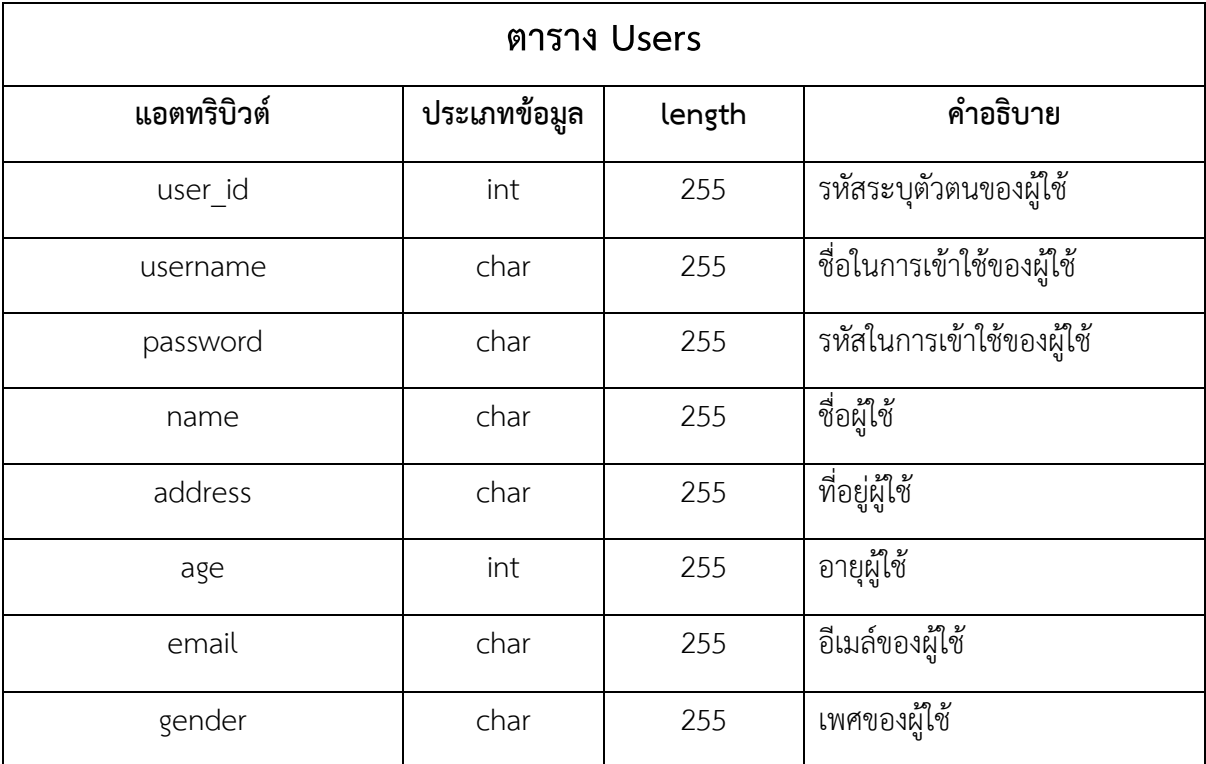

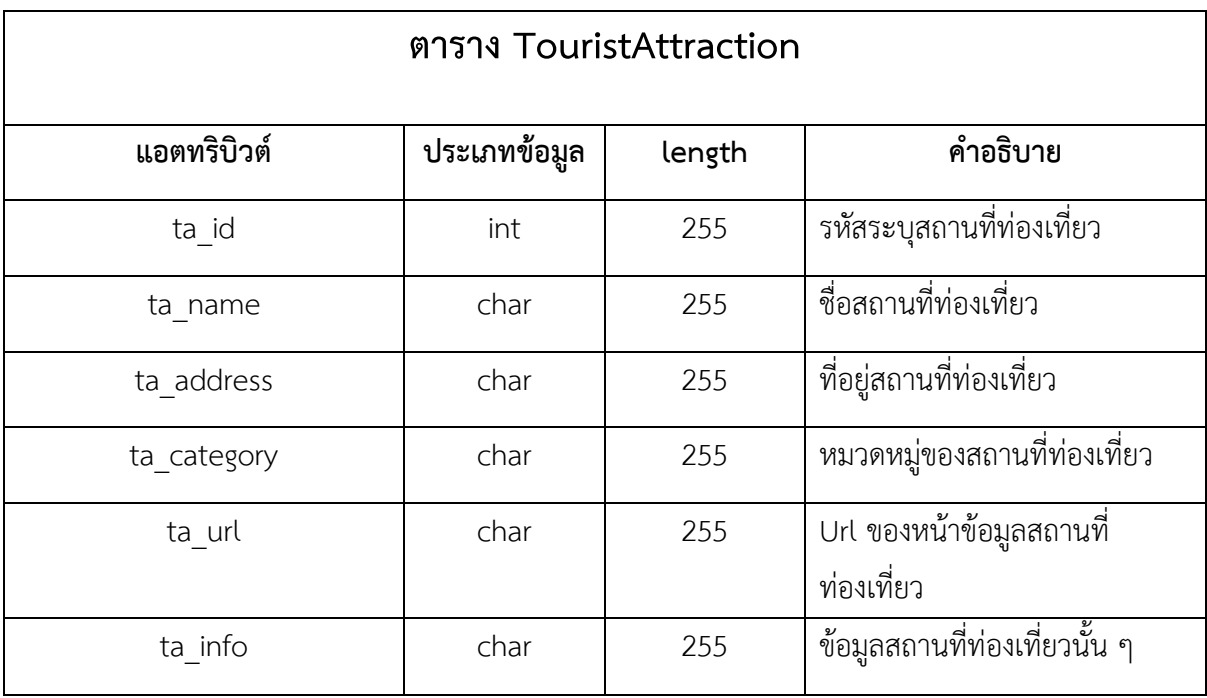

# **ตารางที่ 3.10 รายละเอียดแอตทริบิวตและคําอธิบายขอมูลสถานที่ทองเที่ยว**

# **ตารางที่ 3.11 รายละเอียดแอตทริบิวตและคําอธิบายขอมูลรีวิว**

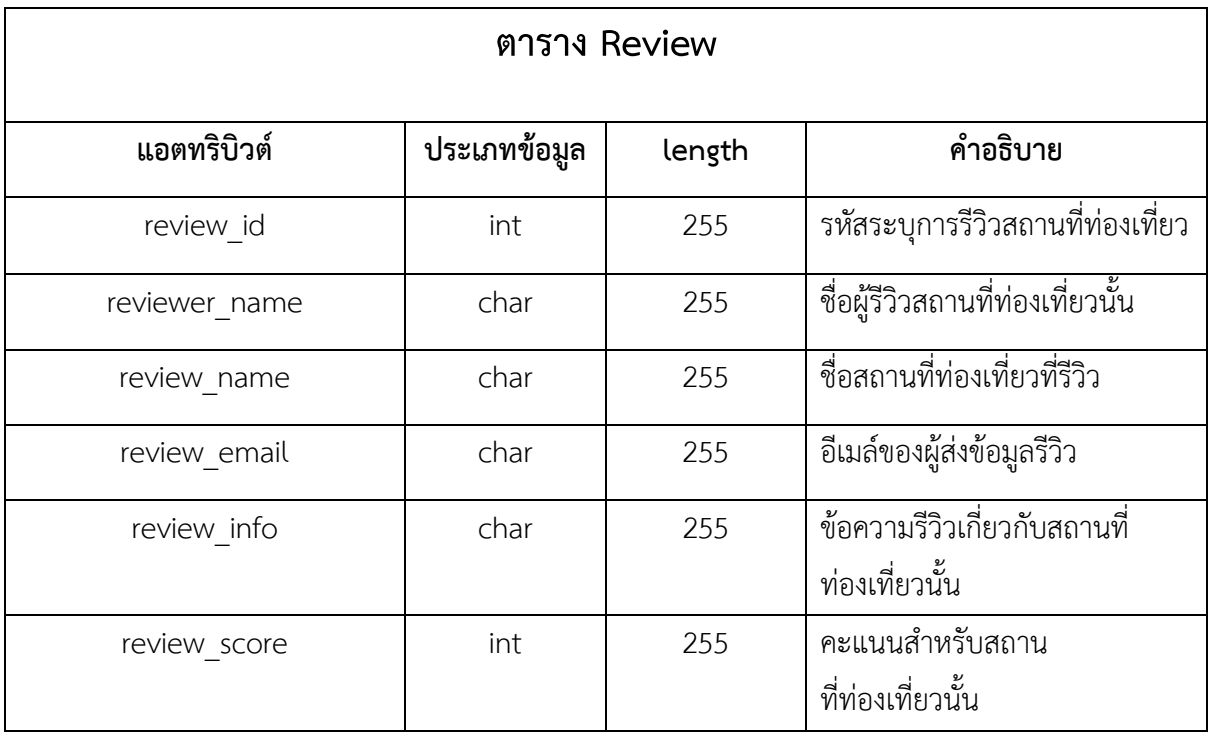

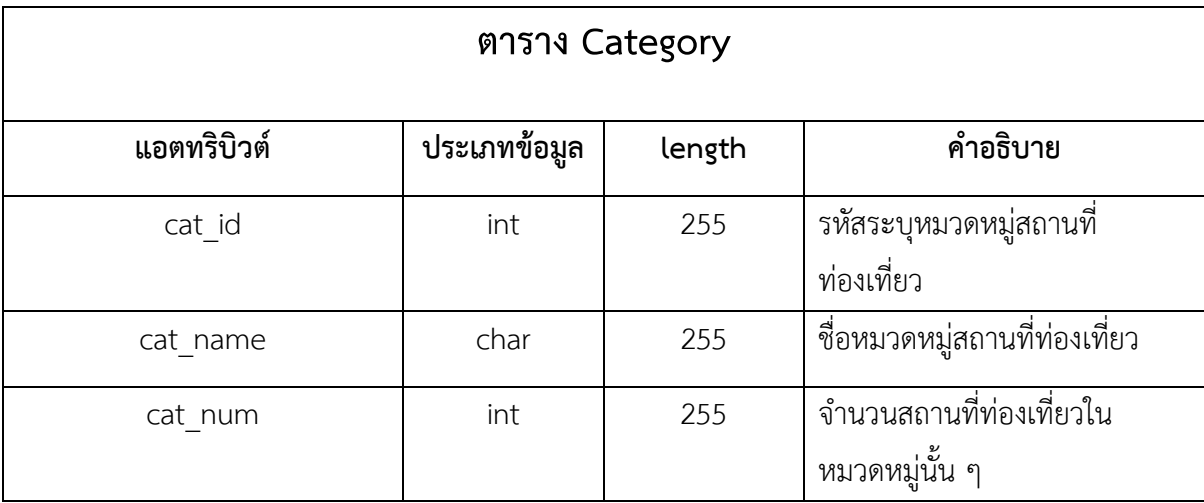

# **ตารางที่ 3.12 รายละเอียดแอตทริบิวตและคําอธิบายขอมูลหมวดหมูสถานที่ทองเที่ยวตาง ๆ**

#### **3.7 สวนตอประสานผูใช**

ในสวนนี้จะกลาวถึงสวนตอประสานผูใช ซึ่งผูพัฒนาออกแบบเพื่อใหเห็นไดชัดเจน สามารถสังเกตได ง่าย และบุคคลทั่วไปสามารถเข้าใจวิธีการใช้งานได้อย่างสะดวก และลดรูปภาพหรือข้อความซึ่งไม่จำเป็น เพื่อ ส่งให้ฟังก์ชันใช้งานหลัก สามารถสังเกตได้ชัดเจน โดยส่วนต่อประสานผู้ใช้ของเว็บไซต์สืบค้นสถานที่ท่องเที่ยว ในประเทศไทยสามารถใช้งานได้ในทุกเว็บเบราว์เซอร์ และสามารถใช้งานได้ดีบนเว็บเบราว์เซอร์ Google Chrome โดยประกอบเปนสวนหลัก ๆ ดังนี้

3.7.1 หน้าหลัก

3.7.2 หนาคนหาตามหมวดหมู

3.7.3 หนาสงขอมูลรีวิว

3.7.4 หนาแสดงขอมูลสถานที่ทองเที่ยว

โดยมีรายละเอียดอยางคราว ดังนี้

#### 3.7.1 หนาหลัก

การออกแบบสวนตอประสานผูใชหนาหลักผูพัฒนาออกแบบใหแถบสืบคนมีความโดดเดนมากสุด เพราะผู้พัฒนาเล็งเห็นว่าผู้เข้าใช้งานเว็บไซต์ หลักๆแล้วนั้นต้องการจะค้นหาข้อมูลสถานที่ท่องเที่ยวเป็นหลัก แลวจึงแบงเปนสวนขยายตาง ๆ ซึ่งประกอบดวย การสืบคนตามหมวดหมู การสงรีวิว และเนื้อหานาสนใจอื่น ๆ ในเว็บไซตดังรูป

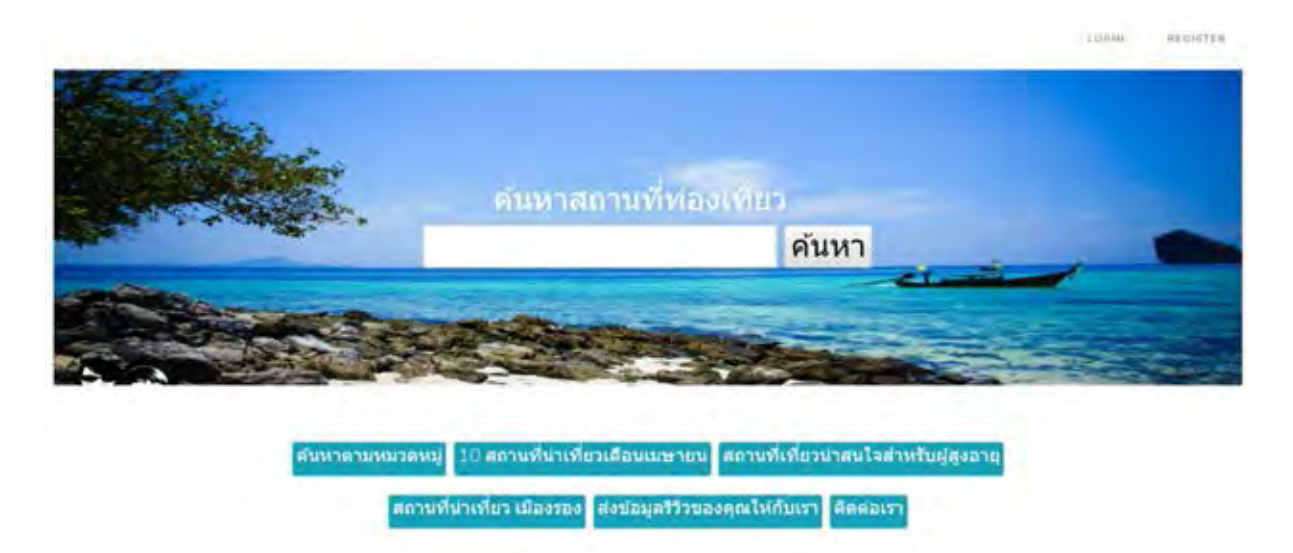

# **ภาพที่ 3.10 หนาหลักเว็บไซตแนะนําสถานที่ทองเที่ยวในประเทศไทย**

## **3.7.2 หนาคนหาตามหมวดหมู**

 การออกแบบสวนตอประสานผูใชในหนาคนหาสถานที่ทองเที่ยวตามหมวดหมูนั้น ผพัฒนา ้ออกแบบให้สามารถสังเกตุได้ง่าย มีรูปภาพเอกลักษณ์ของหมวดหมู่สถานที่ท่องเที่ยวนั้น ๆ อย่างชัดเจน และ แบงเปนชุดหมวดหมูในแตละบรรทัด เพื่อใหงายแกการสืบคนของผูใช

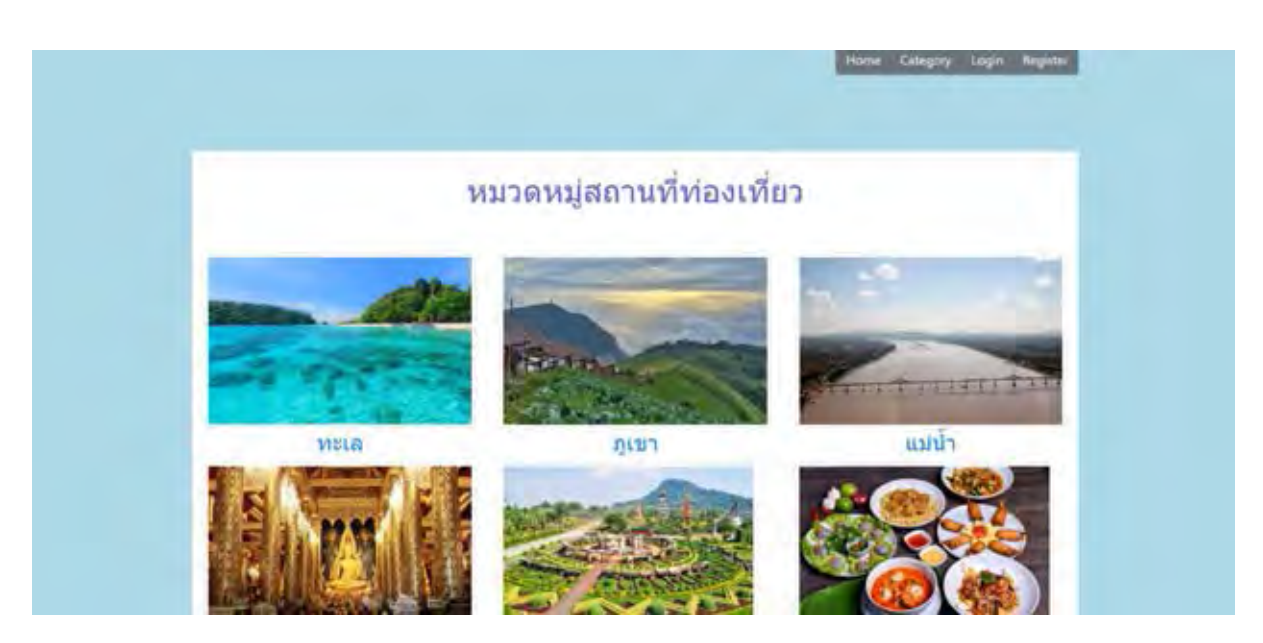

**ภาพที่ 3.11 หนาคนหาสถานที่ทองเที่ยวตามหมวดหมู**

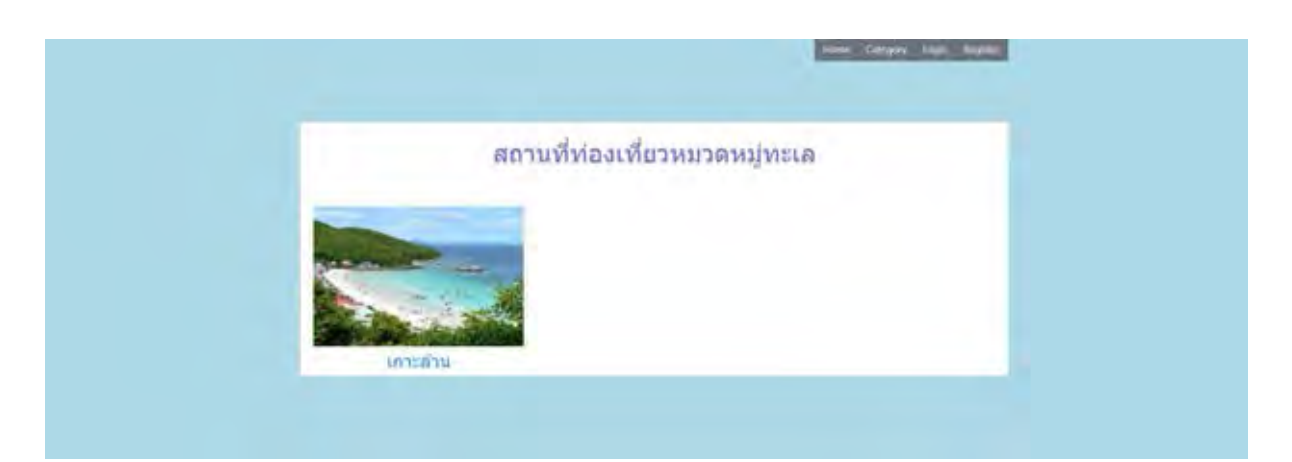

**ภาพที่ 3.12 หนาเลือกสถานที่ทองเที่ยว**

 การออกแบบสวนตอประสานผูใชในหนาสงขอมูลการีวิวนั้น ผูพัฒนาออกแบบใหมีระเบียบ มี การบอกอยางชัดเจนเกี่ยวกับการใสขอมูล มีตัวอยางขอความใหเห็น และมีสีสันที่สามารถสังเกตุไดชัดเจน

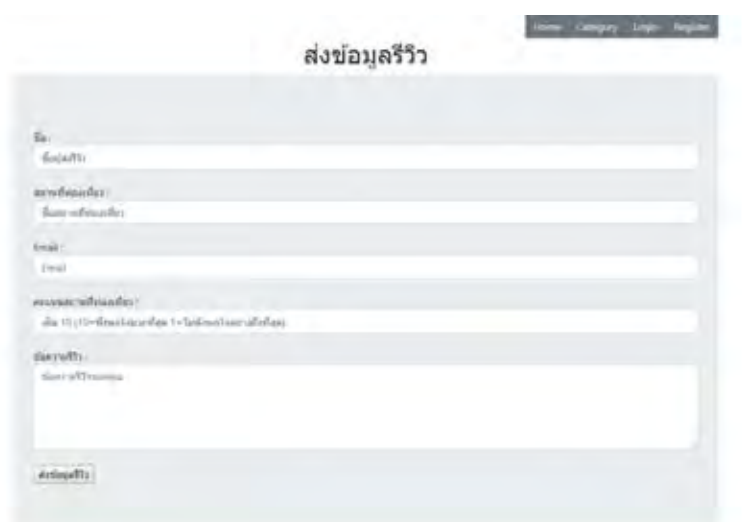

**ภาพที่ 3.13 หนาสงขอมูลริวิว**

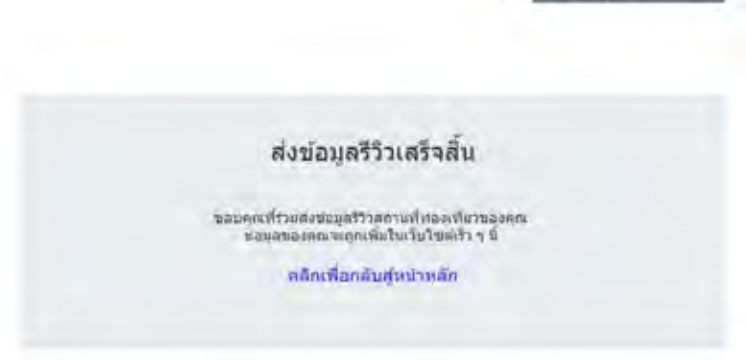

**ภาพที่ 3.14 หนาสงขอมูลรีวิวเสร็จสิ้น**

#### **3.7.4 หนาแสดงขอมูลสถานที่ทองเที่ยว**

 ในการออกแบบหนาแสดงขอมูลสถานที่ทองเที่ยวของเว็บไซตสืบคนสถานที่ทองเที่ยวใน ประเทศไทย ผูพัฒนาตองการใสขอมูลใหผูใชงานเว็บไซตไดอานเปนหลัก และมีรูปภาพประกอบแสดงถึงความ นาสนใจของสถานที่ทองเที่ยวนั้น และใชโทนสีที่แตกตางกันในแตละหมวดหมูเพื่อใหผูใชสามารถแยกแยะ หมวดหมูของสถานที่ทองเที่ยวนั้นได โดยแบงโทนสีตามหมวดหมูของหนาแสดงขอมูลสถานที่ทองเที่ยวดังนี้

์สีฟ้า : แสดงถึงหมวดหม่ทะเล และแม่น้ำ

สีเขียว : แสดงถึงหมวดหมูสถานที่ทองเที่ยวสําหรับพักผอน หรือสถานที่ทองเที่ยวประเภทภูเขา สีสม, แดง : แสดงถึงสถานที่ทองเที่ยวซึ่งเนนดานอาหาร หรือมีความสดใสสนุกสนาน

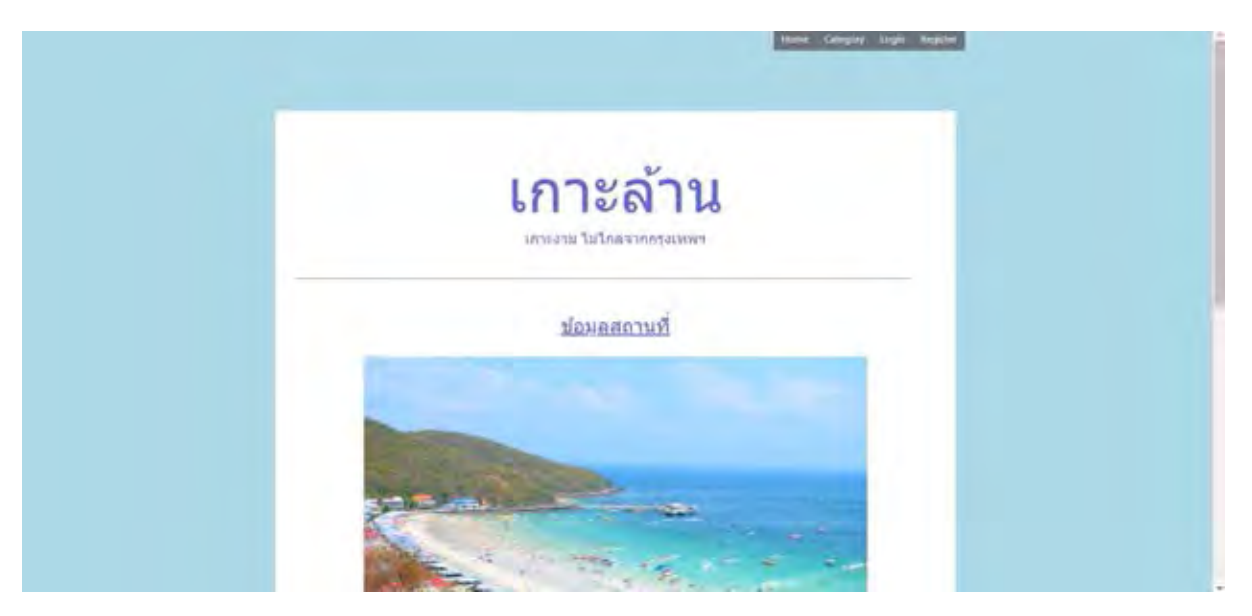

**ภาพที่ 3.15 หนาแสดงขอมูลสถานที่ทองเที่ยว**

# **บทที่ 4**

# **เทคนิคการเขียนโปรแกรมและการทดสอบระบบ**

ในบทนี้จะกล่าวถึงเทคนิคจำเป็นสำหรับใช้ในการพัฒนาเว็บไซต์ และการทดสอบฟังก์ชันต่าง ๆ ใน การใชงานเว็บไซตสืบคนสถานที่ทองเที่ยวในประเทศไทย ซึ่งประกอบไปดวยหัวขอดังนี้

#### **4.1 เทคนิคการเขียนโปรแกรม**

ในสวนนี้จะกลาวถึงฟงกชันตาง ๆ ที่นาสนใจในการพัฒนาเว็บไซตสืบคนสถานที่ทองเที่ยวในประเทศ ไทย โดยจะนำตัวอย่างของโค้ดภาษา พีเอชพี (PHP) และจาวาสคริปต์ (JavaScript) บางส่วนในการพัฒนามา อธิบาย โดยแบงเปนฟงกชันตาง ๆ ดังนี้

#### **4.1.1 ตัวอยางใชงาน API Google Map**

หัวข้อนี้จะอธิบายถึงการนำแผนที่ดิจิทัลมาใช้งานหน้าเว็บไซต์ ซึ่งมีความน่าสนใจ และ ้สามารถนำไปปรับใช้ในการออกแบบเว็บไซต์รูปแบบอื่น ๆ โดยการจะนำแผนที่ดิจิทัลมาใช้นั้น จำเป็นต้อง ์ศึกษาและรู้จักกับเทคนิค API ซึ่งสามารถนำไปปรับปรุงใช้กับฟังก์ชันอื่น ๆ ซึ่งน่าสนใจอีกหลายรูปแบบได้ เชนเดียวกัน [9]

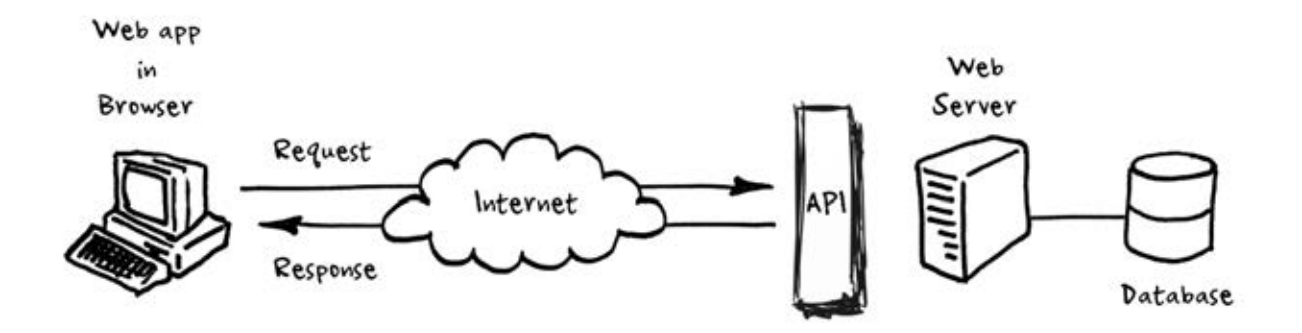

#### **ภาพที่4.1 อธิบายการทํางานของ API**

API หรือ Application Programming Interface คือ การเชื่อมตอไปยังเว็บไซตผูใหบริการ API จาก ที่อื่น ซึ่งเป็นตัวกลางช่วยให้โปรแกรมประยุกต์สามารถเชื่อมต่อกับโปรแกรมประยุกต์อื่น ๆ หรือเชื่อมเข้ากับ ระบบปฏิบัติการไดเชนเดียวกัน ยกตัวอยางเชน Facebook มีการใหบริการ API ของตน เพื่อใหผูพัฒนา

ี สามารถเชื่อม API ของตนเองกับ API ของ Facebook เพื่อใช้งานฟังก์ชันสำเร็จรูปต่าง ๆ ของ Facebook ได้ เชนการนําขอความแสดงความคิดเห็นบน Facebook แสดงบนหนาเว็บไซตเปนตน ดังรูปภาพ 4.2

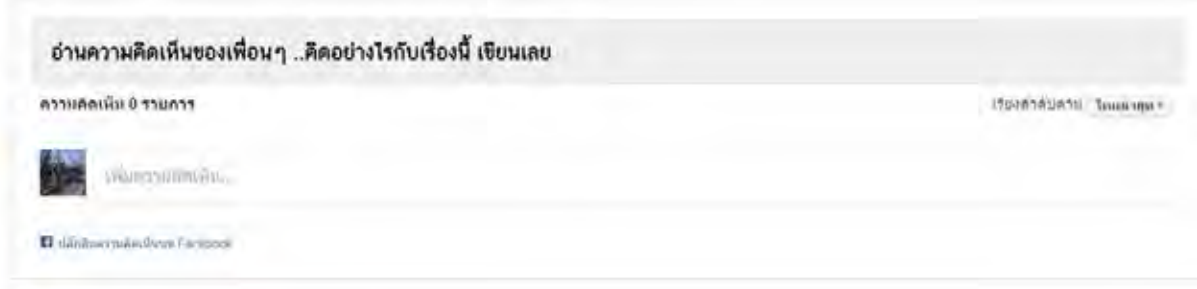

**ภาพที่ 4.2 ตัวอยางการใชงาน Facebook API**

Google มีการใหบริการ API เชนเดียวกัน โดยแบงเปนฟงกชันหลายรูปแบบ เชน Cloud database หรือ Google map ซึ่งผูพัฒนาเลือกนํา API Google map มาใชในเว็บไซตของตนเพื่อชวยในการแสดงแผนที่ และสถานที่ตั้งของสถานที่ท่องเที่ยวนั้น ๆ ซึ่งจะสามารถช่วยให้ความสะดวกแก่ผู้ใช้งานเว็บไซต์ได้อย่างมาก

<script async defer src="https://maps.googleapis.com/maps/api/js?key=AIzaSyDyRZ2VyTpxuNr1iVEwkvZlYXRH8\_b38nI&callback=initMap">  $\epsilon$ /script:

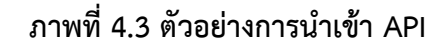

ในขั้นตน API จําเปนตองมีการนําเขา API ของ Google เพื่อเพิ่มฟงกชันการใชงานชุดโปรแกรม สําเร็จรูปของ Google โดยดังภาพ 4.3 เปนการนําเขาโปรแกรมสําเร็จรูป Google map จากเซิรฟเวอรของ Google เพื่อนำไปใช้งานต่อไป โดยการจะใช้งาน API มีการรักษาความปลอดภัย หรือการอนุญาติให้เข้าใช้งาน ผ่านระบบโค้ดกุญแจ โดยหากไม่มีโค้ดกุญแจจะไม่สามารถใช้งานโปรแกรมสำเร็จรูปของ Google ได้ ซึ่งบาง โปรแกรมอาจมีคาใชจายในการใชงาน

นอกจากนั้นในรูป จะแสดงถึงการครอบแท้ก script เพราะการนำเข้าเป็นรูปแบบของการสร้าง object จําเปนตองใชงานแทกของภาษาจาวาสคริปต ซึ่งรองรับการเขียนโปรแกรมในรูปแบบ object แทน ภาษาพีเอชพีที่ผูพัฒนาใชอยู

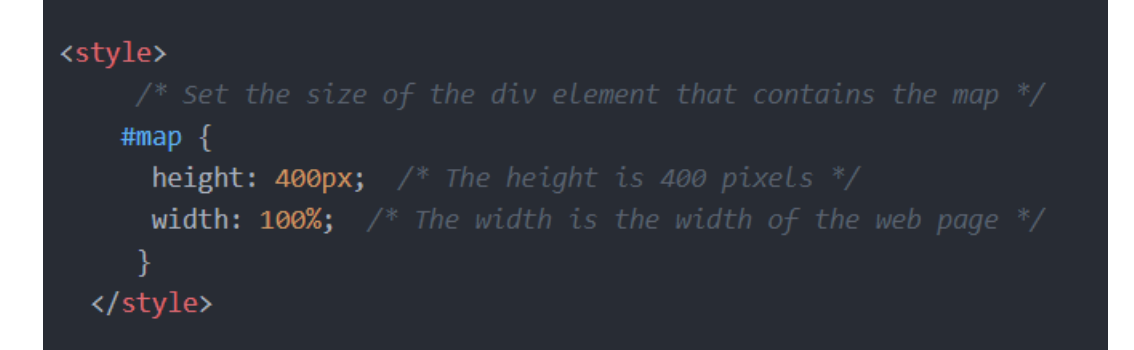

**ภาพที่ 4.4 การสรางแผนที่ Google Map**

ตอมาคือการสรางขอบเขตของแผนที่ Google map ในหนาเว็บไซตของเรา ดังภาพ ภาษาพี เอชพีจะแบงการโคดเว็บไซตเปน 2 สวน คือ head และ body ซึ่งในสวนนี้เปนสวนของ head หรือ คือการกําหนดการตั้งคาตาง ๆ เพื่อนําไปใชแสดงในสวน body ของเว็บไซต การทํางานของโคดสวนนี้ คือการปรับแตง style ของคําสั่ง map ใหเพิ่มเติมความสูง 400 pixels และมีความกวางเทากับขนาด ของหนาจอ ซึ่งเปนการจองพื้นที่บนหนาเว็บไซตใหแกแผนที่ของ Google map ดังกลาว

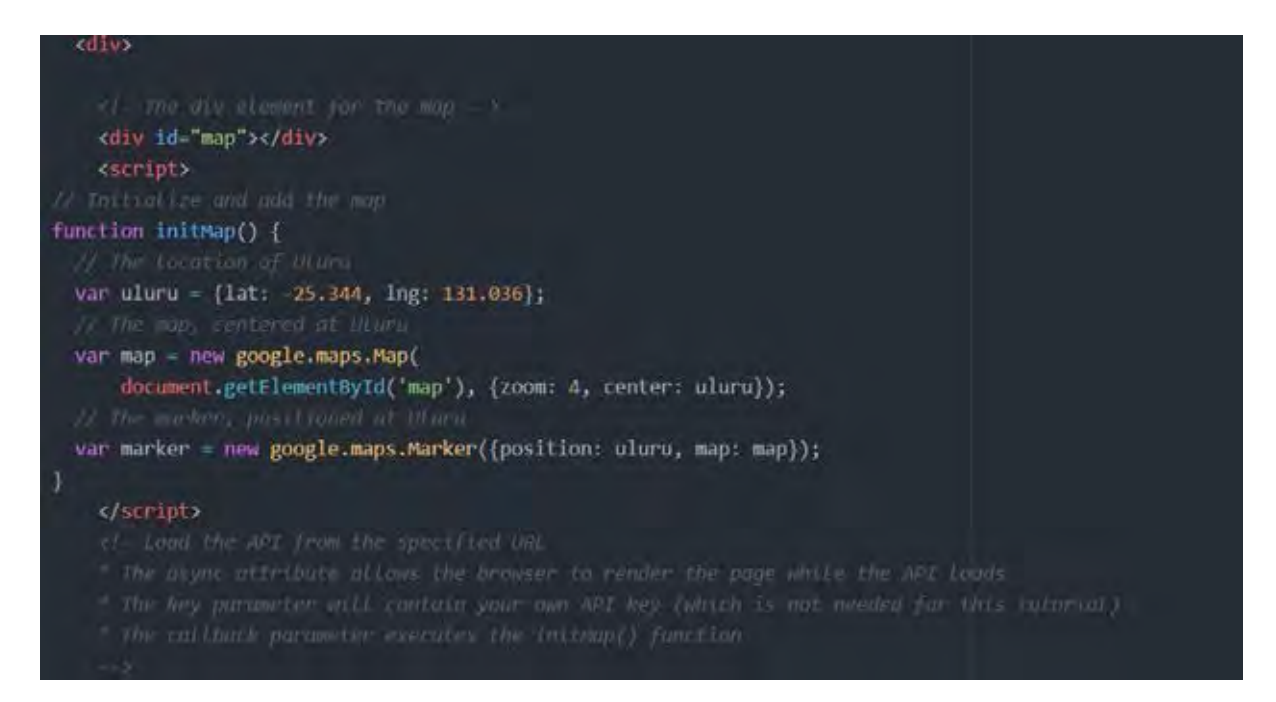

**ภาพที่ 4.5 การนํา Google Map ใสใน body ของเว็บไซต**

 ถัดไปเปนสวนโคดของ body เพื่อแสดงผลออกเปนแผนที่ ดังรูปภาพ โดยจะเปนการสราง object map จากฟังก์ชัน initMap โดยดึงจากคลาสของ google ซึ่งได้ทำการนำเข้ามาจากข้างต้น และใน ้ส่วนนี้จะกำหนดพิกัดและการตั้งค่ารายละเอียดต่าง ๆ ของแผนที่ โดยอ้างอิงจากละติจูด และลองจิจูด นอกจากนี้ยังเป็นการกำหนดตัว marker เพื่อแสดงสถานที่ต่าง ๆ บนแผนที่ การกำหนดการย่อ ขยายขนาด ี ของแผนที่ และกำหนดรายละเอียดการแสดงข้อมูลของแผนที่เช่นเดียวกัน โดยโค้ดดังกล่าวแสดงผลเป็นแผนที่ บนเว็บไซตดังรูปภาพ

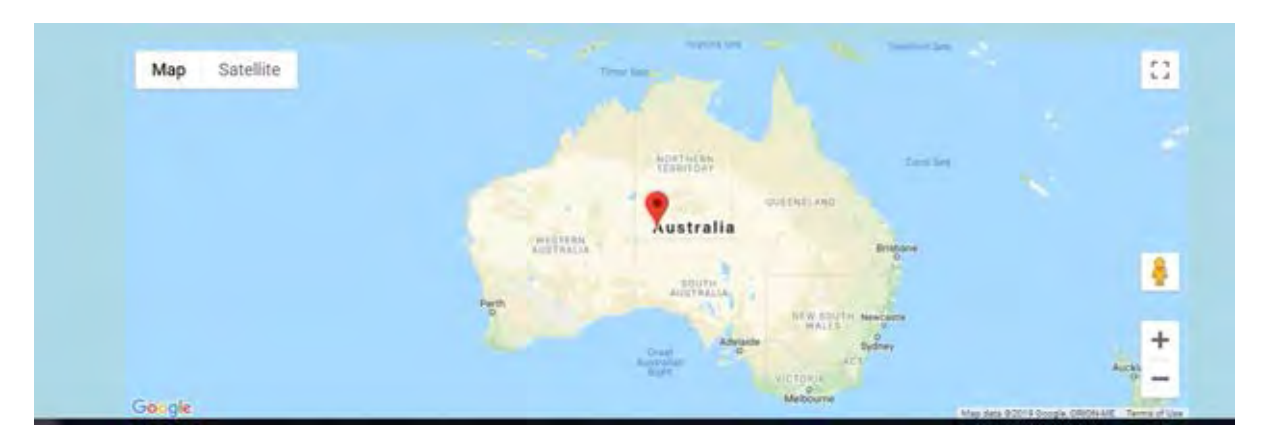

**ภาพที่ 4.6 ตัวอยางการใช API Google map ในหนาเว็บไซต**

#### **4.1.2 เครื่องมือที่ใชในการพัฒนา**

- 1. PHP 7.3.4 ใชสําหรับพัฒนาโปรแกรมบนฝงเซิรฟเวอร ทําหนาที่สรางหนาเว็บไซตและ ติดตอกับฐานขอมูล
- 2. MySQL ใช้สำหรับเก็บข้อมูลในรูปแบบฐานข้อมูล
- 3. Microsoft Word ใช้สำหรับจัดทำเอกสารต่าง ๆ
- 4. Atom.io ใชเปนเครื่องในการเขียนภาษา PHP
- 5. Microsoft Visio ใช้สำหรับการสร้างแผนภาพต่าง ๆ
- 6. Xampp ใช้สำหรับเชื่อมเว็บไซต์กับฐานข้อมูล การทำงานสำเร็จรูป และจำลองเซิร์ฟเวอร์
- 7. Laravel framework ใช้สำหรับจัดการเชื่อมโฟลเดอร์และส่วนต่าง ๆ ของเว็บไซต์ เช่น

Route หรือ Database

#### **4.2 การทดสอบระบบ**

เพื่อให้เว็บไซต์ที่พัฒนาทำงานได้อย่างมีประสิทธิภาพ และทำงานได้ตรงตามความต้องการของผ้ใช้ ได้มากที่สุด การทดสอบฟังก์ชันต่าง ๆ ของเว็บไซต์จึงเป็นขั้นตอนที่มีความสำคัญ เพื่อเป็นการปรับปรุงคุณภาพ ให้ดียิ่งขึ้น และตอบโจทย์ผู้ใช้งานได้มากที่สุด ซึ่งในหัวข้อนี้จะกล่าวถึงขอบเขตการทดสอบระบบการวางแผน ึการทดสอบอย่างคร่าว วิธีการทดสอบ และผลลัพธ์ของการทดสอบ

#### **4.2.1 ขอบเขตการทดสอบ**

การทดสอบเว็บไซตสืบคนสถานที่ทองเที่ยวในประเทศไทยมีจุดประสงคเพื่อใหทํางานไดอยางมี ประสิทธิภาพตอบสนองการใช้งานของผู้ใช้ในหลากหลายรูปแบบ และมีประสิทธิภาพตอบโจทย์ให้กับผู้ใช้มาก ที่สุด จึงไดทําการทดสอบบนเว็บเบราวเซอรรวม 3 โปรแกรม ดังนี้

- 1. Microsoft Edge เวอรชัน 42.17134.1.0
- 2. Google Chrome เวอรชัน 73.0.3683.86
- 3. Mozilla Firefox เวอรชัน 61.0.1

## **4.2.2 การทดสอบโดยผูพัฒนา**

ผู้พัฒนาต้องการทดสอบระบบเว็บไซต์ เพื่อควบคุมประสิทธิภาพของเว็บไซต์ให้ตรงตามความต้องการ ของผู้ใช้งานในทุกขั้นตอนของการพัฒนา รายละเอียดต่าง ๆ มีดังนี้

# **ตารางที่ 5.1 ตารางแสดงกรณีทดสอบการใชงานเว็บไซตโดยผูพัฒนา**

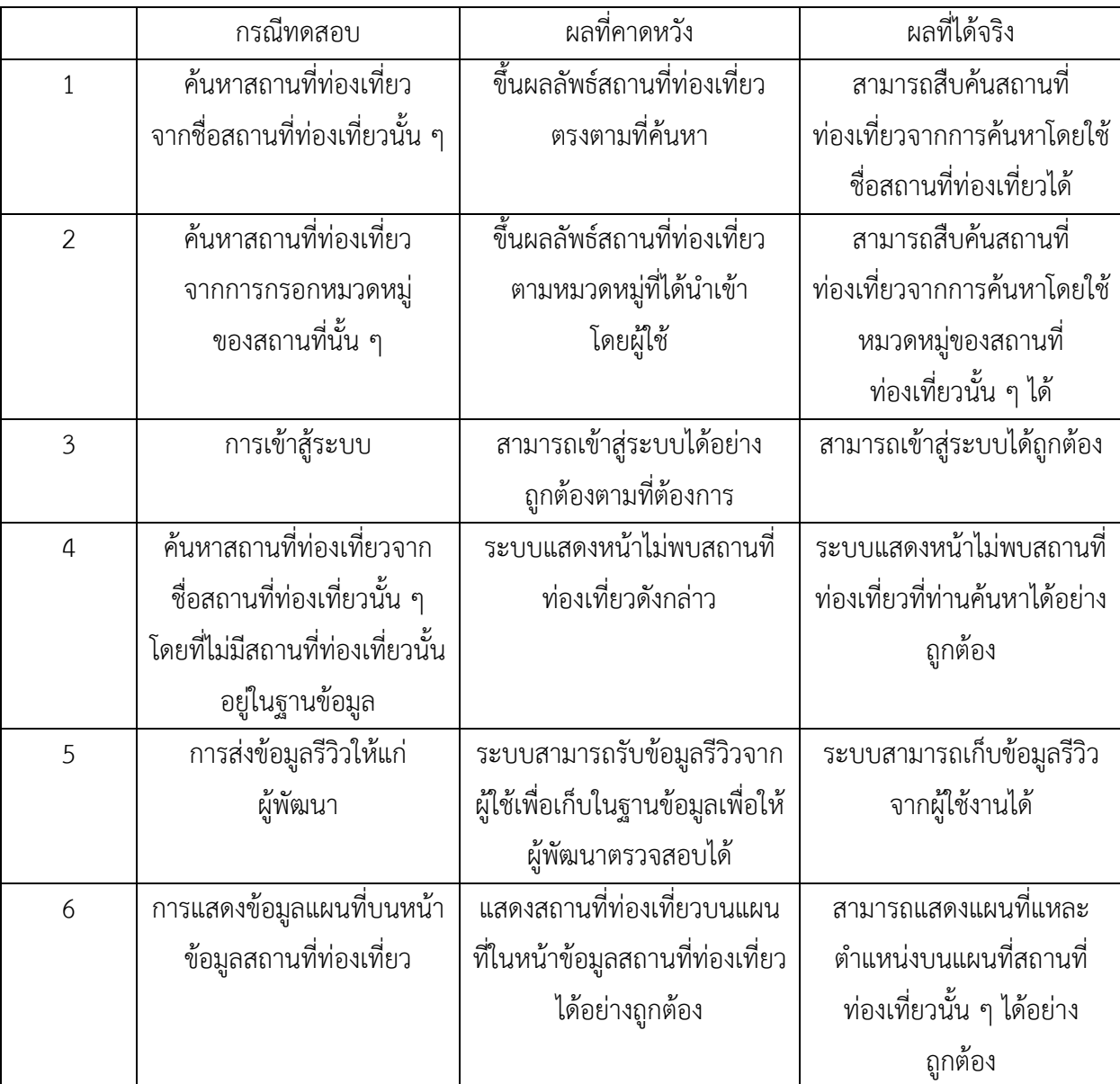

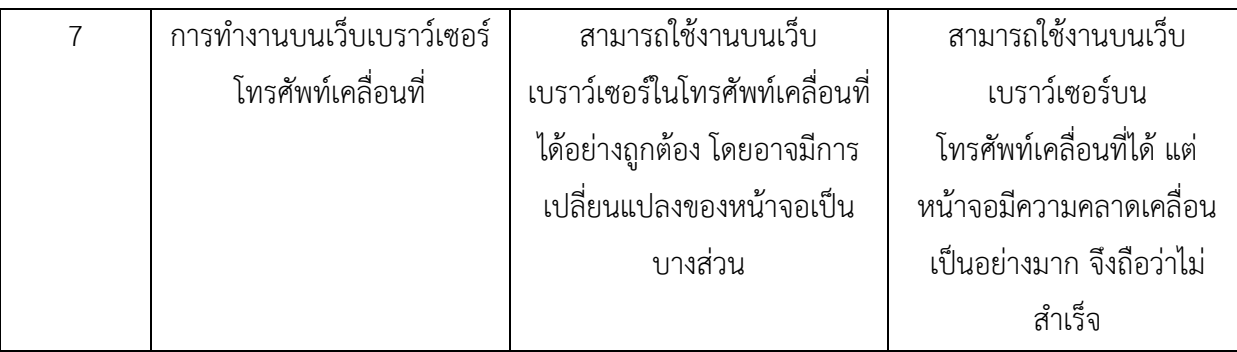

## **4.2.3 การทดสอบโดยความพึงพอใจของผูใช**

้นอกจากการที่ผู้พัฒนาได้ทำการทดสอบระบบด้วยตนเองแล้ว ผู้พัฒนายังได้นำเว็บไซต์สืบค้นสถานที่ ทองเที่ยวในประเทศไทยใหผูใชงานทั่วไปทดสอบ โดยผูใชงานคือนิสิตคณะวิทยาศาสตร จุฬาลงกรณ มหาวิทยาลัย สาขาวิชาวิทยาการคอมพิวเตอร ชั้นปที่ 4 จํานวน 10 คน และเปนเพศชาย 5 คน เพศหญิง 5 คน ทําการทดสอบโดยการใหลองใชงานจริง และใหทําแบบทดสอบ Google doc ประเมินความพึงพอใจและ ขอเสนอแนะไดดังนี้

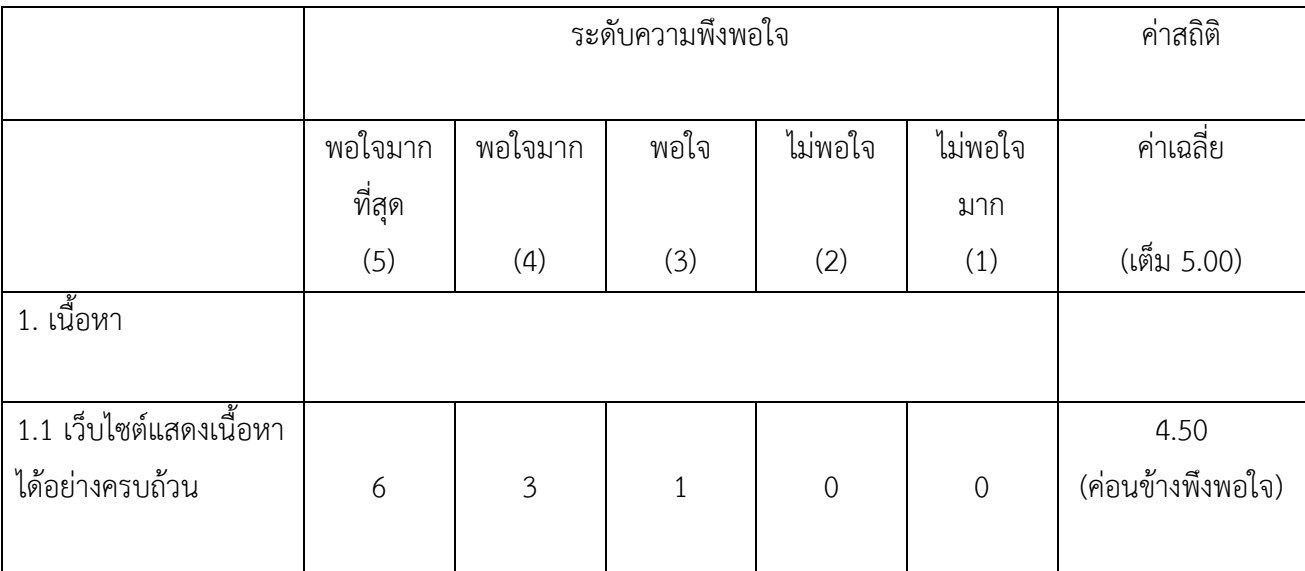

## **ตารางที่ 5.2 ตารางสรุปผลการสํารวจการใชงานเว็บไซตจากผูทดสอบใชงาน**

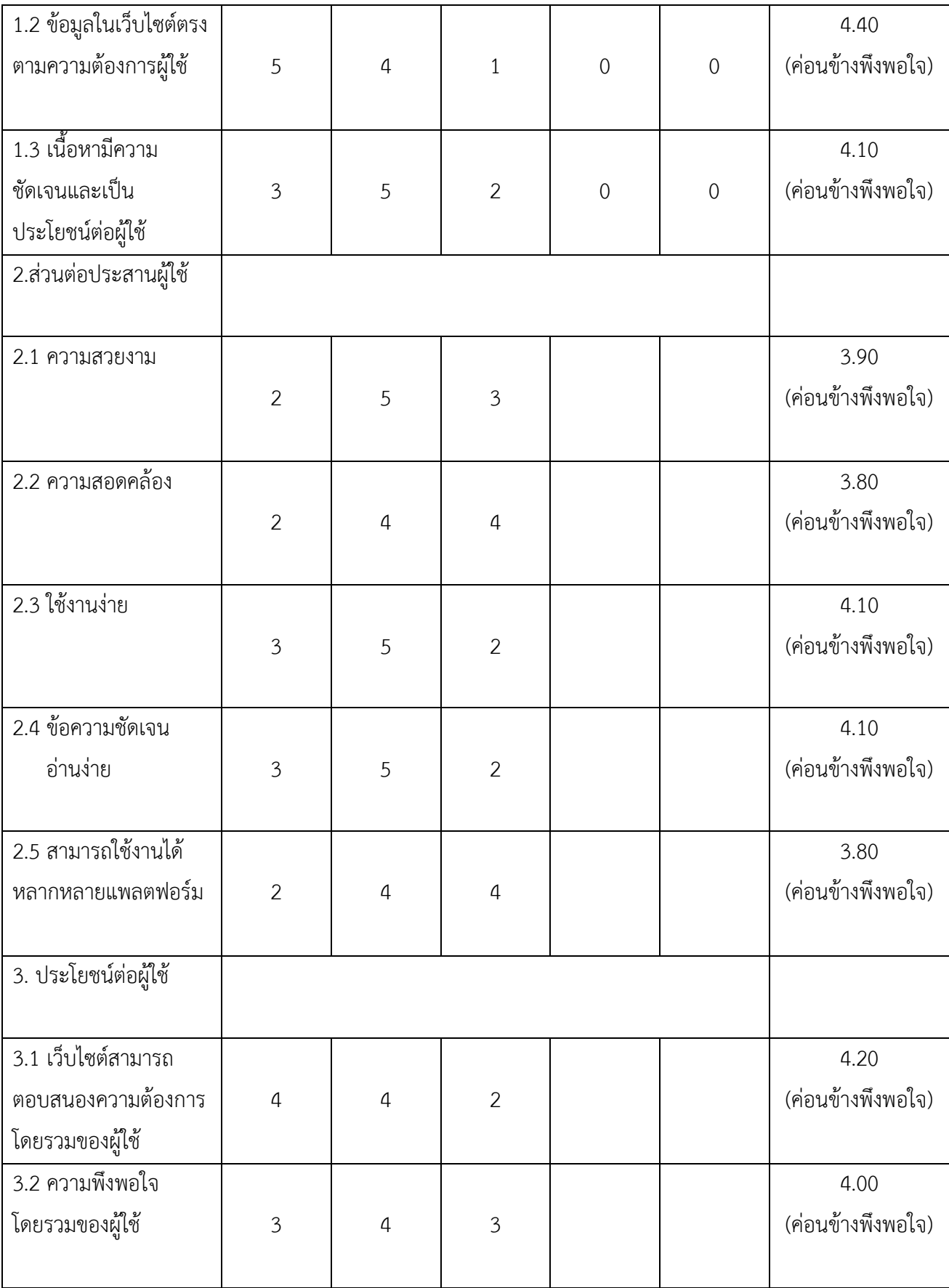

จากการสําเร็จสังเกตไดวาผูทดสอบการใชงานมีความพึงพอใจ และเว็บไซตสามารถ ตอบสนองความตองการของผูใชงานไดอยางดี โดยใหคะแนนเนื้อหาและความพึงพอใจโดยรวมใน ระดับที่น่าพึงพอใจ แต่ให้คะแนนส่วนต่อประสานผู้ใช้ยังขาดความสวยงาม และไม่สามารถใช้งานได้ใน หลากหลายแพลตฟอร์ม เช่น โทรศัพท์เคลื่อนที่ ยังคงไม่สามารถใช้งานได้อย่างดีนัก อย่างไรก็ตาม ความพึงพอใจโดยรวม และประโยชน์ต่อผู้ใช้งานยังอยู่ในระดับดี นอกจากนี้ผู้ใช้งานยังมีข้อเสนอแนะ ในการปรับปรุงเว็บไซต์แนะนำสถานที่ท่องเที่ยวในประเทศไทย เพื่อให้ผู้พัฒนานำไปพัฒนาต่อใน อนาคต ดังนี้

- เพิ่มจํานวนสถานที่ทองเที่ยวใหมากกวานี้
- เพิ่มรูปภาพมากกวาเดิม
- สามารถใชงานไดหลายแพลตฟอรม
- เพิ่มความสวยงามมากกวานี้
- เพิ่มกิจกรรมในเว็บไซตใหมากกวานี้

จากการทดสอบจากทั้งผูพัฒนา และผูทดสอบใชงาน ผูพัฒนาไดรับรูถึงปญหาและแนวทาง เพื่อพัฒนาเว็บไซตในอนาคตไดตอไป

# **บทที่ 5**

# **ขอสรุปและขอเสนอแนะ**

ในหัวข้อนี้จะกล่าวถึงบทสรุปของโครงงาน ซึ่งได้แก่ การสรุปผลการดำเนินงาน ผลที่ได้รับจากการ ดําเนินงาน และจะกลาวถึงวิธีการแกปญหาตาง ๆ ที่เกิดขึ้น รวมทั้งขอเสนอแนะสําหรับการพัฒนาเว็บไซต สําหรับสืบคนสถานที่ทองเที่ยวในประเทศไทย หรือการนําความรูตาง ๆ ไปใชเพื่อออกแบบโปรแกรมอื่น ๆ เชนเดียวกัน

#### **5.1 ขอสรุป**

เว็บไซตสืบคนสถานที่ทองเที่ยวในประเทศไทย ผูพัฒนาไดเลือกพัฒนาโดยใชโปรแกรม Atom และ ภาษาพีเอชพีในการพัฒนา และเก็บขอมูลสถานที่ทองเที่ยว ผูใช และขอมูลการรีวิวในฐานขอมูลมายเอสคิว ี แอล (MySQL) ซึ่งเว็บไซต์ดังกล่าวสามารถสืบค้นข้อมูลสถานที่ท่องเที่ยว และสามารถค้นหาสถานที่ท่องเที่ยว ตามหมวดหมูตาง ๆ ไดเชนเดียวกัน ในหนาขอมูลจะแสดงถึงขอมูลถสถานที่ทองเที่ยว เชน รายละเอียดที่อยู ้ แผนที่เดินทาง และรายละเอียดอื่น ๆ รวมถึงมีรีวิวจากผู้ใช้งานซึ่งเคยไปสถานที่ดังกล่าว หรือต้องการเสนอ สถานที่ทองเที่ยวใหม ซึ่งอาจเปนสถานที่ทองเที่ยวที่คนทั่วไปไมรูจัก แตมีความสวยงามและนาสนใจ ก็เปนการ ส่งเสริมการท่องเที่ยวในเมืองรองได้อย่างมีประโยชน์

โดยขอมูลสถานที่ทองเที่ยวตาง ๆ ไดรวบรวมจากเว็บไซตกรมการทองเที่ยวแหงประเทศไทย ซึ่ง ้ผู้พัฒนาเห็นว่าเบื้องต้นมีความเชื่อถือมากที่สุด และนอกจากนี้จากได้สืบค้นข้อมูลสถานที่ท่องเที่ยวเพื่อนำมาใส่ ขอมูลในเว็บไซตจากหนังสือแนะนําสถานที่ทองเที่ยวตาง ๆ ทั้งนี้เพื่อใหไดซึ่งขอมูลสถานที่ทองเที่ยวที่นาเชื่อ ้ และสามารถให้ข้อมูลที่ถูกต้องแก่ผู้เข้าใช้งานเว็บไซต์สืบค้นสถานที่ท่องเที่ยวในประเทศไทย การสืบค้นสถานที่ ้ ท่องเที่ยวนั้นผู้ใช้งานสามารถค้นหาจากชื่อสถานที่ หรือจากลักษณะของสถานที่นั้น ๆ หรือผู้ใช้สามารถสืบค้น ้จากหมวดหมู่สถานที่ท่องเที่ยวซึ่งผู้พัฒนาได้จัดหมวดหมู่ และแบ่งสถานที่ท่องเที่ยวเป็นหมวดหมู่ให้ผู้ใช้งาน สามารถสืบคนไดอยางสะดวกเชนเดียวกัน

้นอกจากนี้เพื่อตอบโจทย์ความต้องการของผู้ใช้งานในปัจจุบัน ซึ่งต้องการข้อมูลจากผู้ซึ่งเคยไปยัง ี สถานที่ท่องเที่ยวนั้น ๆ เช่นเดียวกัน ผู้พัฒนาจึงใส่ฟังก์ชันส่งข้อมูลรีวิวสถานที่ท่องเที่ยวเพื่อให้ผู้เข้าใช้งาน ี สามารถส่งข้อมูลสถานที่ท่องเที่ยวที่ตนเคยไป หรือสถานที่ท่องเที่ยวซึ่งไม่มีข้อมูลในเว็บไซต์ เพื่อนำเสนอ ทางเลือกสถานที่ทองเที่ยวใหม ๆ ใหแกผูเขาใชงานเว็บไซตไดอีกเชนกัน

## **5.2 ปญหาที่พบ**

ในหัวขอตอไปนี้ จะแสดงถึงปญหาและอุปสรรคซึ่งเกิดขึ้นในขณะ เริ่มตน ออกแบบ และขั้นลงมือ พัฒนาเว็บไซต์สืบค้นสถานที่ท่องเที่ยวในประเทศไทย ซึ่งสามารถนำมาสรุปเพื่อเป็นแนวทางในการทำงาน และ แกไขจุดผิดพลาดในการทํางานในอนาคต โดยปญหาตาง ๆ สามารถแจกแจงได ดังนี้

# **5.2.1 ปญหาซึ่งเกิดขึ้นในขั้นเริ่มตนพัฒนาโครงงาน**

- 1**.** เนื่องจากประสบการณการออกแบบเว็บไซตนอย จึงไมรูวาจะเริ่มตนจากจุดไหนทําใหเกิด ความลาชาในการเริ่มตนทํางาน และศึกษาขอมูลการออกแบบตาง ๆ
- 2. ขอบเขตของโครงงานไม่แน่นอน จึงทำให้ไม่สามารถกำหนดฟังก์ชันหลักในการทำงานของ เว็บไซตได
- 3. ผู้พัฒนามีตารางเวลาไม่ตรงกัน จึงทำให้ปัญหาการสื่อสารในการปรึกษาและออกแบบ รูปรางโครงงาน

# **5.2.2 ปญหาซึ่งเกิดขึ้นในขั้นตอนออกแบบโครงงาน**

- 1. โครงงานมีลักษณะเป็นเว็บไซต์ จึงทำให้ออกแบบโครงสร้างได้ลำบาก
- 2. โครงงานมีหลายฟงกชัน ทําใหจําเปนตองออกแบบแผนภาพตาง ๆ ในทุกฟงกชัน
- 3. ผู้พัฒนาขาดประสบการณ์ในการออกแบบและพัฒนาเว็บไซต์ จึงทำให้ไม่สามารถแบ่ง คลาสและออกแบบเมธอดตาง ๆ ไดอยางถูกตอง

## **5.2.3 ปญหาขณะพัฒนาโปรแกรม**

- 1. เนื่องจากมีเวลาไมตรงกันจึงไมสามารถแบงงานในกลุมผูพัฒนาไดอยางเหมาะสม
- 2. เนื่องจากขั้นตอนกอนหนาใชเวลามากเกินจําเปน จึงทําใหมีเวลาในการพัฒนาโปรแกรม บั๊กย

#### **5.3 วิธีการแกปญหา**

จากปญหาซึ่งไดกลาวไปขางตน จึงสามารถสรุปวิธีการแกปญหาตาง ๆ ได ดังนี้

- 1. ศึกษาวิธีการเขียนเว็บไซตดวยภาษาที่หลากหลาย และมีรูปแบบที่แตกตางกันมากขึ้น
- 2. ผู้พัฒนาควรสื่อสารกันมากขึ้น และศึกษาตารางเรียนของแต่ละคนเพื่อวางแผนการทำงาน ให้เป็นแบบแผนมากขึ้น
- 3. ฝกออกแบบระบบ และพัฒนาโปรแกรมอยางสม่ําเสมอเพื่อเพิ่มความเชี่ยวชาญในการ เขียน และออกแบบโปรแกรม
- 4. ระบุขอบเขตของโครงงานอยางชัดเจน เพื่อกําหนดการทํางานใหมีระเบียบมากยิ่งขึ้น ทํา ให้สามารถลดระยะเวลาในการออกแบบระบบ และพัฒนาระบบได้
- 5. กำหนดฟังก์ชันของเว็บไซต์ให้ชัดเจน เพื่อการออกแบบแผนภาพได้อย่างถูกต้อง

#### **5.4 ขอเสนอแนะ**

ในหัวข้อต่อไปนี้จะกล่าวถึงข้อเสนอแนะที่ได้จากการออกแบบและพัฒนาเว็บไซต์สืบค้นสถานที่ ทองเที่ยวในประเทศไทย เพื่อพัฒนาทักษะในการทํางาน และประสิทธิภาพของเว็บไซตใหดียิ่งขึ้น โดยสามารถ แบงเปนหัวขอได ดังนี้

- 1. เพิ่มขอบเขตสถานที่ทองเที่ยวใหกวางมากขึ้น เชน รวมถึงสถานที่ทองเที่ยวในภูมิภาคเอเชีย ตะวันออกเฉียงใต
- 2. ปรับปรุงส่วนต่อประสานผู้ใช้ให้สามารถใช้งานได้สะดวก และสวยงามมากยิ่งขึ้น
- 3. ปรับปรุงฟังก์ชันการค้นหาให้สามารถสืบค้นได้อย่างดี และแสดงเป็นหน้าสืบค้นได้สวยงามมากยิ่งขึ้น
- 4. ปรับปรุงหนาขอมูลเว็บไซตใหมีขอมูลมากขึ้น และแสดงถึงสถานที่ทองเที่ยวตาง ๆ ระหวาง เสนทางเดินทางไปยังสถานที่ทองเที่ยวดังกลาว
- 5. ปรับปรุงการรีวิวใหดียิ่งขึ้น โดยสามารถอัปโหลดรูปภาพ และสามารถวิเคราะหและแสดงขอความ รีวิวไดทันที
- 6. ปรับปรุงระบบค้นหาให้สามารถแนะนำสถานที่ท่องเที่ยวตามประวัติการค้นหาได้ทันที

## **บรรณานุกรม**

[1] PHP [ออนไลน] แหลงที่มา : www.php.net [3 ธันวาคม 2561] [2] MySQL [ออนไลน] แหลงที่มา : www.mysql.com [3 ธันวาคม 2561] [3] Xampp [ออนไลน] แหลงที่มา : www.apachefriends.org [3 ธันวาคม 2561] [4] Laravel [ออนไลน] แหลงที่มา : www.laravel.com [11 ธันวาคม 2561] [5] Atom [ออนไลน] แหลงที่มา : www.atom.io [13 ธันวาคม 2561] [6] การทองเที่ยวแหงประเทศไทย [ออนไลน] แหลงที่มา : www.thai.tourismthailand.org [6 มกราคม 2562] [7] Youtube [ออนไลน] แหลงที่มา : www.youtube.com [11 มกราคม 2562] [8] Refsnes Data, Inc.1998. W3schools. [ออนไลน]. แหลงที่มา : www.w3schools.com [11 มกราคม 2562]. [9] API คืออะไร? [ออนไลน]. แหลงที่มา : www.mindphp.com/คูมือ/73-คืออะไร/2038-api-คืออะไร. [3 มีนาคม 2562] [10] Google Developer Document [ออนไลน] แหลงที่มา : www. developers.google.com/maps/documentation/javascript/tutorial. [6 มีนาคม 2562] **ภาคผนวก**

#### **ภาคผนวก ก**

# **แบบเสนอหัวขอโครงงาน รายวิชา 2301399 Project Proposal ปการศึกษา 2561**

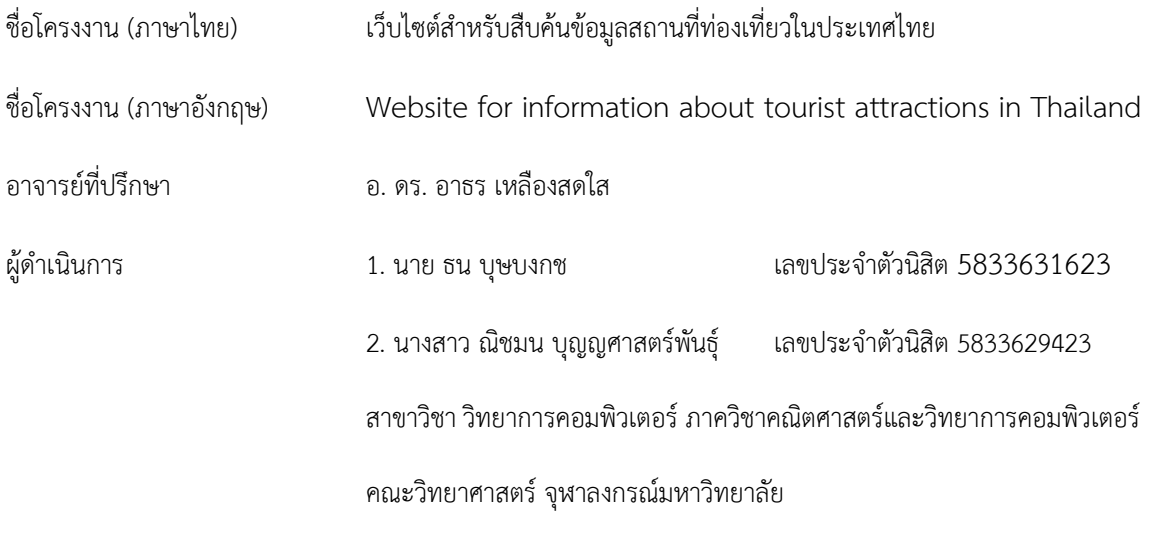

\_\_\_\_\_\_\_\_\_\_\_\_\_\_\_\_\_\_\_\_\_\_\_\_\_\_\_\_\_\_\_\_\_\_\_\_\_\_\_\_\_\_\_\_\_\_\_\_\_\_\_\_\_\_\_\_\_\_\_\_\_\_\_\_\_\_\_\_\_\_\_\_\_\_\_\_\_\_\_\_\_\_\_\_\_\_\_\_\_\_\_\_\_\_\_\_\_\_\_\_\_\_\_\_\_\_

#### **หลักการและเหตุผล**

เนื่องจากในปจจุบันประเทศไทยมีสถานที่ทองเที่ยวที่นาสนใจในประเทศมากมายหลายแหง ซึ่งแตละ สถานที่มีความนาสนใจและจุดเดนของสถานที่นั้น ๆ แตกตางกัน ดังนั้นหากมีเว็บไซตที่สามารถสืบคนและหา ้ข้อมูลเกี่ยวกับสถานที่ท่องเที่ยวต่าง ๆ ในประเทศจึงมีความจำเป็น และ สามารถช่วยอำนวยความสะดวกให้แก่ ผู้ที่ต้องการค้นหาข้อมูลสถานที่ท่องเที่ยวไม่น้อย จึงเป็นแนวคิดริเริ่มให้ผู้พัฒนามีแนวคิดในการพัฒนาเว็บไซต์ ี่ ซึ่งมีข้อมูลสถานที่ท่องเที่ยวในจังหวัดต่าง ๆ แนะนำให้แก่ผู้ที่ต้องการค้นหา และผู้ใช้สามารถส่งข้อมูลสถานที่ ท่องเที่ยวในละแวกของตน หรือ ส่งข้อมูลสถานที่ท่องเที่ยวที่ตนเองเคยไปให้แก่เว็บไซต์ เพื่อให้ผู้พัฒนานำ ี สถานที่ท่องเที่ยวดังกล่าวลงในเว็บไซต์เพื่อเป็นการสนับสนุนการท่องเที่ยวนั้น ๆ จึงเป็นการดีไม่น้อย และยัง เปนการชวยสนับสนุนการทองเที่ยวในประเทศ หรือการสนับสนุนการทองเที่ยวในเมืองรองที่มีสถานที่ ทองเที่ยวที่นาสนใจ ซึ่งบุคคลทั่วไปอาจไมทราบไดอีกเชนเดียวกัน

ในอดีตการสืบคนหรือหาขอมูลเกี่ยวกับสถานที่ทองเที่ยวอาจศึกษาจากหนังสือ แตในปจจุบันบุคคล ทั่วไปมีการใช้งานอินเตอร์เน็ตและคอมพิวเตอร์กันอย่างแพร่หลาย ผู้พัฒนาจึงมีความคิดจัดทำในรูปแบบของ เว็บไซตเพราะมีความสะดวกตอผูซึ่งตองการสืบคน และเหมาะสมตามเทคโนโลยีและยุคสมัยปจจุบัน

## **วัตถุประสงค**

เพื่อจัดทําเว็บไซตสําหรับสืบคนสถานที่ทองเที่ยวในประเทศ ซึ่งสามารถอํานวยความสะดวกใหผูที่ ต้องการค้นหาสถานที่ท่องเที่ยวในประเทศไทย และสามารถนำไปใช้ประโยชน์ในการช่วยเหลือการท่องเที่ยวใน ประเทศไทยในอนาคต

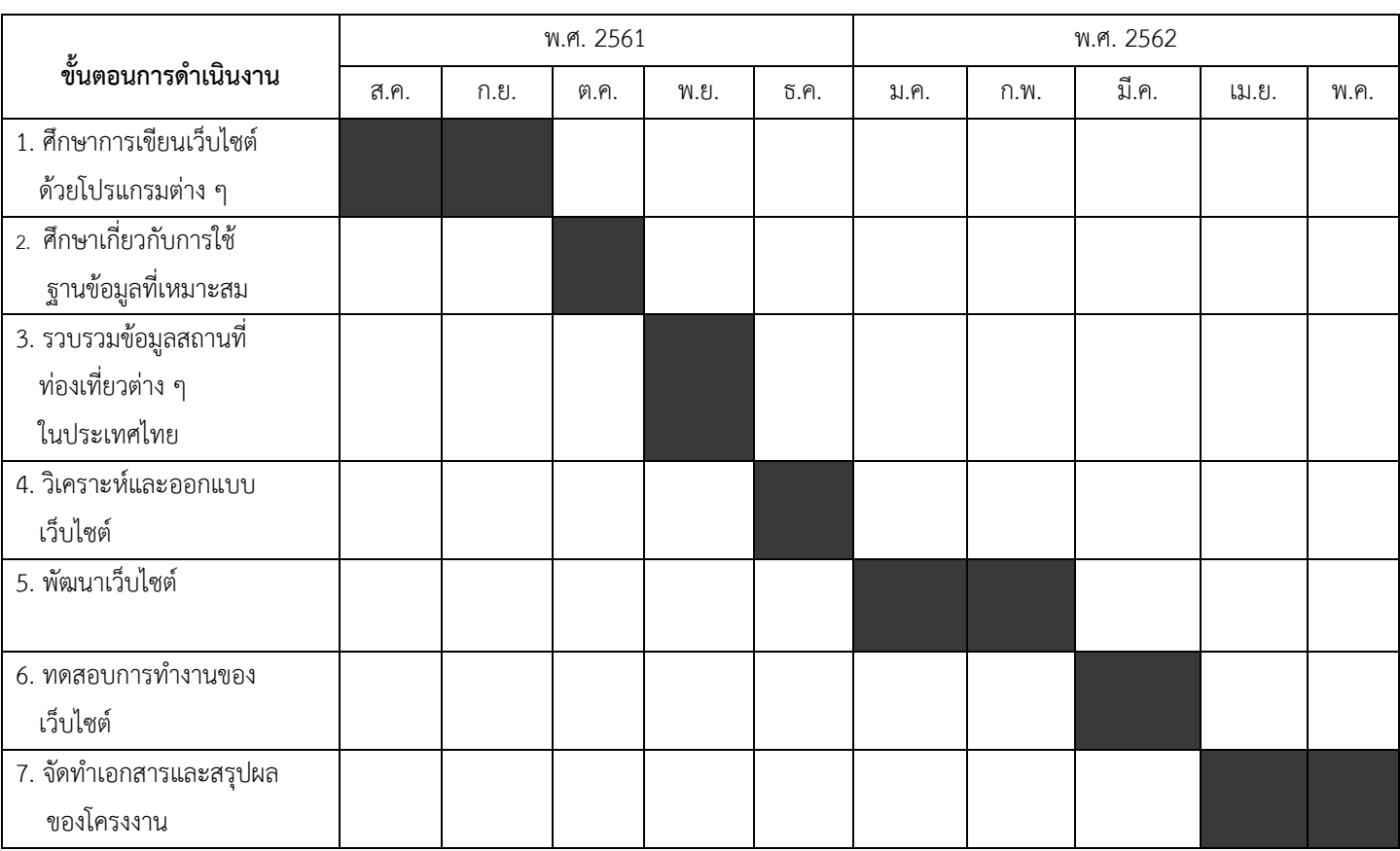

#### **ตารางเวลาการดําเนินงาน**

#### **ขอบเขตของโครงงาน**

- 1. สามารถคนหาสถานที่ทองเที่ยวที่สนใจ โดยการคนหาตามหมวดหมูสถานที่ทองเที่ยว หรือกิจกรรม ทองเที่ยวที่ตองการ
- 2. สามารถแสดงเสนทางการเดินทางไปยังสถานที่ทองเที่ยว
- 3. ผูใชสามารถสงขอมูลรีวิวสถานที่ทองเที่ยวในละแวกของตน หรือสถานที่ทองเที่ยวที่ ผูใชเคยไปใหผูดูแลเว็บไซต เพื่อใหผูพัฒนาพิจารณาและเพิ่มสถานที่ทองเที่ยวนั้นใน เว็บไซต
- 4. สวนตอประสานงานผูใชเปนภาษาไทย
- 5. สามารถใช้งานได้ในเว็บบราวเซอร์ทั่วไป แต่แนะนำให้ใช้งานบนเว็บบราวเซอร์ Google chrome

#### **วิธีการดําเนินงาน**

การดําเนินงานพัฒนาเว็บไซตสืบคนสถานที่ทองเที่ยวในประเทศไทย มีขั้นตอนการดําเนินงาน ดังตอไปนี้

- 8. ศึกษาการเขียนเว็บไซตโดยโปรแกรมตาง ๆ เพื่อหาโปรแกรมที่เหมาะสมในการพัฒนา เว็บสืบคนสถานที่ทองเที่ยว
- 9. ศึกษาเกี่ยวกับองคประกอบฐานขอมูลที่เหมาะสมในการทําเว็บไซตสืบคนสถานที่ทองเที่ยว และ สามารถเก็บขอมูลไดอยางยืดหยุน
- 10. รวบรวมสถานที่ทองเที่ยวในประเทศไทยเพื่อเปนขอมูลในการสืบคนของเว็บไซต
- 11. วิเคราะหและออกแบบเว็บไซต
	- 11.1 ออกแบบการทำงานและฟังก์ชันการใช้งานของเว็บไซต์
	- 11.2 ออกแบบสวนตอประสานผูใชทั้งในภาษาไทยและภาษาอังกฤษ
	- 11.3 ออกแบบฐานขอมูลสถานที่ทองเที่ยวในประเทศไทย
- 12 พัฒนาเว็บไซต์
- 13. ทดสอบการทํางานของเว็บไซต
- 14. จัดทำเอกสารโครงงาน สรุปผลการดำเนินงาน และข้อเสนอแนะ

## **ประโยชนที่คาดวาจะไดรับ**

- 1. ประโยชนและความรูที่ไดรับตอตัวนิสิตเอง
	- 1.1 ได้เรียนรู้การออกแบบและพัฒนาเว็บไซต์ด้วยโปรแกรมต่าง ๆ
	- 1.2 ไดความรูในการใชงานฐานขอมูล MySQL
	- 1.3 ฝกการทํางานรวมกัน
	- 1.4 ไดนําความรูในการประยุกตใชงานจริง
- 2. ประโยชน์ด้านการแก้ไขหรือพัฒนาสังคมหรือสถาพแวดล้อม
	- 2.1 อํานวยความสะดวกและใหขอมูลแกผูซึ่งตองการสืบคนหรือคนหาสถานที่ ทองเที่ยวในประเทศไทย
	- 2.2 ชวยสงเสริมการทองเที่ยวในเมืองรอง ซึ่งมีความนาสนใจแตอาจเปนไมเปนที่รู มากในปจจุบัน
	- 2.3 ชวยสงเสริมการทองเที่ยวในประเทศไทย

# **อุปกรณและเครื่องมือที่ใช**

- 1. ฮารดแวร
	- 1.1 เครื่องคอมพิวเตอร ใชระบบปฏิบัติการวินโดว 10 โดยมีหนวยประมวลผล Intel Core i5 หนวยความจําหลัก 12 GB และหนวยความจําสํารอง 1 TB
	- 1.2 เครื่องพิมพ
	- 1.3 โทรศัพทเคลื่อนที่ Samsung S10

#### 2. ซอฟตแวร

- 2.1 Atom.io
- 2.2 MySQL database
- 2.3 Microsoft Office 2010 Professional Edition
- 2.4 Microsoft Windows 10

#### **งบประมาณ**

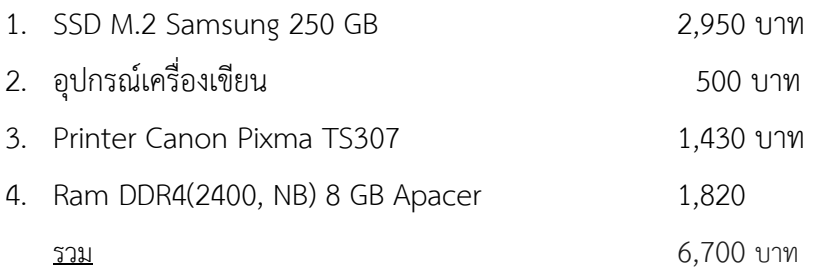

#### **บรรณานุกรม**

[1] PHP tutorial [ออนไลน]. แหลงที่มา : www.w3schools.com/php [20 ตุลาคม 2561] [2] JavaScript tutorial [ออนไลน]. แหลงที่มา : www.w3schools.com/js [20 ตุลาคม 2561] [3] MySQL tutorial [ออนไลน]. แหลงที่มา : [https://www.tutorialspoint.com/](https://www.tutorialspoint.com/mongodb/)mysql/ [5 พฤศจิกายน 2561]

# **ภาคผนวก ข คูมือการใชงานเว็บไซต**

 เว็บไซตแนะนํานสถานที่ทองเที่ยวในประเทศไทย เปนเว็บไซตเพื่อใชสืบคนสถานที่ทองเที่ยว ตาง ๆ ในประเทศไทย รวมถึงการสืบคนสถานที่ทองเที่ยวตามหมวดหมูตาง ๆ และขอมูลการรีวิวจากผูซึ่งเคย ไปยังสถานที่ทองเที่ยวนั้น ๆ ภายในหัวขอนี้จะกลาวนึงการใชงานฟงกชันตาง ๆ ในเว็บไซต

#### วิธีการใช้งาน

เมื่อผูใชงานเขาสูเว็บไซตจะพบกับหนาหลัก

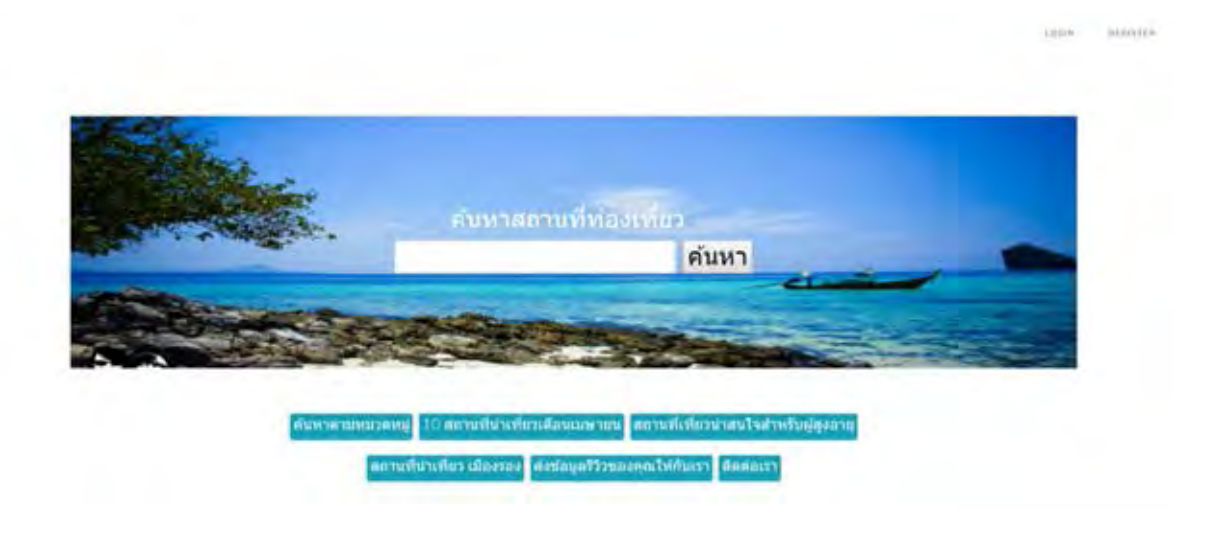

โดยผูใชงานสามารถเลือกเขาใชงานฟงกชันใดก็ได โดยจะแบงเปนฟงกชัน คนหา คนหาตามหมวดหมู คอนเทนตตาง ๆ หรือการสงขอมูลรีวิว โดยผูใชจะเลือกเขาสูระบบหรือไมเขาก็ได

หากเลือกกรอกคำที่ต้องการในช่องค้นและกดปุ่มค้นหา จะปรากฎผลลัพธ์การค้นหาดังนี้

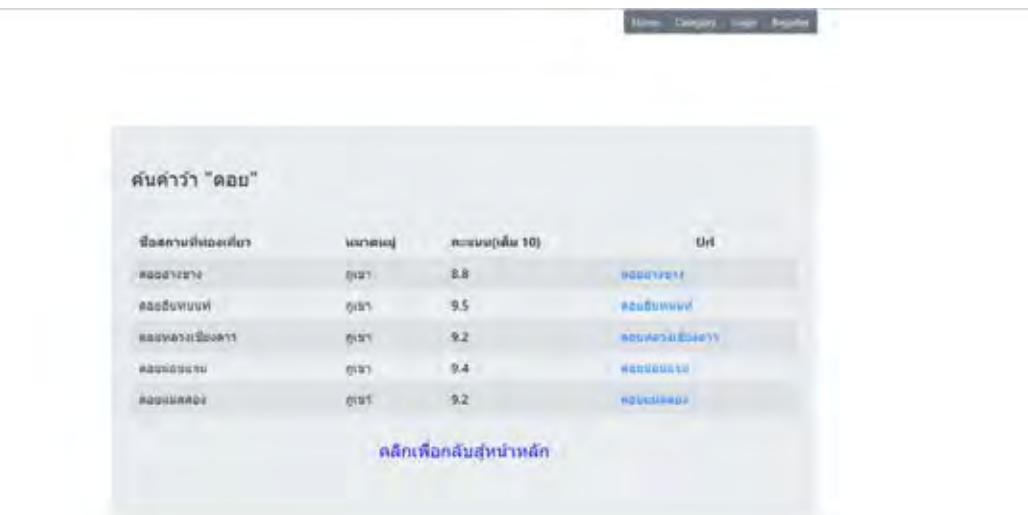

ผู้ใช้สามารถเลือกเข้าชมหน้าข้อมูลสถานที่ท่องเที่ยวที่ต้องการได้จากการคลิกเข้า URL ด้านหลังและ จะปรากฏหนาขอมูลสถานที่ทองเที่ยวนั้น

# ดอยอินทนนท์

**Committee Committee** 

дыйвазимте «талау» сетиральными му

#### ข้อมูลสถานที

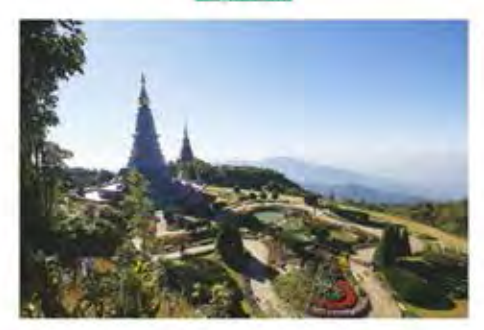

คอามที่หลอเห็ดวิดอิสเนตและแห่ล้าเป็นทางท้อลงการสามาที่หมายเหลือ เพื่อให้สามารถพา สต่ออายุหรือเล็กโปสวยโต มีอากาศบริสุทธิ์ไฟโดลีแต่า สถานที่พ่อค่เที่ยวของมีและหนึ่งต่อมค่อนรับส่วย กวานเขตรายของรานมากัดปางพย์ที่สุดทางกลางการพัฒนาเมื่อและสมเล็กที่สุดทางการพัฒนาเขตรา เกียรจะคองว่าระหันใจกับสัตว์ชายไม่ไม่เข้าแต่เครื่ม ที่การร้อนเมติดในในสวงประชาชนิ

And : Philosophia SanferBeckini spartford (1911) 1912 (02) 57954852, 5795269 fuldentions : devisorments imalianses.

ลากจัดหรือเมืองในแม่สังการใหม่ใช่เสนาทางทะนะสามเชื่องใหม่-ออล ( ทางทะลวยแล่นสัม sampraningsächen kampraningsfür santistismentimennenmen in in zwischen show (600) painting and contemporary territory and a structure research in the structure เข้าเขตอุทยารแต่งขาต้องอยู่พอพอฟที่กิโลเมอร์ที่ 8 (พายารแต่กลาง) และคิดรับสุขอัคลงอยู่พอพอฟเป็น toppyraylyone 49.8 ms.

Senexually will no 20 will play to with

นโทรทั้งใคว มีนั้นว่าผลัก เด็บทัศนามดู และสถานที่คามลื่นทร้าวมีการนักประเท็นวิสติ และสลอลาม สามครั้งมือได้ที่ ทั้งทับรามุหยานแห่งชาติคอมรับคนนท์

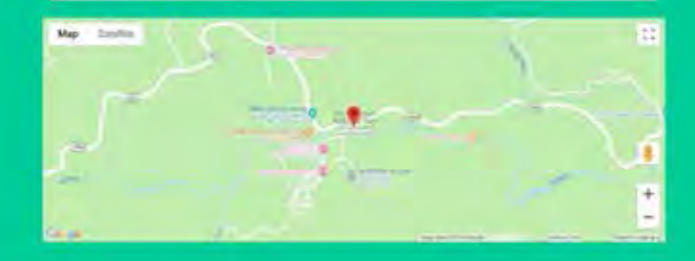

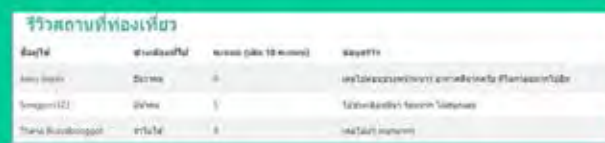

หรือผูใชสามารถคนหาตามหมวดหมูสถานที่ทองเที่ยวเพื่อสืบคนสถานที่ทองเที่ยวแบบไมเจาะจงได เชนเดียวกัน โดยคลิกปุม " คนหาตามหมวดหมู " ที่หนาหลัก จะปรากฏหนาจอหมวดหมูสถานที่ทองเที่ยว ต่าง ๆ

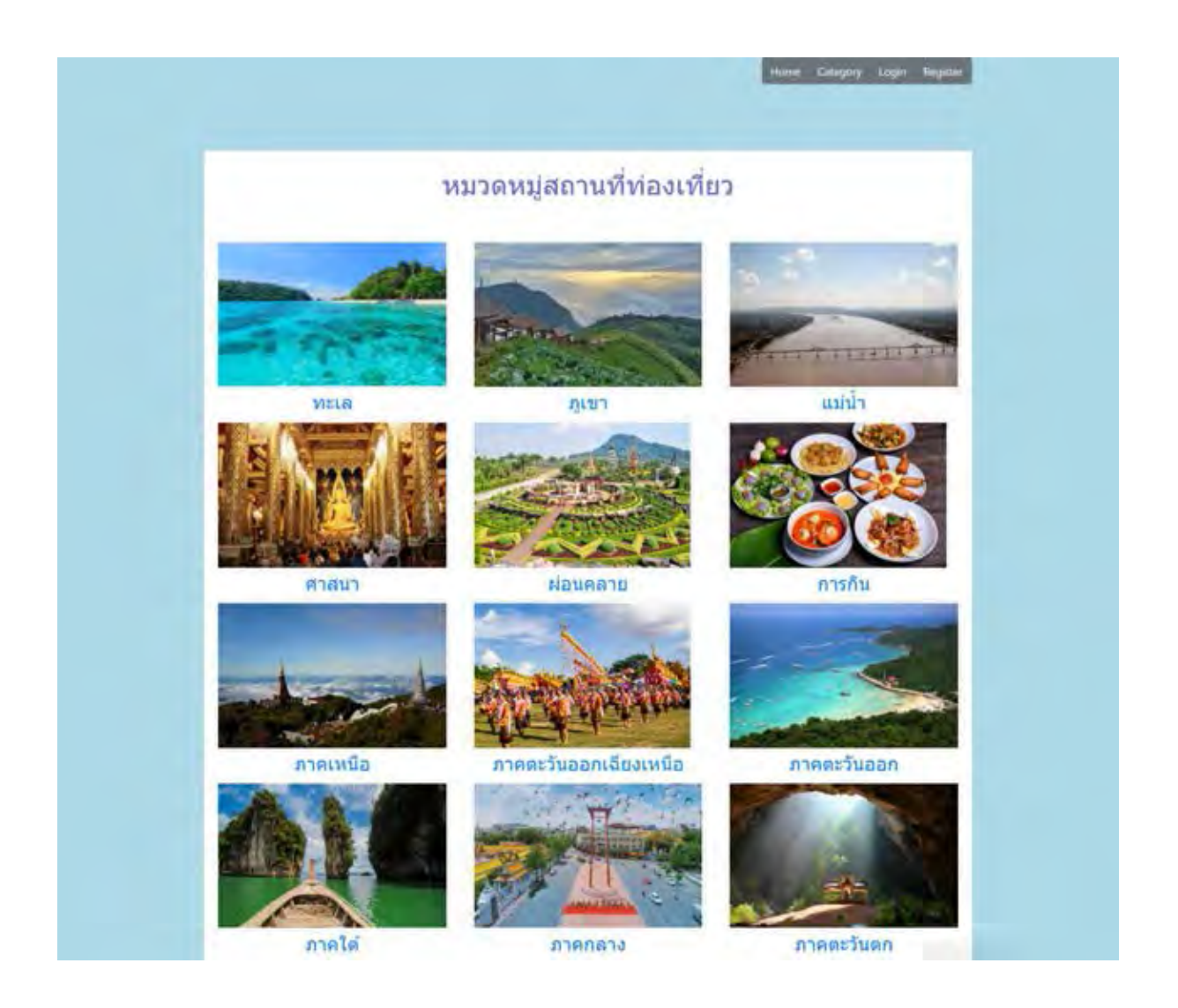

ผู้ใช้สามารถเลือกเข้าชมสถานที่ท่องเที่ยวตามแต่ละหมวดหมู่ได้เช่นเดียวกัน โดยคลิกที่ชื่อหรือรูปภาพ ที่ผูใชสนใจ

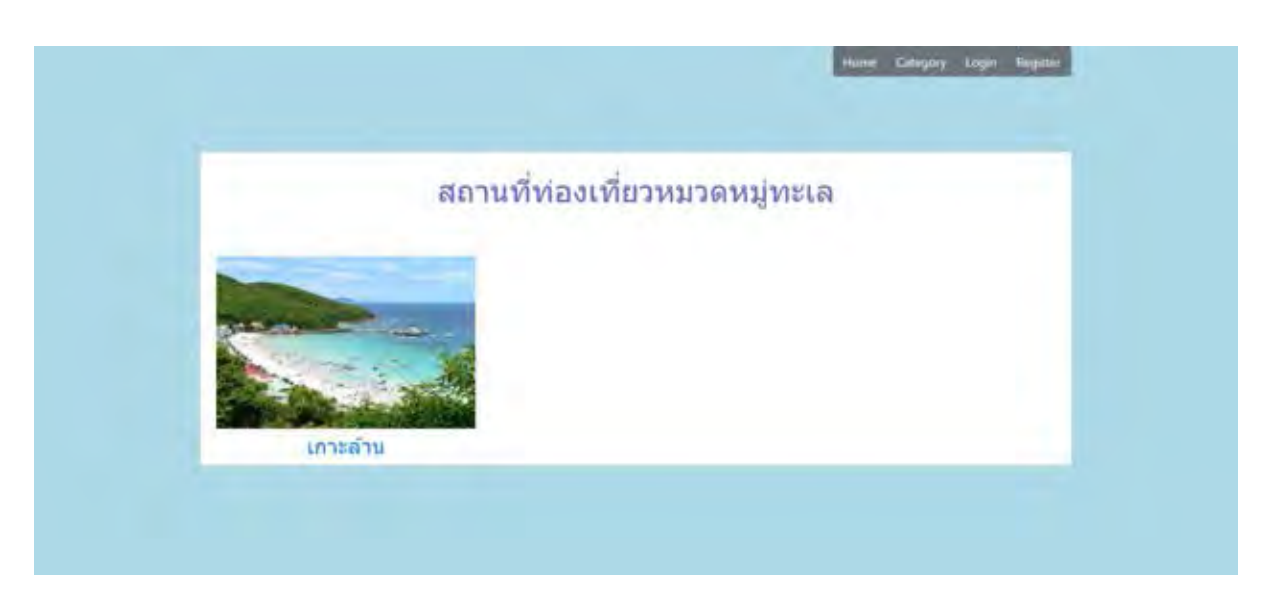

จะปรากฏหนาสถานที่ทองเที่ยวใหผูใชเขารับชมไดเชนเดียวกัน

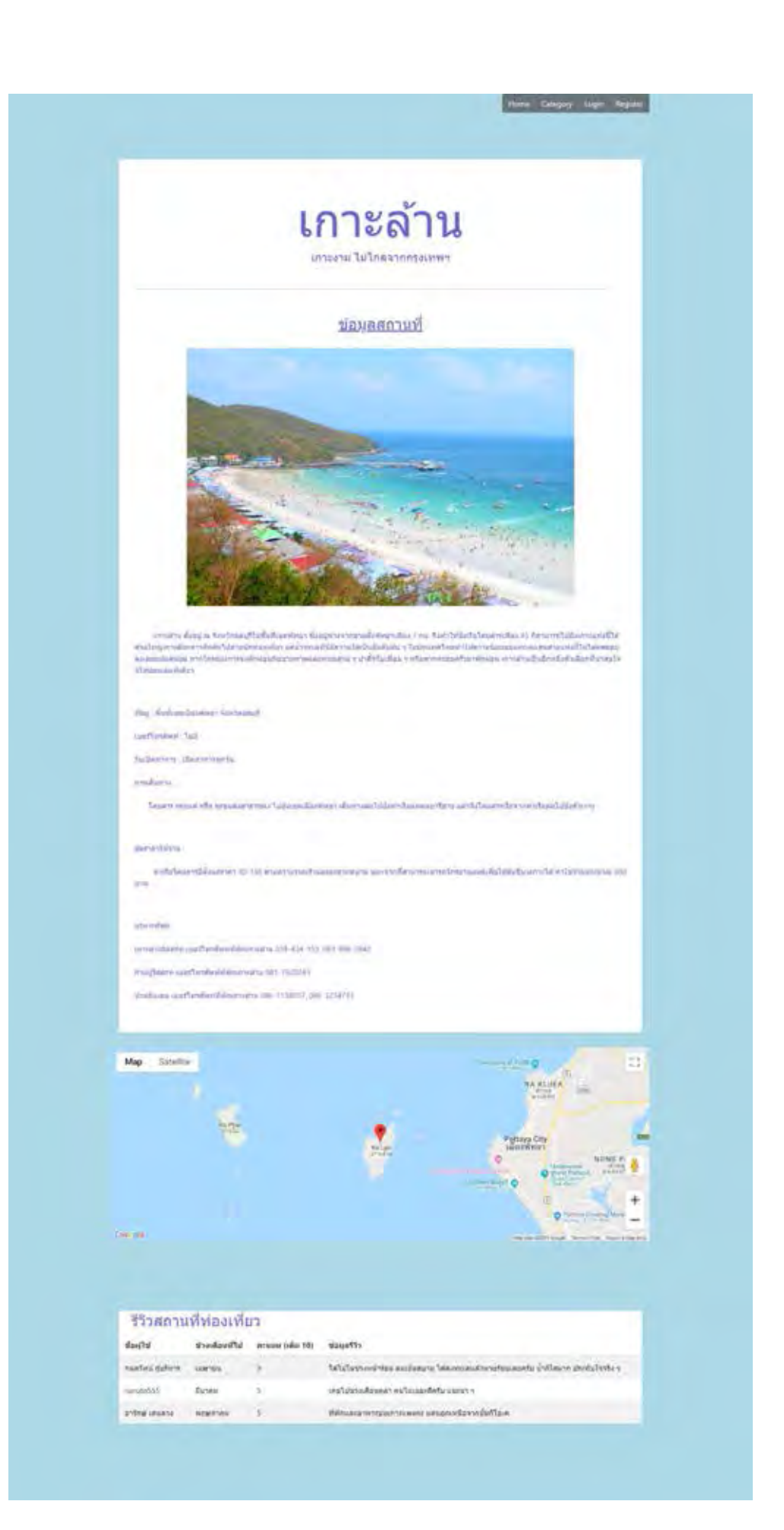

#### **ประวัติผูเขียน**

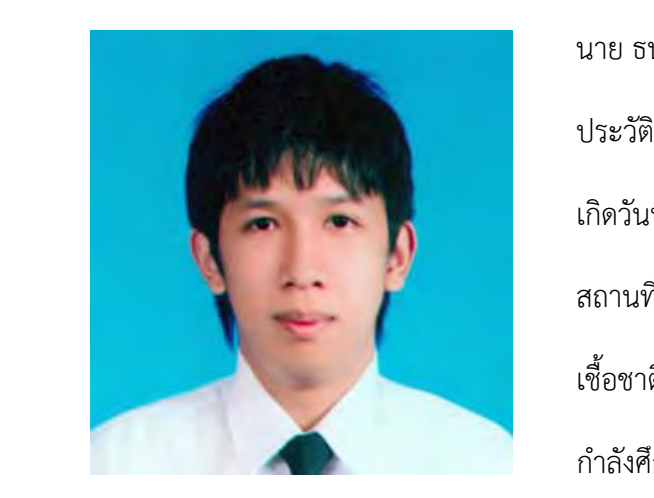

 นาย ธน บุษบงกช เกิดวันที่ 6 มีนาคม พ.ศ. 2540 สถานที่เกิด กรุงเทพมหานคร เชื้อชาติ ไทย สัญชาติ ไทย กําลังศึกษา ปริญญาตรี สาขาวิทยาการคอมพิวเตอร ภาควิชาคณิตศาสตรและวิทยาการคอมพิวเตอร คณะวิทยาศาสตร จุฬาลงกรณมหาวิทยาลัย

มัธยมปลาย สายการเรียนวิทยาศาสตร์และคณิตศาสตร์ โรงเรียนอมาตยกุล

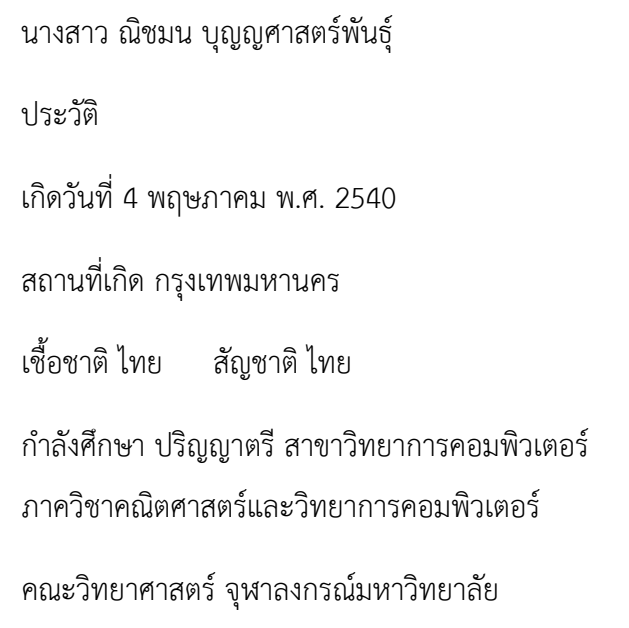

มัธยมปลาย สายการเรียนวิทยาศาสตรและคณิตศาสตร โรงเรียนศึกษานารี

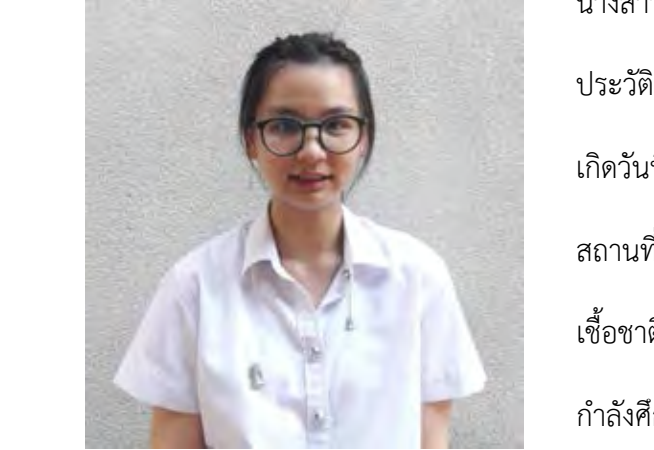